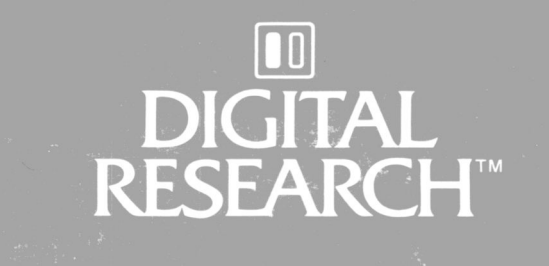

# CP/M Plus<sup>™</sup>  $(CP/M^{\circ}$  Version 3) **Operating System** System Guide

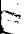

Dear CP/M Plus User:

Digital Research has developed the CP/M Plus Operating System to take advantage of the latest hardware in the 8 bit<br>microcomputer world. The design of CP/M Plus is a The design of  $CP/M$  Plus is a reflection of our goal to provide you with a state of the art operating system that can be configured for a wide variety of computer hardware.

This shipment contains the version 3.0 release of our CP/M Plus system. We hope to maintain the same level of confidence that the computer industry has had in our previous CP/M operating systems.

On the basis of our experience and the experience of CP/M Plus users, we estimate that it requires less than a week to implement a simple non-banked CP/M Plus system from a copy of your CP/M 2.2 BIOS. Implementing a banked CP/M Plus system with Bank Switching, Auto Density Select, and Device Reassignment can require several weeks. Of course, the time to perform such a reconfiguration will vary widely depending on the experience of the programmer and the complexity of the hardware.

Contact the Digital Research Technical Support staff, (408) 375-6262, if you experience difficulties reconfiguring CP/M Plus. By sending in your registration card you can insure that we will mail CP/M Plus application notes and patches that correct implementation errors.

Sincerely,

TECHNICAL SUPPORT

## CP/M Plus™ (CP/M® Version 3) Operating System System Guide

Copyright© 1982

Digital Research P.O. Box 579 160 Central Avenue Pacific Grove, CA 93950 (408) 649-3896 TWX 910 360 5001

All Rights Reserved

#### COPYRIGHT

Copyright<sup>©</sup> 1982 by Digital Research. All rights<br>reserved. No part of this publication may be No part of this publication may be reproduced, transmitted, transcribed, stored in a retrieval system, or translated into any language or computer language, in any form or by any means, electronic, mechanical, magnetic, optical, chemical, manual or otherwise, without the prior written permission of Digital Research, Post Office Box 579, Pacific Grove, California, 93950.

#### DISCLAIMER

Digital Research makes no representations or warranties with respect to the contents hereof and specifically disclaims any implied warranties of merchantability or fitness for any particular<br>purpose. Further, Digital Research reserves the Further, Digital Research reserves the right to revise this publication and to make changes from time to time in the content hereof without obligation of Digital Research to notify any person of such revision or changes.

#### TRADEMARKS

CP/M is a registered trademark of Digital Research. CP/M Plus, DDT, LINK-80, RMAC, and SID are trademarks of Digital Research. Altos is a registered trademark of Altos Corporation. IBM is a tradename of International Business Machines. Intel is a registered trademark of Intel Corporation. Microsoft is a registered trademark of Microsoft Corporation. Zilog and Z80 are registered trademarks of Zilog Inc.

The CP/M 3 Operating System System Guide was prepared using the Digital Research TEX Text Formatter and printed in the United States of Amer ica.

> \*\*\*\*\*\*\*\*\*\*\*\*\*\*\*\*\*\*\*\*\*\*\*\*\*\*\*\*\*\*\*\*\*\* \* First Edition: January 1983 \* \*\*\*\*\*\*\*\*\*\*\*\*\*\*\*\*\*\*\*\*\*\*\*\*\*\*\*\*\*\*\*\*\*\*

### Foreword

CP/M® 3, also marketed as CP/M Plus™ , is a single-console operating system for 8-bit machines that use an Intel® 8080, 8085,<br>or Zilog® Z80® CPU. CP/M 3 is upward-compatible with its c machines enac ase an incer coco, coco, coco, predecessor, CP/M 2, and offers more features and higher performance than CP/M 2. This manual describes the steps necessary to create or modify a CP/M <sup>3</sup> Basic Input Output System (BIOS) tailored for a specific hardware environment.

The CP/M Plus (CP/M Version 3) Operating System System Guide assumes you are familiar with systems programming in 8080 assembly language and that you have access to a CP/M 2 system. It also assumes you understand the target hardware and that you have functioning disk I/O drivers. You should be familiar with the accompanying CP/M Plus (CP/M Version 3) Operating System User's Guide describing the operating system utilities. You should also be familiar with the CP/M Plus (CP/M Version 3) Operating System Programmer's Guide, which describes the system calls used by the applications programmer to interface with the operating system. The Programmer's Utilities Guide for the CP/M Family of Operating Systems documents the assembling and debugging utilities.

Section 1 of this manual is an overview of the component modules of the CP/M <sup>3</sup> operating system. Section 2 provides an overview of the functions and data structures necessary to write an interface module between CP/M <sup>3</sup> and specific hardware. Section 3 contains a detailed description of these functions and data structures, followed by instructions to assemble and link the distributed modules with your customized modules. describes the modular organization of the sample CP/M 3 BIOS on your distribution diskette. Section <sup>5</sup> documents the procedure to generate and boot your CP/M 3 system. Section 6 is a sample debugging session.

The appendixes contain tables, and sample BIOS modules you can use, or study and modify. Appendix A discusses removable media drives. Appendix B discusses automatic density support. Appendix C describes how CP/M 3 differs from CP/M 2. Appendix D shows the format of the CPM3.SYS file.

Appendixes E through H are listings of the assembled source code for the four hardware-independent modules of the sample BIOS. Appendix E is the kernel module to use when creating a modular BIOS in the form of the distributed sample. Appendix F shows the System Control Block. Appendix G is a table of equates for the baud rate and mode byte for character I/O. Appendix H contains the macro definitions you can use to generate some of the CP/M 3 disk data structures. Appendix <sup>I</sup> lists the assembled source code for the six BIOS modules that depend on the Altos 8000-15 Computer System hardware. It also contains a sample Submit file to build a BIOS.

Appendixes J and K are tabular summaries of the public entrypoints and data items in the modules of the sample BIOS.  $\,$  Finally,  $\,$ Appendix L is a tabular summary of the thirty-three functions of the CP/M <sup>3</sup> BIOS, complete with entry parameters and returned values.

## Table of Contents

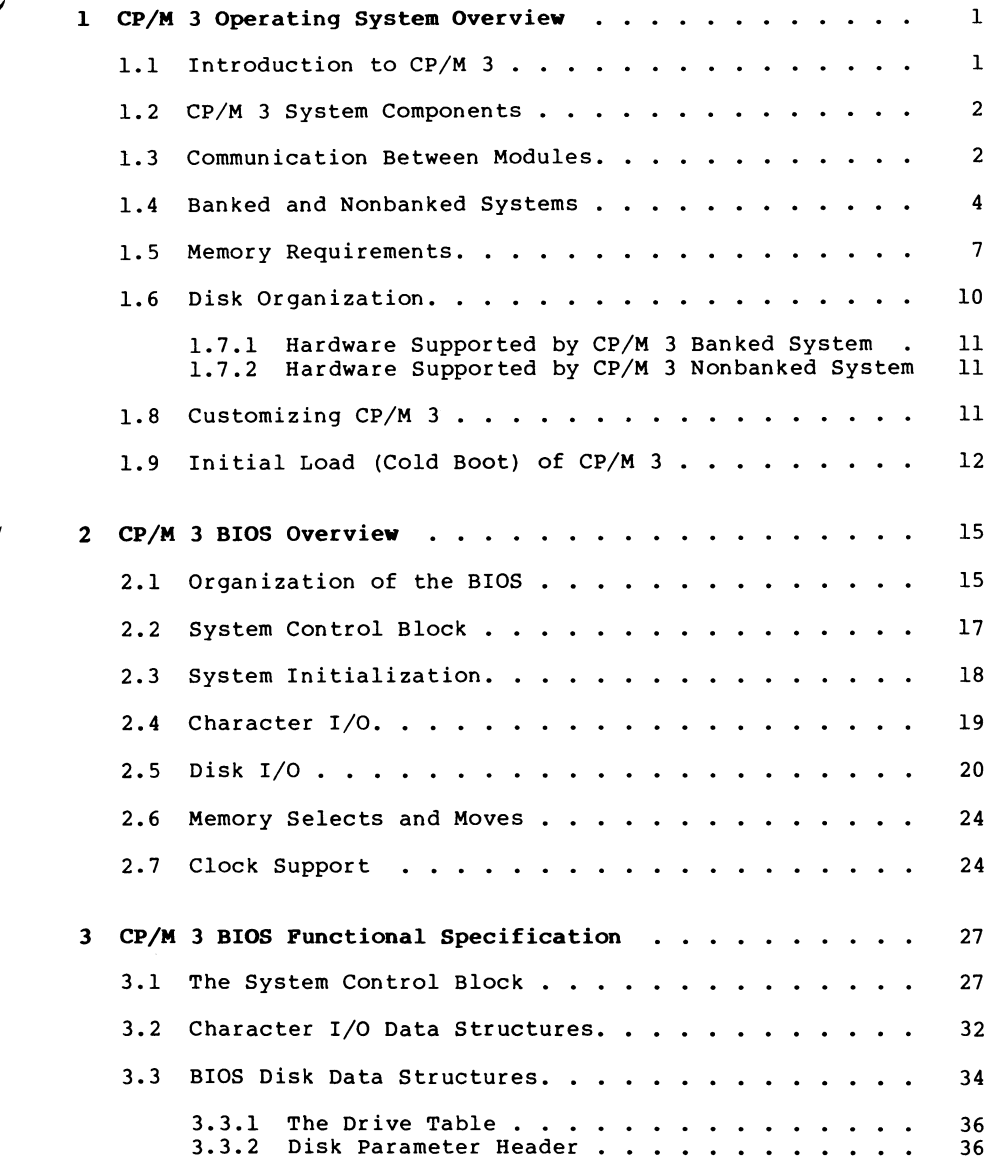

## Table of Contents (continued)

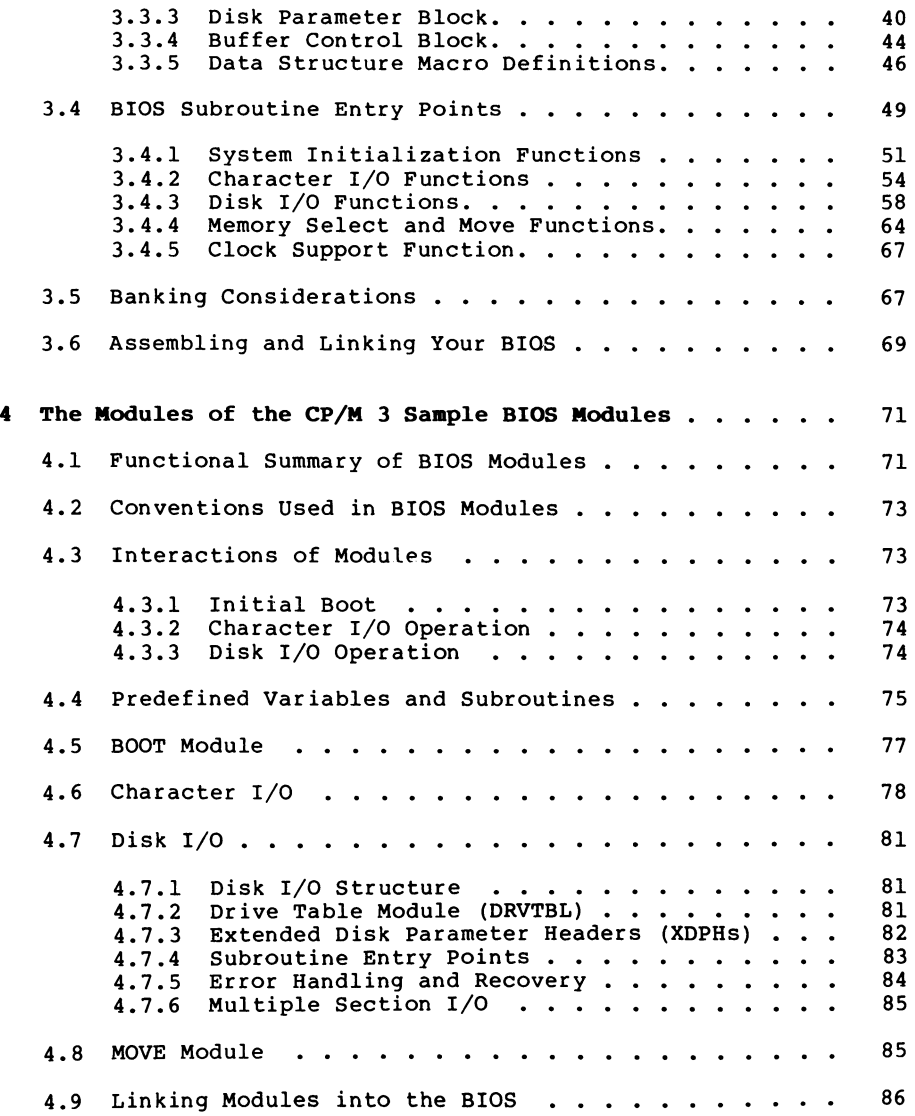

## Table of Contents (continued)

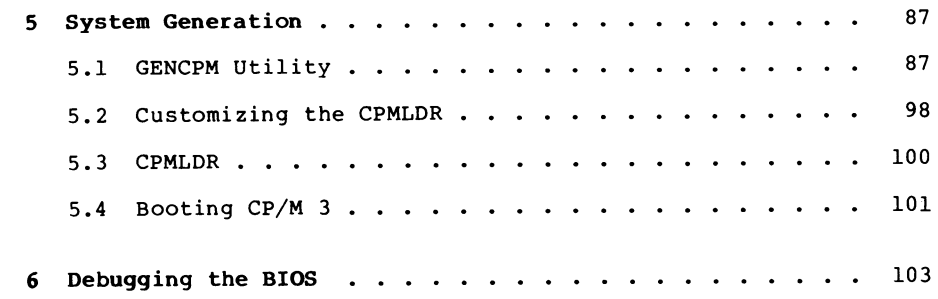

## Appendixes

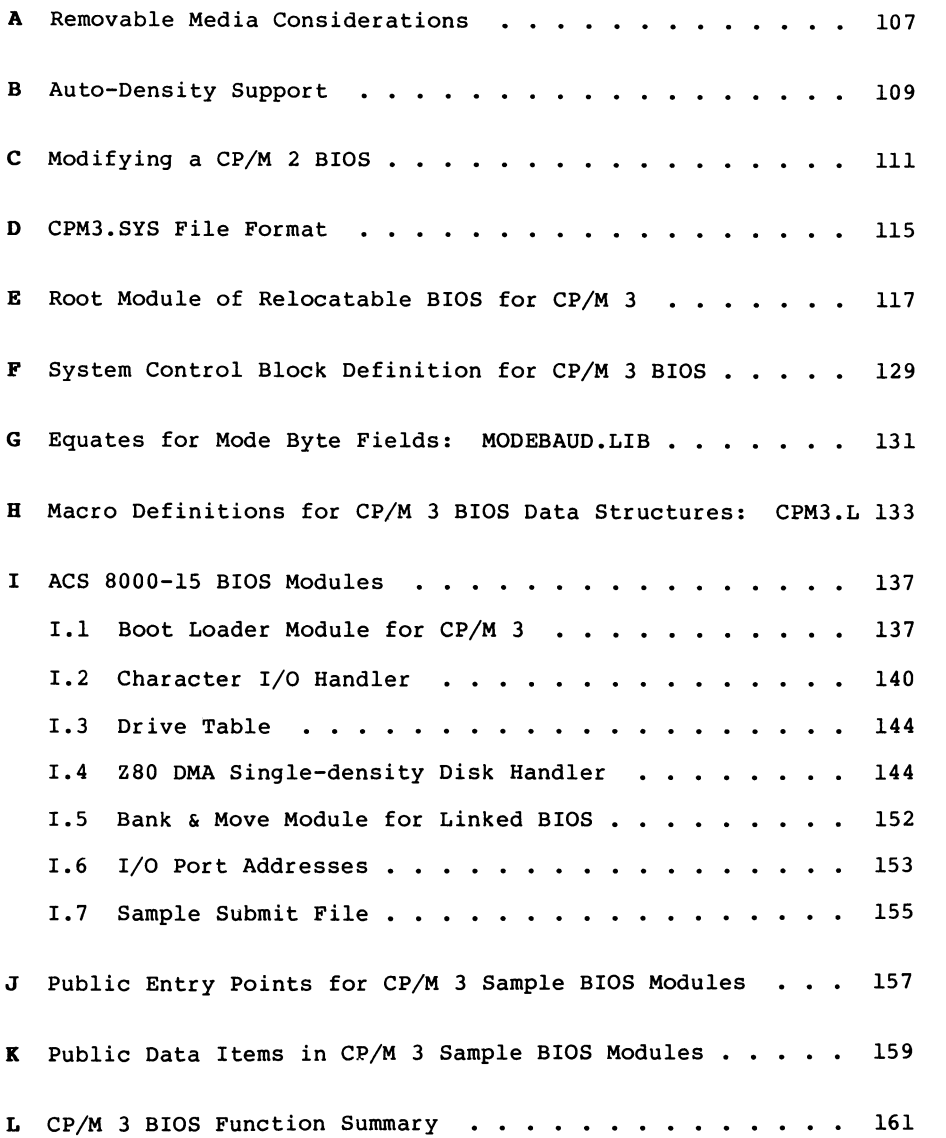

## Tables, Figures, and Listings

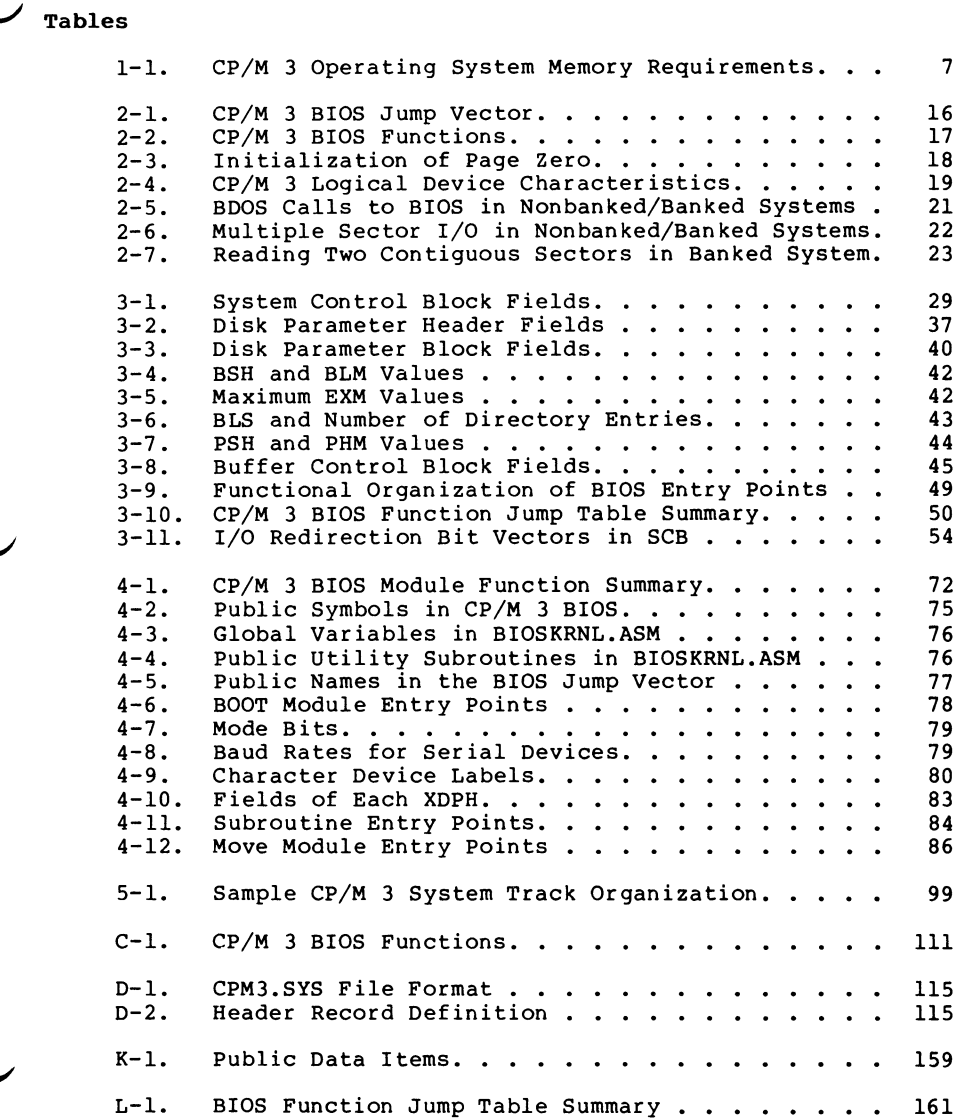

## Tables, Figures, and Listings (continued)

### **Figures**

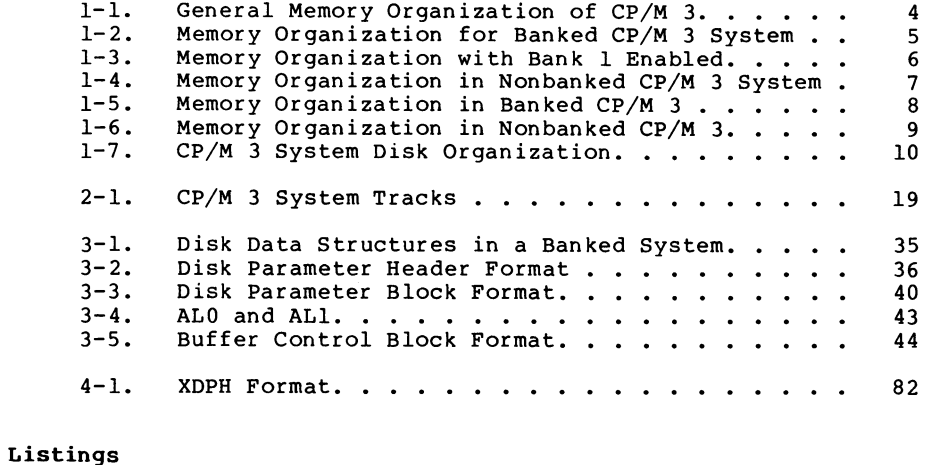

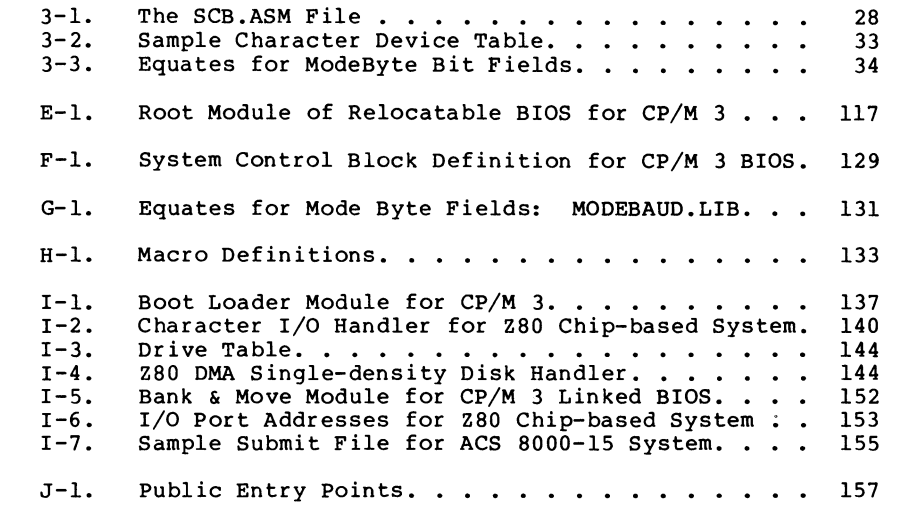

## <span id="page-15-0"></span>Section <sup>1</sup> CP/M 3 Operating System Overview

This section is an overview of the CP/M 3 operating system, with a description of the system components and how they relate to each other. The section includes a discussion of memory The section includes a discussion of memory configurations and supported hardware. The last portion summarizes the creation of a customized version of the CP/M 3 Basic Input Output System (BIOS).

#### <span id="page-15-1"></span>**1.1 Introduction to CP/M 3**

CP/M <sup>3</sup> provides an environment for program development and execution on computer systems that use the Intel 8080, 8085, or Z80 microprocessor chip. CP/M 3 provides rapid access to data and programs through a file structure that supports dynamic allocation of space for sequential and random access files.

CP/M <sup>3</sup> supports a maximum of sixteen logical floppy or hard disks with a storage capacity of up to 512 megabytes each. The maximum file size supported is 32 megabytes. You can configure the number of directory entries and block size to satisfy various user needs.

CP/M <sup>3</sup> is supplied in two versions. One version supports nonbank-switched memory; the second version supports hardware with<br>bank-switched memory capabilities. CP/M 3 supplies additional bank-switched memory capabilities. facilities for the bank-switched system, including extended command line editing, password protection of files, and extended error messages.

The nonbanked system requires 8.5 kilobytes of memory, plus space for your customized BIOS. It can execute in a minimum of 32 kilobytes of memory.

The bank-switched system requires a minimum of two memory banks with 11 kilobytes of memory in Bank 0 and 1.5 kilobytes in common<br>memory, plus space for your customized BIOS. The bank-switched memory, plus space for your customized BIOS. system provides more user memory for application programs.

CP/M 3 resides in the file CPM3.SYS, which is loaded into memory by a system loader during system initialization. The system loader resides on the first two tracks of the system disk. CPM3.SYS contains the distributed BDOS and the customized BIOS.

The CP/M 3 operating system is distributed on two singledensity, single-sided, eight-inch floppy disks. Digital Research supplies a sample BIOS which is configured for an Altos 8000-15 microcomputer system with bank-switched memory and two singledensity, single-sided, eight-inch floppy disk drives.

#### <span id="page-16-0"></span>**1.2 CP/M 3 System Components**

The CP/M <sup>3</sup> operating system consists of the following three modules: the Console Command Processor (CCP) , the Basic Disk Operating System (BDOS), and the Basic Input Output System (BIOS).

The CCP is a program that provides the basic user interface to the facilities of the operating system. The CCP supplies six builtin commands: DIR, DIRS, ERASE, RENAME, TYPE, and USER. The CCP executes in the Transient Program Area (TPA), the region of memory where all application programs execute. The CCP contains the Program Loader Module, which loads transient (applications) programs from disk into the TPA for execution.

The BDOS is the logical nucleus and file system of CP/M 3. The BDOS provides the interface between the application program and the physical input/output routines of the BIOS.

The BIOS is a hardware-dependent module that interfaces the BDOS to a particular hardware environment. The BIOS performs all physical I/O in the system. The BIOS consists of a number of routines that you must configure to support the specific hardware of the target computer system.

The BDOS and the BIOS modules cooperate to provide the CCP and other transient programs with hardware-independent access to CP/M <sup>3</sup> facilities. Because the BIOS is configured for different hardware environments and the BDOS remains constant, you can transfer programs that run under CP/M 3 unchanged to systems with different hardware configurations.

#### <span id="page-16-1"></span>**1.3 Communication Between Modules**

The BIOS loads the CCP into the TPA at system cold and warm start. The CCP moves the Program Loader Module to the top of the TPA and uses the Program Loader Module to load transient programs.

The BDOS contains a set of functions that the CCP and applications programs call to perform disk and character input and output operations.

The BIOS contains a Jump Table with a set of 33 entry points that the BDOS calls to perform hardware-dependent primitive functions, such as peripheral device I/O. For example, CONIN is an entry point of the BIOS called by the BDOS to read the next console input character.

Similarities exist between the BDOS functions and the BIOS functions, particularly for simple device I/O. For example, when a transient program makes a console output function call to the BDOS, the BDOS makes a console output call to the BIOS. In the case of disk I/O, however, this relationship is more complex. The BDOS might make many BIOS function calls to perform a single BDOS file I/O function. BDOS disk I/O is in terms of 128-byte logical

records. BIOS disk I/O is in terms of physical sectors and tracks.

The System Control Block (SCB) is a 100-byte decimal CP/M <sup>3</sup> data structure that resides in the BDOS system component. The BDOS and the BIOS communicate through fields in the SCB. The SCB and the BIOS communicate through fields in the SCB. contains BDOS flags and data, CCP flags and data, and other system information, such as console characteristics and the current date and time. You can access some of the System Control Block fields from the BIOS.

Note that the SCB contains critical system parameters which reflect the current state of the operating system. If a program modifies these parameters, the operating system can crash. See Section 3 of this manual, and the description of BDOS Function 49 in the CP/M Plus (CP/M Version 3) Operating System Programmer's Guide for more information on the System Control Block.

Page Zero is a region of memory that acts as an interface between transient programs and the operating system. Page Zero contains critical system parameters, including the entry to the BDOS and the entry to the BIOS Warm BOOT routine. At system start-up, the BIOS initializes these two entry points in Page Zero. All linkage between transient programs and the BDOS is restricted to the indirect linkage through Page Zero. Figure 1-1 illustrates the general memory organization of CP/M 3.

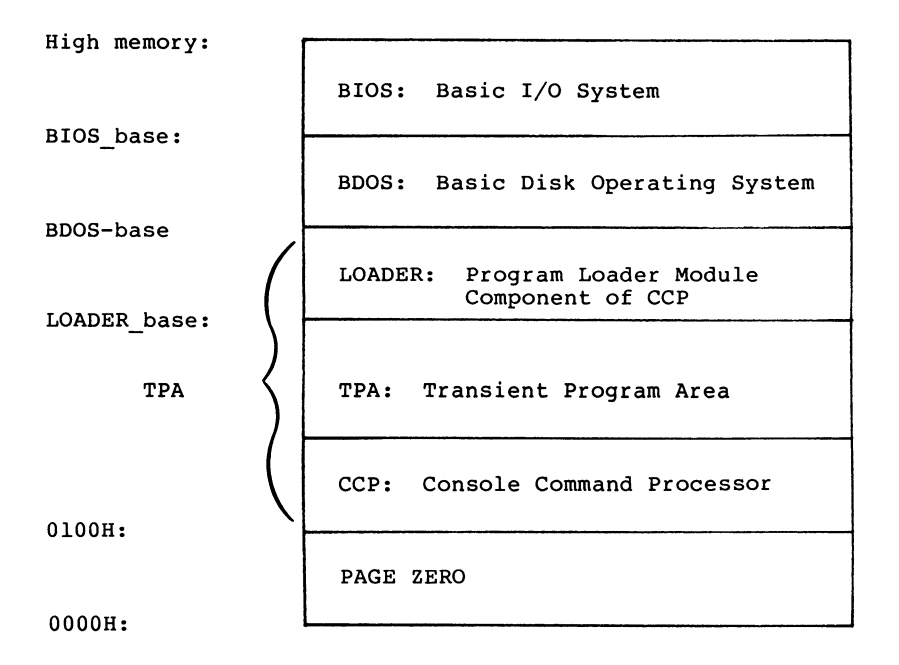

<span id="page-18-1"></span>**Figure 1-1. General Memory Organization of CP/M 3**

Note that all memory regions in CP/M <sup>3</sup> are page aligned, which means that they must begin on a page boundary. Because a page is defined as 256 (100H) bytes, a page boundary always begins at a hexadecimal address where the low-order byte of the hex address is zero.

#### <span id="page-18-0"></span>**1.4 Banked and Nonbanked Systems**

CP/M 3 is supplied in two versions: one for hardware that supports banked memory, and the other for hardware with a minimum of 32 kilobytes of memory. The systems are called banked and nonbanked.

Digital Research supplies System Page Relocatable (.SPR) files for both a banked BDOS and a nonbanked BDOS. A sample banked BIOS is supplied for you to use as an example when creating a customized BIOS for your set of hardware components.

The following figure shows the memory organization for a banked system. Bank 0 and common memory are for the operating system. Bank 1 is the Transient Program Area, which contains the Page Zero region of memory. You can use additional banks to enhance operating system performance.

In banked CP/M 3 systems, CPMLDR, the system loader, loads part of the BDOS into common memory and part of the BDOS into Bank 0. CPMLDR loads the BIOS in the same manner.

Figure 1-2 shows the memory organization for the banked version of  $CP/M$  3.

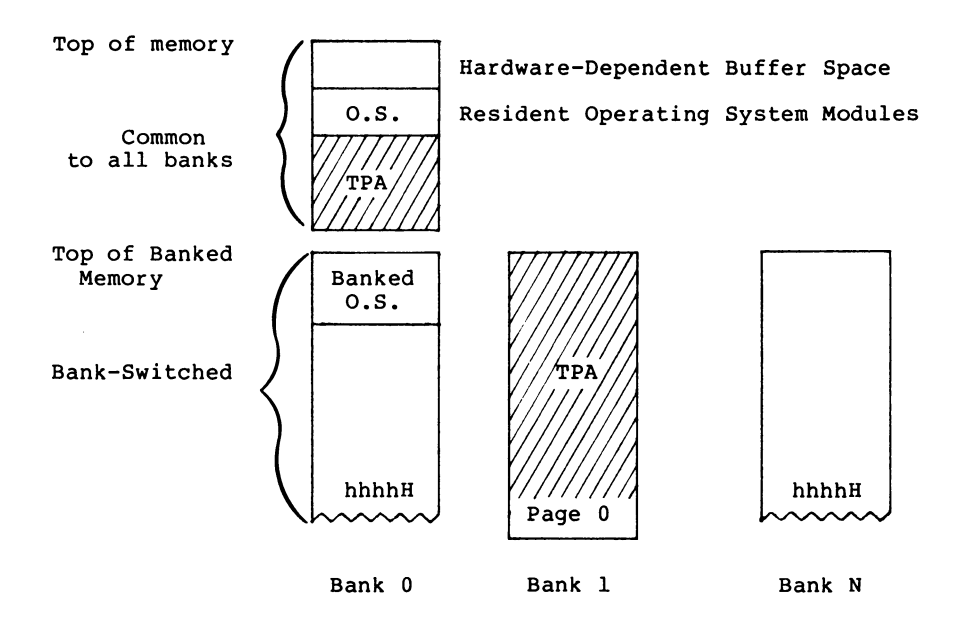

<span id="page-19-0"></span>**Figure 1-2. Memory Organization for Banked CP/M 3 System**

In this figure, the top region of memory is called common memory. Common memory is always enabled and addressable. The operating system is divided into two modules: the resident portion, which resides in common memory, and the banked portion, which resides just below common memory in Bank 0.

The shaded areas in Figure 1-2 represent the memory available to transient programs. The clear areas are used by the operating system for disk record buffers and directory hash tables. The clear

All Information Presented Here is Proprietary to Digital Research

5

area in the common region above the operating system represents space that can be allocated for data buffers by GENCPM, the CP/M 3 system generation utility. The minimum size of the buffer area is determined by the specific hardware requirements of the host microcomputer system.

Bank 0, the system bank, is the bank that is enabled when CP/M 3 is cold started. Bank 1 is the transient program bank.

The transient program bank must be contiguous from location zero to the top of banked memory. Common memory must also be contiguous. The other banks need not begin at location zero or have contiguous memory.

Figure 1-3 shows the CP/M 3 memory organization when the TPA bank, Bank 1, is enabled in a bank-switched system.

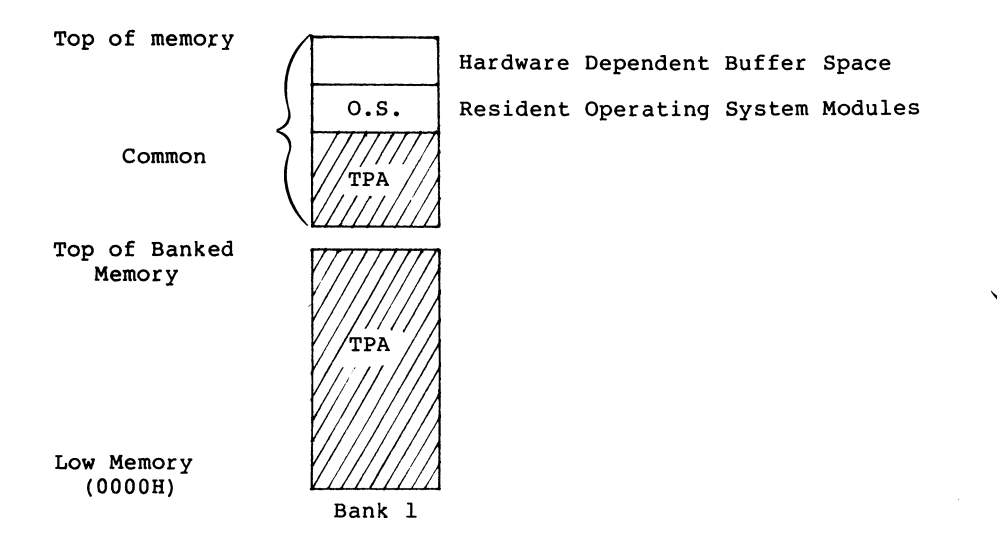

#### **Figure 1-3. Memory Organization with Bank 1 Enabled in Banked System**

The operating system switches to Bank 0 or other banks when performing operating system functions. In general, any bank switching performed by the operating system is transparent to the calling program.

The memory organization for the nonbanked version of CP/M 3 is much simpler, as shown in Figure 1-4:

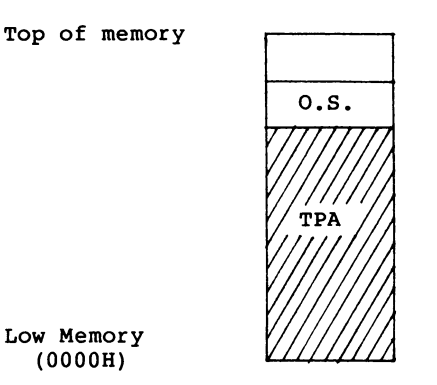

<span id="page-21-1"></span>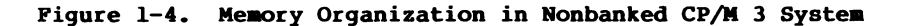

In the nonbanked version of CP/M *3<sup>r</sup>* memory consists of a single contiguous region addressable from 0000H up to a maximum of OFFFFH, or 64K-1. The clear area above the operating system represents space that can be allocated for data buffers and directory hash tables by the CP/M 3 system generation utility, GENCPM, or directly allocated by the BIOS. The minimum size of the buffer area is determined by the specific hardware requirements of the host microcomputer system. Again, the shaded region represents the space available for transient programs.

#### <span id="page-21-0"></span>**1.5 Memory Requirements**

Table 1-1 shows typical sizes of the CP/M 3 operating system components.

| CP/M 3 Version                                     | Nonbanked    | Banked<br>Bank 0<br>Common |          |
|----------------------------------------------------|--------------|----------------------------|----------|
| <b>BDOS</b>                                        | 8.5K         | 1.5K                       | 11K      |
| BIOS (values vary)<br>floppy system<br>hard system | 1.5K<br>2.5K | .75K<br>1.5K               | 2K<br>3K |

**Table 1-1. CP/M 3 Operating System Memory Requirements**

The CP/M 3 banked system requires a minimum of two banks (Bank 0 and Bank 1) and can support up to 16 banks of memory. The size of the common region is often 16K, but can be as small as 4K. Common memory must be large enough to contain the required buffers and the resident (common) portion of the operating system, which means a

1.5 K BDOS and the common part of your customized BIOS.

In a banked environment, CP/M 3 maintains a cache of deblocking buffers and directory records using a Least Recently Used (LRU) buffering scheme. The LRU buffer is the first to be reused when the system runs out of buffer space. The BDOS maintains separate buffer pools for directory and data record caching.

The RSX modules shown in Figure 1-5 are Resident System Extensions (RSX) that are loaded directly below the operating system when included in an application or utility program. The Program Loader places the RSX in memory and chains BDOS calls through the RSX entry point in the RSX.

Figure 1-5 shows the memory organization in a typical bankswitched CP/M 3 system.

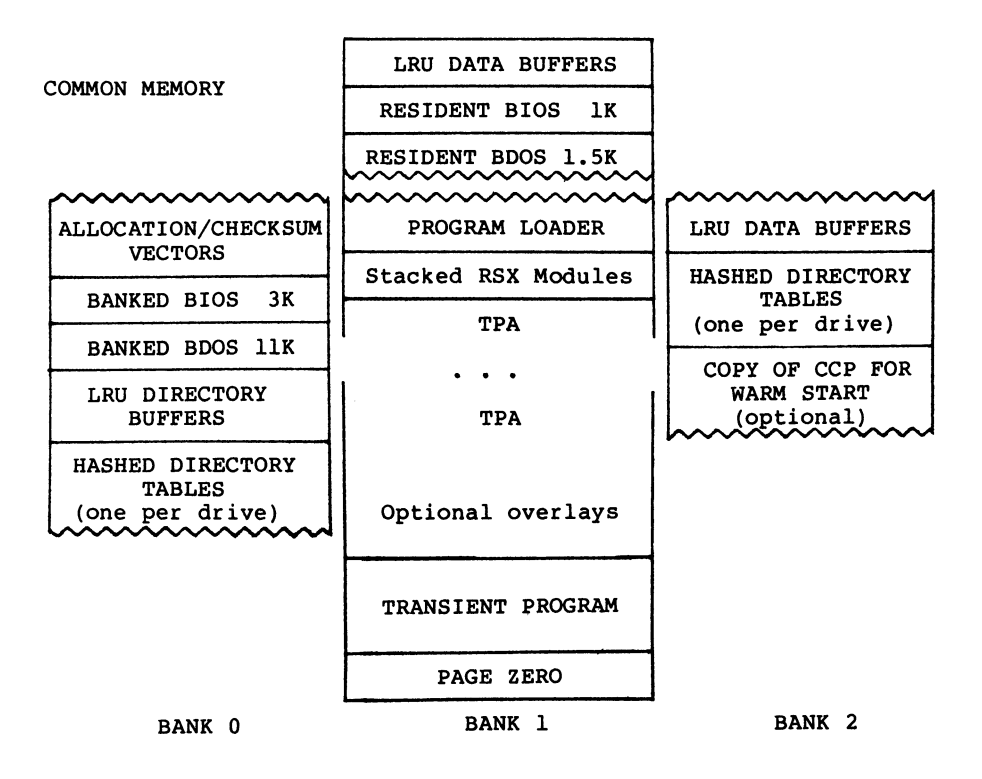

**Figure 1-5. Memory Organization in Banked CP/M 3**

The banked system supports a TPA of 60K or more. The banked portion of the operating system in Bank 0 requires at least 16K of memory.

In the banked system, the BDOS and the BIOS are separated into two parts: a resident portion, and a banked portion. The resident BDOS and BIOS are located in common memory. The banked BDOS and BIOS are located in the operating system bank, referred to as Bank <sup>0</sup> in this manual.

The TPA extends from 100H in Bank 1 up to the bottom of the resident BDOS in common memory. The banked BIOS and BDOS reside in Bank <sup>0</sup> with the directory buffers. Typically, all data buffers reside in common. Data buffers can reside in an alternate bank if the system has a DMA controller capable of transferring arbitrary blocks of data from one bank to another. Hashed directory tables (one per drive) can be placed in any bank except Bank 1 (TPA) . Hashed directory tables require 4 bytes per directory entry.

Figure 1-6 shows a typical nonbanked system configuration.

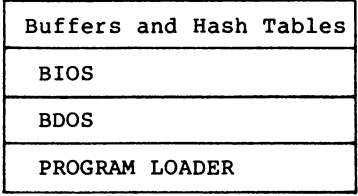

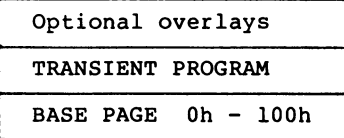

#### <span id="page-23-0"></span>**Figure 1-6. Memory Organization in Nonbanked CP/M 3**

The nonbanked CP/M 3 system requires 8.5K of memory plus space for the BIOS, buffers, and hash tables, allowing a TPA size of up to 52K to 54K, depending on the size of the BIOS and the number of hash tables and buffers you are using.

#### <span id="page-24-0"></span>**1.6 Disk Organization**

Figure 1-7 illustrates the organization of a CP/M 3 system disk.

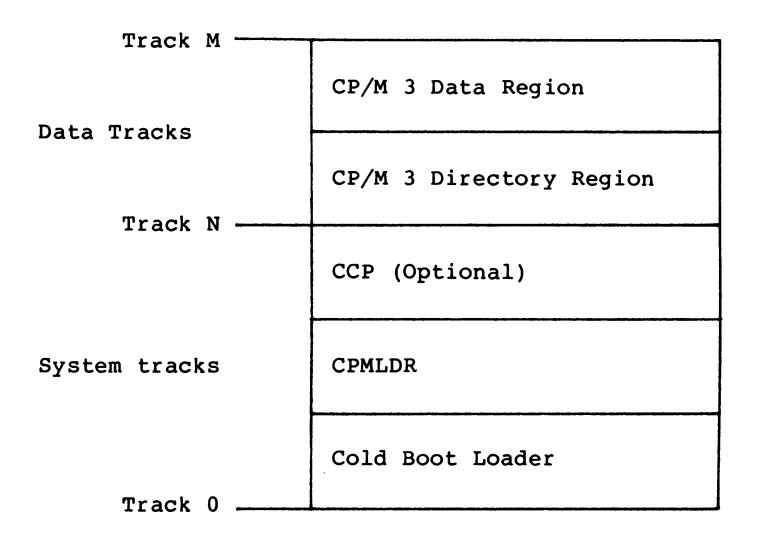

<span id="page-24-1"></span>**Figure 1-7. CP/M 3 System Disk Organization**

In Figure 1-7, the first N tracks are the system tracks; the remaining tracks, the data tracks, are used by CP/M 3 for file storage. Note that the system tracks are used by CP/M 3 only during system cold start and warm start. All other CP/M 3 disk access is directed to the data tracks of the disk. To maintain compatibility with Digital Research products, you should use an eight-inch, single-density, IBM®3740 formatted disk with two system tracks.

#### **1.7 Hardware Supported**

You can customize the BIOS to match any hardware environment with the following general characteristics.

#### <span id="page-25-0"></span>**1.7.1 Hardware Supported by CP/M 3 Banked System**

- Intel 8080, Intel 8085, or Zilog Z80 CPU or equivalent.
- A minimum of two and up to sixteen banks of memory with the top 4K-32K in common memory. Bank 1 must have contiguous memory from address 0000H to the base of common memory. A reasonable configuration consists of two banks of 48K RAM each, with the top 16K in common memory.
- One to sixteen disk drives of up to 512 megabytes capacity each.
- Some form of ASCII console device, usually a CRT.
- One to twelve additional character input and or output devices, such as printers, communications hardware, and plotters.

#### <span id="page-25-1"></span>**1.7.2 Hardware Supported by CP/M 3 Nonbanked System**

- Intel 8080, Intel 8085, or Zilog Z80 CPU or equivalent.
- A minimum of 32K and up to 64K contiguous memory addressable from location zero.
- One to sixteen disk drives of up to 512 megabytes capacity each.
- Some form of ASCII console device, usually a CRT.
- One to twelve additional input and or output devices, usually including a printer.

Because most CP/M-compatible software is distributed on eightinch, soft-sectored, single-density floppy disks, it is recommended that a CP/M <sup>3</sup> hardware configuration include a minimum of two disk drives, at least one of which is a single-density floppy disk drive.

#### <span id="page-25-2"></span>**1.8 Customizing CP/M 3**

Digital Research supplies the BDOS files for a banked and a nonbanked version of CP/M 3. A system generation utility, GENCPM, is provided with CP/M 3 to create a version of the operating system tailored to your hardware. GENCPM combines the BDOS and your customized BIOS files to create a CPM3.SYS file, which is loaded into memory at system start-up. The CPM3.SYS file contains the BDOS and BIOS system components and information indicating where these modules reside in memory.

Digital Research supplies a CP/M 3 loader file, CPMLDR, which you can link with your customized loader BIOS and use to load the CPM3.SYS file into memory. CPMLDR is a small, self-contained version of CP/M 3 that supports only console output and sequential file input. Consistent with CP/M 3 organization, it contains two modules: an invariant CPMLDR BDOS, and a variant CPMLDR BIOS, which is adapted to match the host microcomputer hardware environment.

The CPMLDR BIOS module can perform cold start initialization of I/O ports and similar functions. CPMLDR can display a memory map of the CP/M 3 system at start-up. This is a GENCPM option.

The following steps tell you how to create a new version of CP/M 3 tailored to your specific hardware.

- 1) Write and assemble a customized BIOS following the specifications described in Section 3. This software module must correspond to the exact physical characteristics of the target system, including memory and port addresses, peripheral types, and drive characteristics.
- 2) Use the system generation utility, GENCPM, to create the CPM3.SYS file containing the CP/M <sup>3</sup> distributed BDOS and your customized BIOS, as described in Section 5.
- 3) Write a customized loader BIOS (LDRBIOS) to reside on the system tracks as part of CPMLDR. CPMLDR loads the CPM3.SYS<br>file into memory from disk. Section 5 qives the file into memory from disk. instructions for customizing the LDRBIOS and generating Link your customized LDRBIOS file with the supplied CPMLDR file.
- 4) Use the COPYSYS utility to put CPMLDR on the system tracks of a disk.
- 5) Test and debug your customized version of CP/M 3.

If you have banked memory, Digital Research recommends that you first use your customized BIOS to create a nonbanked version of the CP/M 3 operating system. You can leave your entire BIOS in common memory until you have a working system. Test all your routines in a nonbanked version of CP/M 3 before you create a banked version.

#### <span id="page-26-0"></span>**1.9 Initial Load (Cold Boot) of CP/M 3**

CP/M <sup>3</sup> is loaded into memory as follows. Execution is initiated by a four-stage procedure. The first stage consists of loading into memory a small program, called the Cold Boot Loader, from the system tracks of the Boot disk. This load operation is typically handled by a hardware feature associated with system reset. The Cold Boot Loader is usually 128 or 256 bytes in length.

In the second stage, the Cold Boot Loader loads the memory image of the CP/M 3 system loader program, CPMLDR, from the system tracks of a disk into memory and passes control to it. For a banked system, the Cold Boot Loader loads CPMLDR into Bank 0. A PROM loader can perform stages one and two.

In the third stage, CPMLDR reads the CPM3.SYS file, which contains the BDOS and customized BIOS, from the the data area of the disk into the memory addresses assigned by GENCPM. In a banked system, CPMLDR reads the common part of the BDOS and BIOS into the common part of memory, and reads the banked part of the BDOS and BIOS into the area of memory below common\_base in Bank 0. CPMLDR then transfers control to the Cold BOOT system initialization routine in the BIOS.

For the final stage, the BIOS Cold BOOT routine, BIOS Function 0, performs any remaining necessary hardware initialization, displays the sign-on message, and reads the CCP from the system tracks or from a <CCP.COM> file on disk into location 100H of the TPA. The Cold BOOT routine transfers control to the CCP, which then displays the system prompt.

Section 2 provides an overview of the organization of the System Control Block and the data structures and functions in the CP/M 3 BIOS.

End of Section 1

 $\prec$ 

## <span id="page-29-0"></span>Section 2 CP/M 3 BIOS Overview

This section describes the organization of the CP/M 3 BIOS and the BIOS jump vector. It provides an overview of the System Control Block, followed by a discussion of system initialization procedures, character I/O, clock support, disk I/O, and memory selects and moves.

#### <span id="page-29-1"></span>**2.1 Organization of the BIOS**

The BIOS is the CP/M 3 module that contains all hardwaredependent input and output routines. To configure CP/M 3 for a particular hardware environment, use the sample BIOS supplied with this document and adapt it to the specific hardware of the target system.

Alternatively, you can modify an existing CP/M 2.2 BIOS to install CP/M 3 on your target machine. Note that an unmodified CP/M 2.2 BIOS does not work with the CP/M 3 operating system. See Appendix C for a description of the modifications necessary to convert a CP/M 2.2 BIOS to a CP/M 3 BIOS.

The BIOS is a set of routines that performs system initialization, character-oriented I/O to the console and printer devices, and physical sector I/O to the disk devices. The BIOS also contains routines that manage block moves and memory selects for systems with bank-switched memory. The BIOS supplies tables that define the layout of the disk devices and allocate buffer space which the BDOS uses to perform record blocking and deblocking. The BIOS can maintain the system time and date in the System Control Block.

Table 2-1 describes the entry points into the BIOS from the Cold Start Loader and the BDOS. Entry to the BIOS is through a jump vector. The jump vector is a set of 33 jump instructions that pass program control to the individual BIOS subroutines.

You must include all of the entry points in the BIOS jump vector in your BIOS. However, if your system does not support some of the functions provided for in the BIOS, you can use empty subroutines for those functions. For example, if your system does not support a printer, JMP LIST can reference a subroutine consisting of only a RET instruction. Table 2-1 shows the elements of the jump vector.

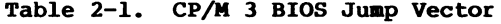

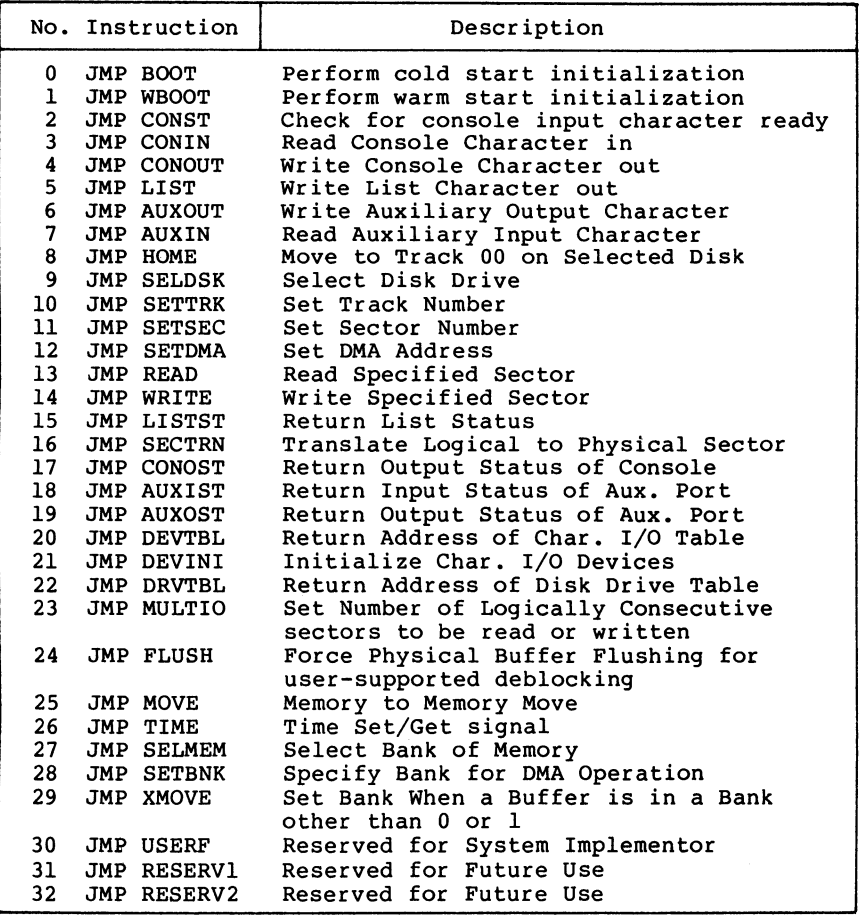

Each jump address in Table 2-1 corresponds to a particular subroutine that performs a specific system operation. Note that two entry points are reserved for future versions of CP/M, and one entry point is provided for OEM subroutines, accessed only by direct BIOS calls using BDOS Function 50. Table 2-2 shows the five categories of system operations and the function calls that accomplish these operations.

All Information Presented Here is Proprietary to Digital Research

 $\bullet$ 

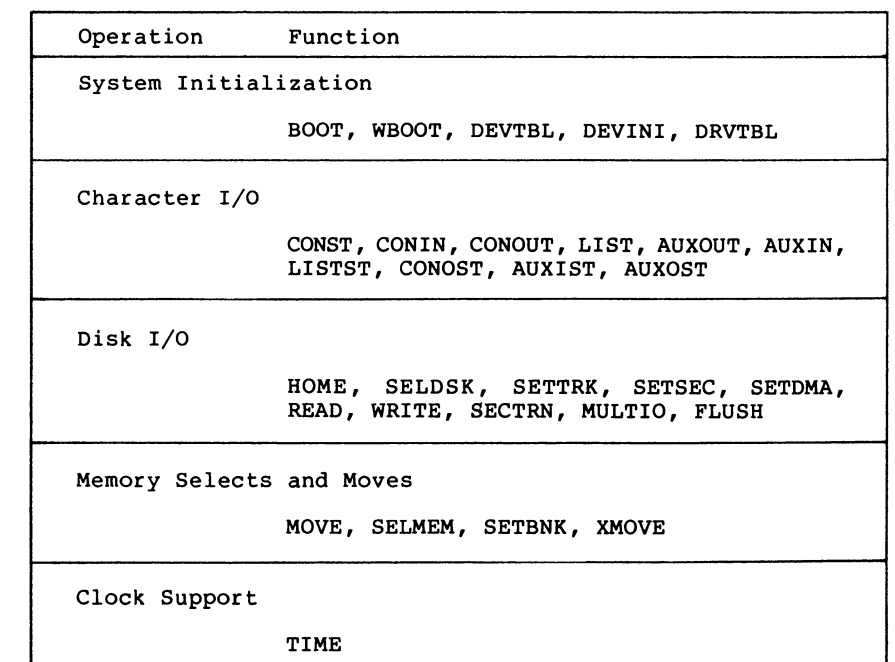

**Table 2-2. CP/M 3 BIOS Functions**

You do not need to implement every function in the BIOS jump vector. However, to operate, the BDOS needs the BOOT, WBOOT, CONST, CONIN, CONOUT, HOME, SELDSK, SETTRK, SETSEC, SETDMA, READ, WRITE, SECTRN, MULTIO, FLUSH, and TIME subroutines. Implement SELMEM and SETBNK only in a banked environment. You can implement MULTIO and FLUSH as returns with a zero in Register A. DEVICE and some other utilities use the remaining entry points, but it is not necessary to fully implement them in order to debug and develop the system.

**Note:** include all routines but make the nonimplemented routines a RET instruction.

#### <span id="page-31-0"></span>**2.2 System Control Block**

The System Control Block (SCB) is a data structure located in the BDOS. The SCB is a communications area referenced by the BDOS, the CCP, the BIOS, and other system components. The SCB contains system parameters and variables, some of which the BIOS an reference. The fields of the SCB are named, and definitions of these names are supplied as public variable and subroutine names in the SCB.ASM file contained on the distribution disk. See Section 3.1 for a discussion of the System Control Block.

#### <span id="page-32-0"></span>**2.3 System Initialization**

When the BOOT and WBOOT routines of the BIOS get control, they must initialize two system parameters in Page Zero of memory, as shown in Table 2-3.

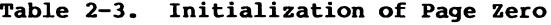

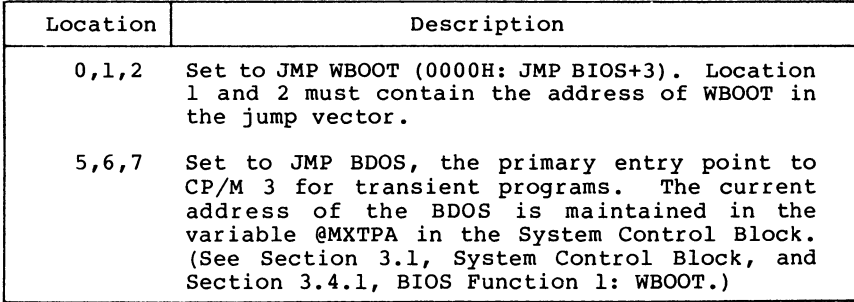

The BOOT and WBOOT routine must load the CCP into the TPA in Bank 1 at location 0100H. The CCP can be loaded in two ways. If there is sufficient space on the system tracks, the CCP can be stored on the system tracks and loaded from there. If you prefer, or if there is not sufficient space on the system tracks, the BIOS Cold BOOT routine can read the CCP into memory from the file <CCP.COM> on disk.

If the CCP is in a .COM file, use the BOOT and WBOOT routines to perform any necessary system initialization, then use the BDOS functions to OPEN and READ the <CCP.COM> file into the TPA. In bankswitched systems, the CCP must be read into the TPA in Bank 1.

In bank-switched systems, your Cold BOOT routine can place a copy of the CCP into a reserved area of an alternate bank after loading the CCP into the TPA in Bank 1. Then the Warm BOOT routine can copy the CCP into the TPA in Bank 1 from the alternate bank, rather than reloading the CCP from disk, thus avoiding all disk accesses during warm starts.

There is a 128-byte buffer in the resident portion of the BDOS in a banked system that can be used by BOOT and WBOOT. The address of this buffer is stored in the SCB variable @BNKBF. BOOT and WBOOT can use this buffer when copying the CCP to and from the alternate bank.

The system tracks for CP/M 3 are usually partitioned as shown in the following figure:

| Cold<br>Start Ldr | CPMLDR | <b>CCP</b> |
|-------------------|--------|------------|
|                   |        | (optional) |

**Figure 2-1. CP/M 3 System Tracks**

The cold start procedure is designed so you need to initialize the system tracks only once. This is possible because the system tracks contain the system loader and need not change when you change the CP/M 3 operating system. The Cold Start Loader loads CPMLDR into a constant memory location that is chosen when the system is<br>configured. However, CPMLDR loads the BDOS and BIOS system However, CPMLDR loads the BDOS and BIOS system components into memory as specified in the CPM3.SYS file generated by GENCPM, the system generation utility. Thus, CP/M 3 allows the user to configure a new system with GENCPM and then run it without having to update the system tracks of the system disk.

#### <span id="page-33-0"></span>**2.4 Character I/O**

CP/M 3 assumes that all simple character I/O operations are performed in 8-bit ASCII, upper- and lower-case, with no parity. An ASCII CRTL-Z (1AH) denotes an end-of-file condition for an input device.

Table 2-4 lists the characteristics of the logical devices.

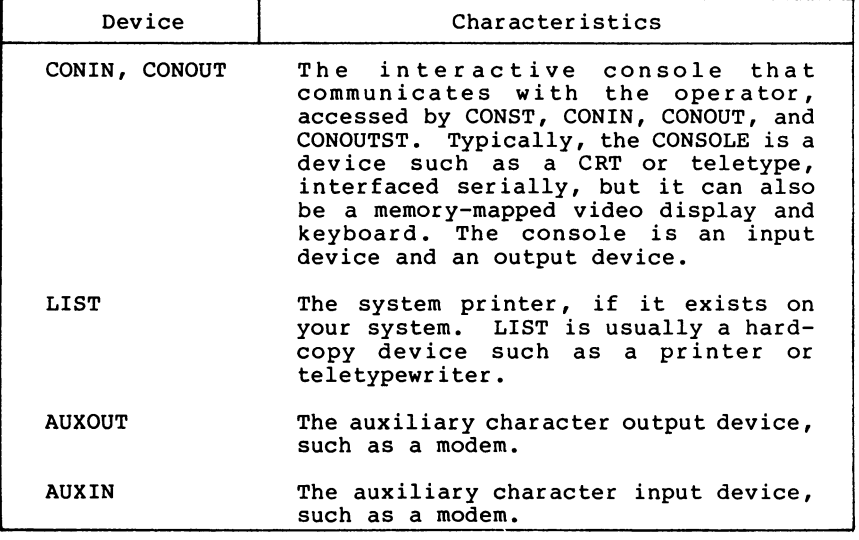

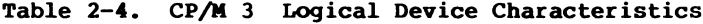

Note that you can define a single peripheral as the LIST, AUXOUT, and AUXIN device simultaneously. If you assign no peripheral device as the LIST, AUXOUT, or AUXIN device, the AUXOUT and LIST routines can just return, and the AUXIN routine can return with a IAH (CTRL-Z) in register A to indicate an immediate end-off ile.

CP/M 3 supports character device I/O redirection. This means that you can direct a logical device, such as CONIN or AUXOUT, to one or more physical devices. The DEVICE utility allows you to reassign devices and display and change the current device configurations, as described in the CP/M 3 User's Guide. The I/O redirection facility is optional. You should not implement it until the rest of your BIOS is fully functional.

#### <span id="page-34-0"></span>**2.5 Disk I/O**

The BDOS accomplishes disk I/O by making a sequence of calls to the various disk access subroutines in the BIOS. The subroutines set up the disk number to access, the track and sector on a particular disk, and the Direct Memory Access (DMA) address and bank involved in the I/O operation. After these parameters are established, the BDOS calls the READ or WRITE function to perform the actual I/O operation.

Note that the BDOS can make a single call to SELDSK to select a disk drive, follow it with a number of read or write operations to the selected disk, and then select another drive for subsequent operations.

CP/M <sup>3</sup> supports multiple sector read or write operations to optimize rotational latency on block disk transfers. You can implement the multiple sector I/O facility in the BIOS by using the multisector count passed to the MULTIO entry point. The BDOS calls MULTIO to read or write up to 128 sectors. For every sector number 1 to n, the BDOS calls SETDMA then calls READ or WRITE.

Table 2-5 shows the sequence of BIOS calls that the BDOS makes to read or write a physical disk sector in a nonbanked and a banked system. Table 2-6 shows the sequence of calls the BDOS makes to the BIOS to read or write multiple contiguous physical sectors in a nonbanked and banked system.

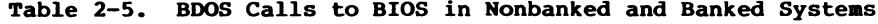

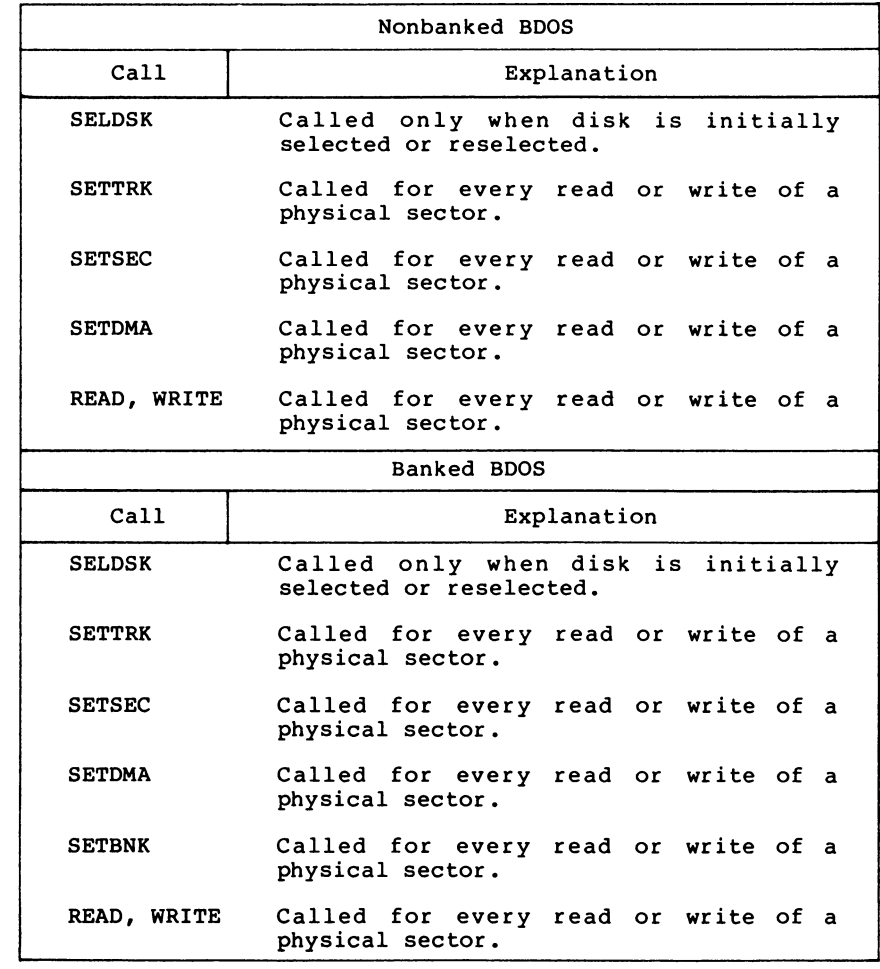
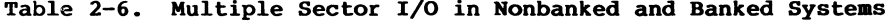

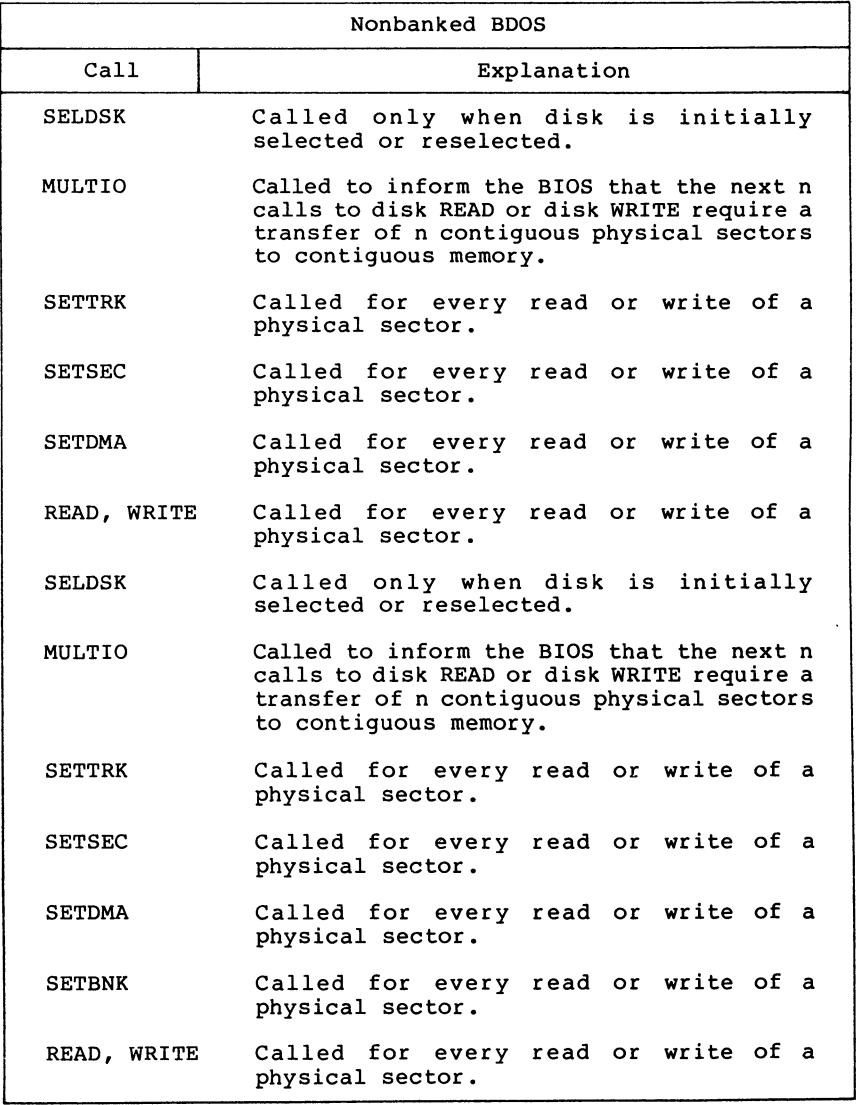

Table 2-7 shows the sequence of BDOS calls to read two contiguous physical sectors in a banked system.

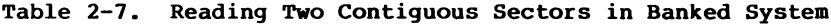

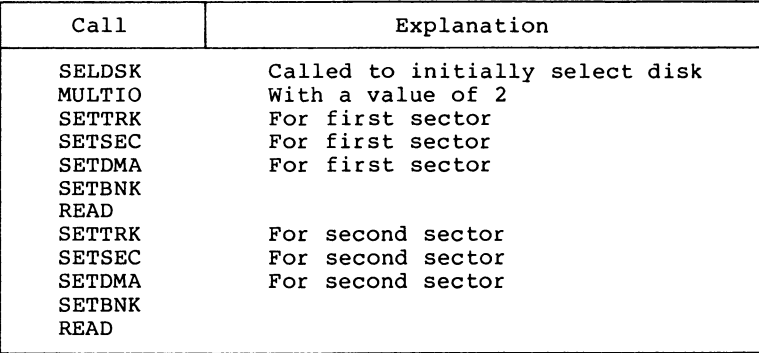

The CP/M 3 BDOS performs its own blocking and deblocking of logical 128-byte records. Unlike earlier versions of CP/M, the BIOS READ and WRITE routines always transfer physical sectors as specified in the Disk Parameter Block to or from the DMA buffer. The Disk Parameter Header defines one or more physical sector buffers which the BDOS uses for logical record blocking and deblocking.

In a banked environment, CP/M 3 maintains a cache of deblocking buffers and directory records using a Least Recently Used (LRU) buffering scheme. The LRU buffer is the first to be reused when the system runs out of buffer space. The BDOS maintains separate buffer pools for directory and data record caching.

The BIOS contains the data structures to control the data and directory buffers and the hash tables. You can either assign these buffers and tables yourself in the BIOS, or allow the GENCPM utility to generate them automatically.

Hash tables greatly speed directory searching. The BDOS can use hash tables to determine the location of directory entries and therefore reduce the number of disk accesses required to read a directory entry. The hash table allows the BDOS to directly access the sector of the directory containing the desired directory entry without having to read the directory sequentially. By eliminating a sequential read of the directory records, hashing also increases the percentage of time that the desired directory record is in a buffer, eliminating the need for any physical disk accesses in these cases. Hash tables and directory caches eliminate many of the directory accesses required when accessing large files. However, in a nonbanked system, hash tables increase the size of the operating system.

When the BIOS finds an error condition, the READ and WRITE routines should perform several retries before reporting the error condition to the BDOS. Ten retries are typical. If the BIOS returns an error condition to the BDOS, the BDOS reports the error to the user in the following form:

CP/M Error on d: Disk I/O

where d: represents the drive specification of the relevant drive.

To provide better diagnostic capabilities for the user, it is often desirable to print a more explicit error message from the BIOS READ or WRITE routines before the BIOS returns an error code to the BDOS. The BIOS should interrogate the SCB Error Mode Variable to determine if it is appropriate to print a message on the console.

#### **2.6 Memory Selects and Moves**

Four BIOS functions are provided to perform memory management. The functions are MOVE, XMOVE, SELMEM, and SETBNK. The XMOVE, SELMEM, and SETBNK memory management routines are applicable to the BIOS of banked systems.

The BDOS uses the BIOS MOVE routine to perform memory-to-memory block transfers. In a banked system, the BDOS calls XMOVE to specify the source and destination banks to be used by the MOVE routine. If you use memory that is not in the common area for data record buffers, you must implement the XMOVE routine.

The BDOS uses SELMEM when the operating system needs to execute code or access data in other than the currently selected bank.

The BDOS calls the SETBNK routine prior to calling disk READ or disk WRITE functions. The SETBNK routine must save its specified bank as the DMA bank. When the BDOS invokes a disk I/O routine, the I/O routine should save the current bank number and select the DMA bank prior to the disk READ or WRITE. After completion of the disk READ or WRITE, the disk I/O routine must reselect the current bank. Note that when the BDOS calls the disk I/O routines, Bank 0 is in context (selected).

### **2.7 Clock Support**

If the system has a real-time clock or is capable of keeping time, possibly by counting interrupts from a counter/timer chip, then the BIOS can maintain the time of day in the System Control Block and update the time on clock interrupts. BIOS Function 26 is provided for those systems where the clock is unable to generate an interrupt.

The time of day is kept as four fields. @DATE is a binary word containing the number of days since January 1, 1978. The bytes @HOUR, @MIN, and @SEC in the System Control Block contain the hour, minute, and second in Binary Coded Decimal (BCD) format.

End of Section 2

**SARRAN** 

# Section 3 CP/M 3 BIOS Functional Specifications

This section contains a detailed description of the CP/M <sup>3</sup> The section first discusses the BIOS data structures and their relationships, including the System Control Block, the drive table, the Disk Parameter Header, the Disk Parameter Block, the Buffer Control Blocks, and the character I/O table. The overview of the data structures is followed by a summary of the functions in the BIOS jump vector. A detailed description of the entry values and returned values for each jump instruction in the BIOS jump vector follows the summary. The last part of this section discusses the steps to follow when assembling and linking your customized BIOS.

### **3.1 The System Control Block**

The System Control Block (SCB) is a data structure located in the BDOS. The SCB contains flags and data used by the CCP, the BDOS, the BIOS, and other system components. The BIOS can access specific data in the System Control Block through the public variables defined in the SCB.ASM file, which is supplied on the distribution disk.

Declare the variable names you want to reference in the SCB as externals in your BIOS.ASM source file. Then link your BIOS with the SCB.REL module.

In the SCB.ASM file, the high-order byte of the various SCB addresses is defined as OFEH. The linker marks absolute external equates as page relocatable when generating a System Page Relocatable (SPR) format file. GENCPM recognizes page relocatable addresses of OFExxH as references to the System Control Block in the BDOS. GENCPM changes these addresses to point to the actual SCB in the BDOS when it is relocating the system.

Do not perform assembly-time arithmetic on any references to the external labels of the SCB. The result of the arithmetic could alter the page value to something other than OFEH.

Listing 3-1 shows the SCB.ASM file. The listing shows the field names of the System Control Block. A @ before a name indicates that it is a data item. A ? preceding a name indicates that it is the label of an instruction. In the listing, r/w means Read-Write, and r/o means Read-Only. The BIOS can modify a Read-Write variable, but must not modify a Read-Only variable. Table 3-1 describes each item in the System Control Block in detail.

title 'System Control Block Definition for CP/M3 BIOS'

public @civec, @covec, @aivec, @aovec, @lovec, @bnkbf public @crdma, @crdsk, @vinfo, @resel, @fx, @usrcd public @mltio, @ermde, @erdsk, @media, @bflgs public @date, @hour, @min, @sec, ?erjmp, @mxtpa

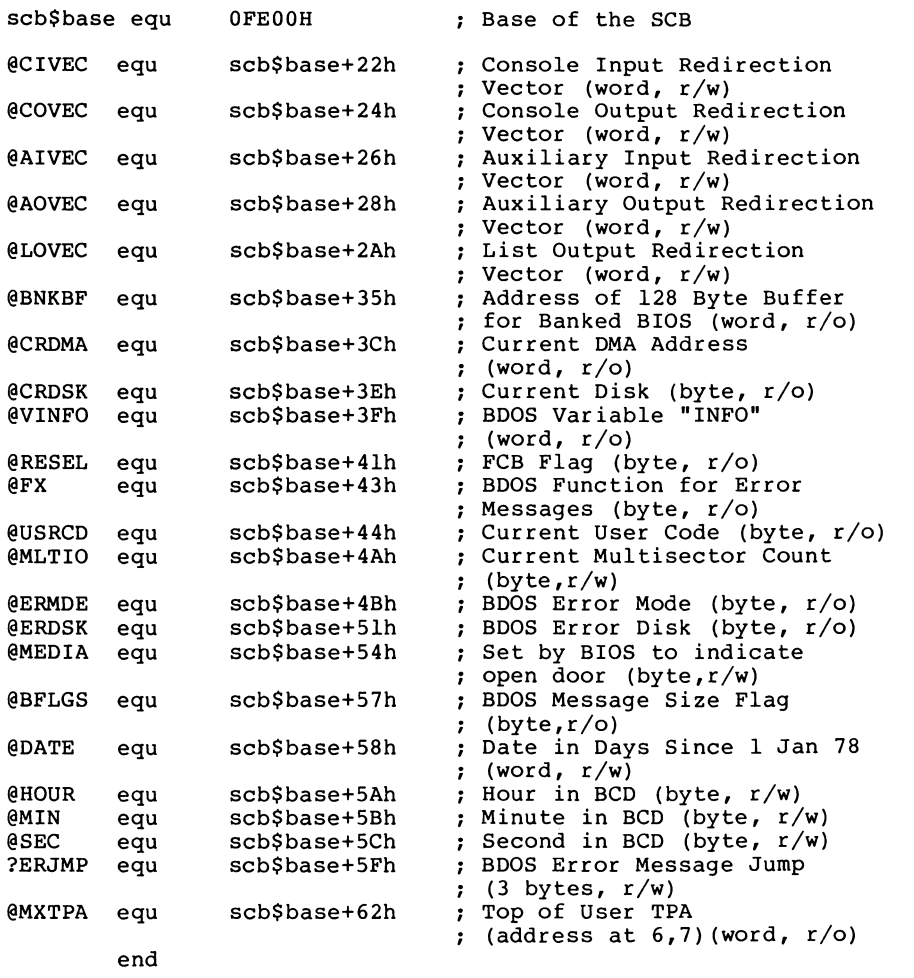

**Listing 3-1. The SCB.ASM File**

The following table describes in detail each of the fields of the System Control Block.

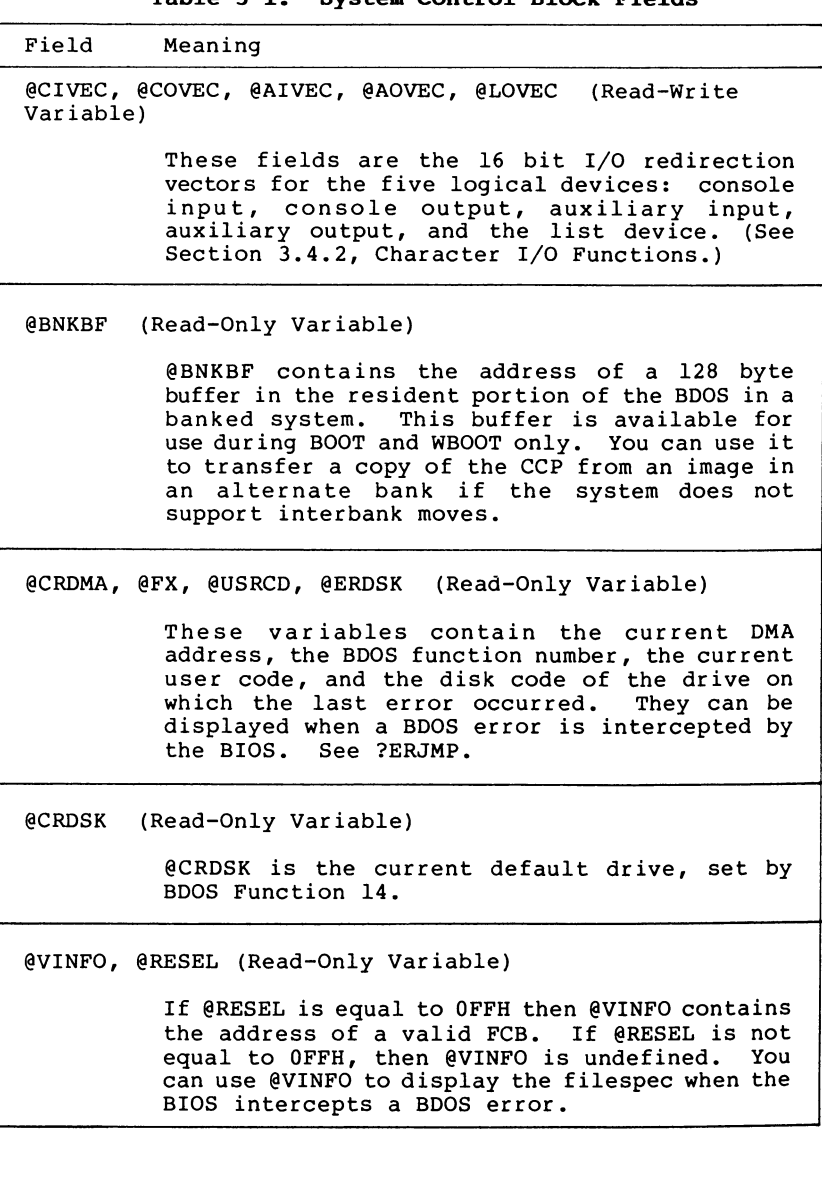

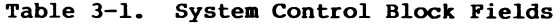

## **Table 3-1. (continued)**

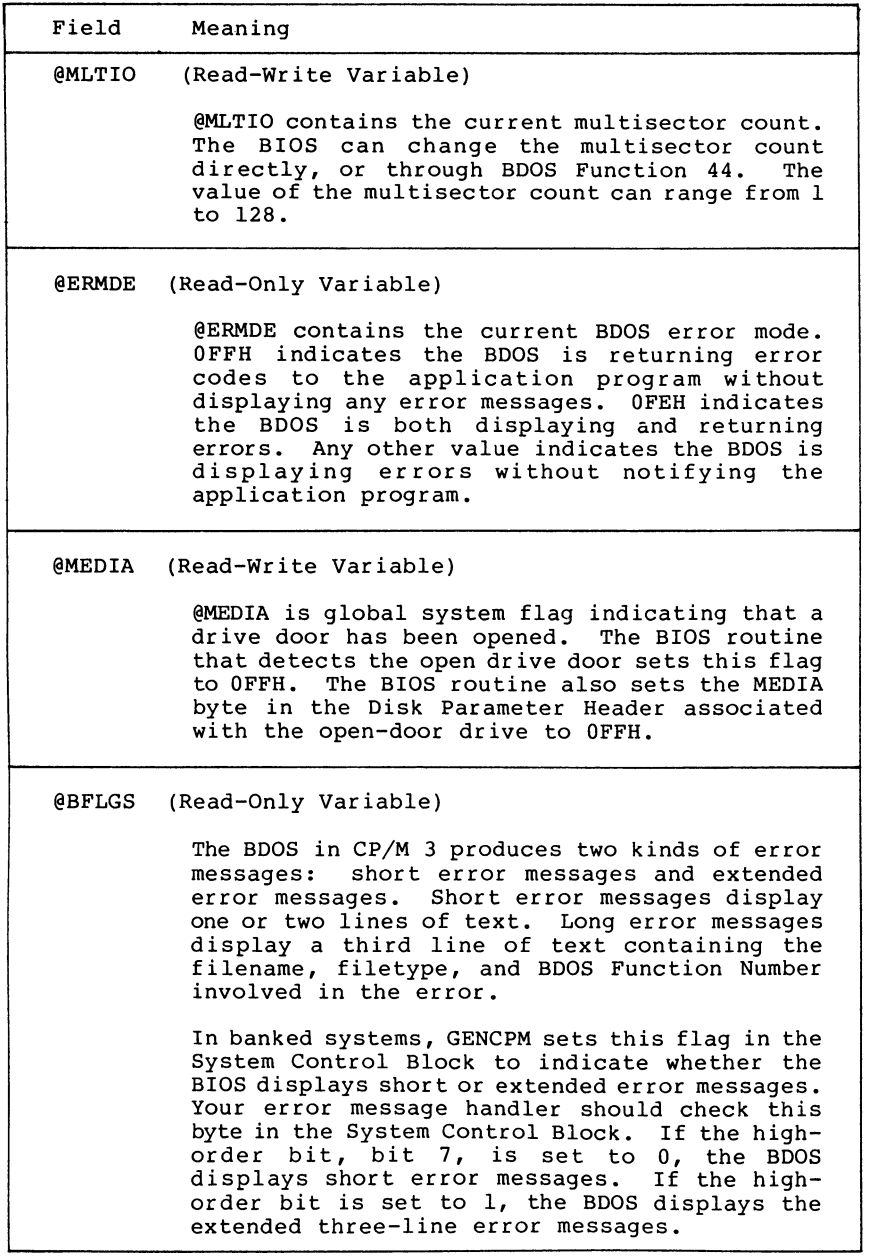

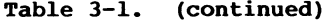

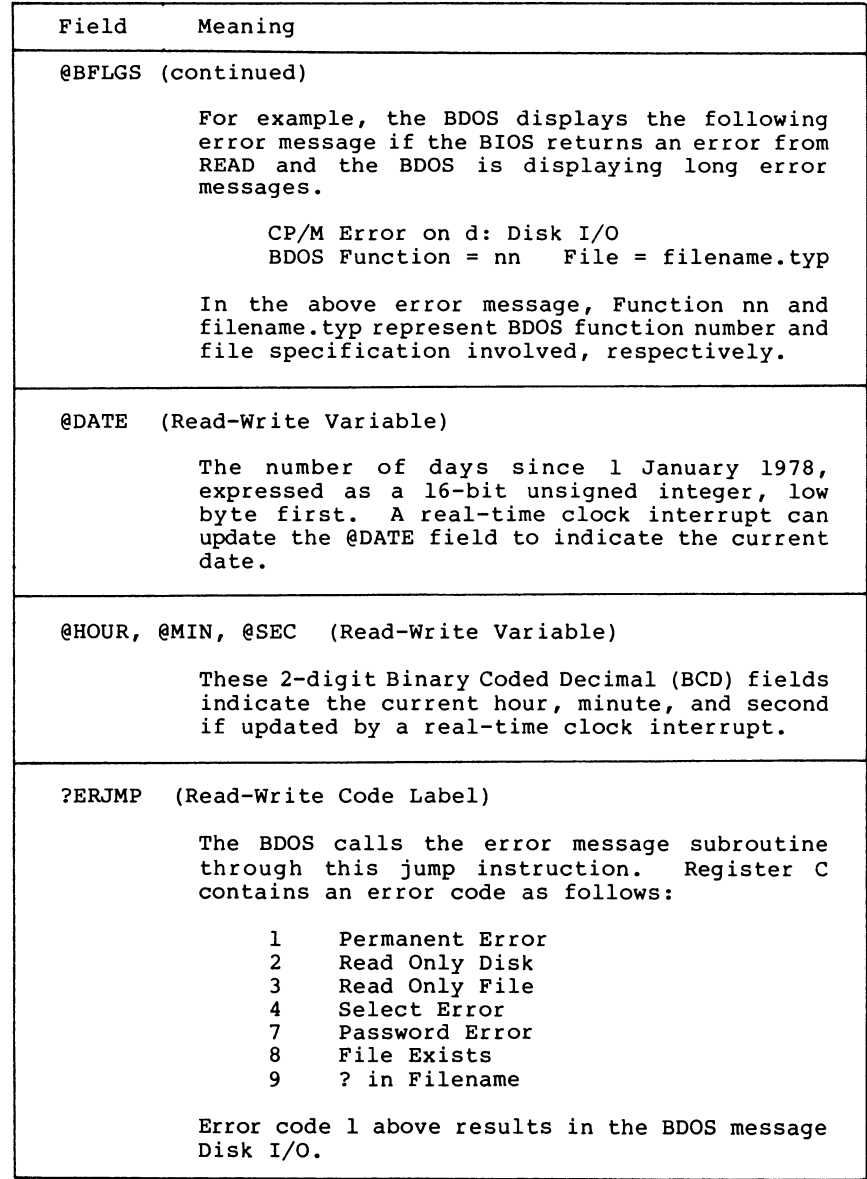

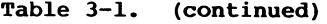

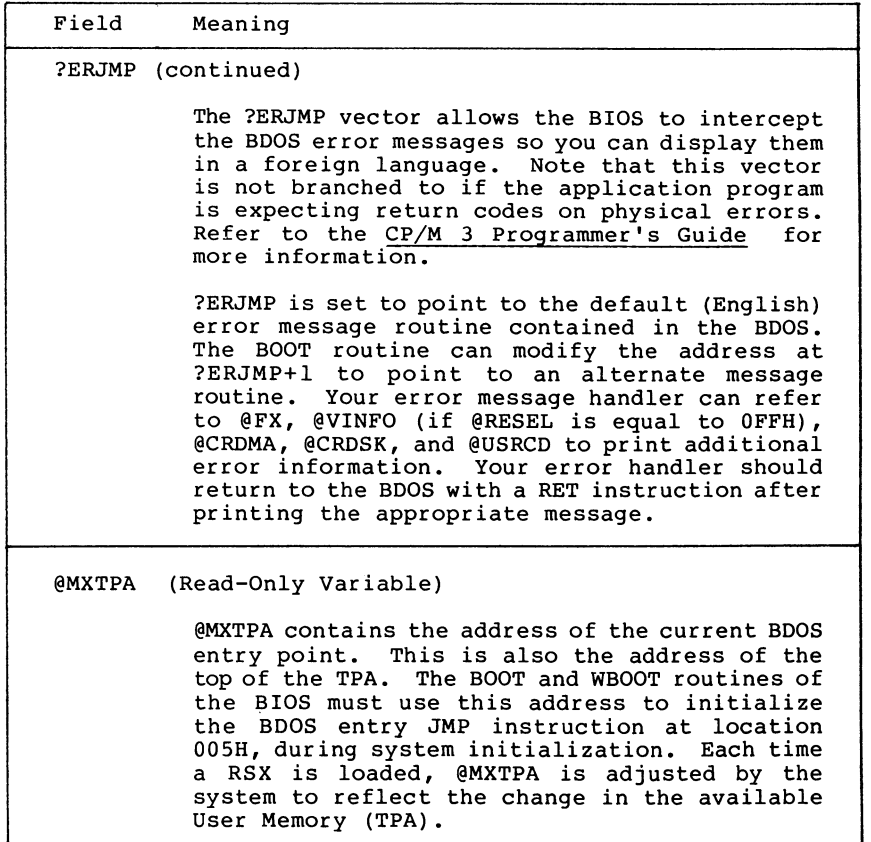

### **3.2 Character I/O Data Structures**

The BIOS data structure CHRTBL is a character table describing the physical I/O devices. CHRTBL contains 6-byte physical device names and the characteristics of each physical device. characteristics include a mode byte, and the current baud rate, if any, of the device. The DEVICE utility references the physical devices through the names and attributes contained in your CHRTBL. DEVICE can also display the physical names and characteristics in your CHRTBL.

The mode byte specifies whether the device is an input or output device, whether it has a selectable baud rate, whether it is a serial device, and if XON/XOFF protocol is enabled.

Listing 3-2 shows a sample character device table that the DEVICE utility uses to set and display I/O direction.

; sample character device table chrtbl db 'CRT ' ; console VDT db mb\$in\$out+mb\$serial+mb\$soft\$baud db baud\$9600 db 'LPT ' ; system serial printer db mb\$output+mb\$serial+mb\$soft\$baud+mb\$xon db baud\$9600 db 'TI810 ' ; alternate printer db mb\$output+mb\$serial+mb\$soft\$baud db baud\$9600 db 'MODEM ' ; 300 baud modem port db mb\$in\$out+mb\$serial+mb\$soft\$baud db baud\$300 db 'VAX ' ; interface to VAX 11/780 db mb\$in\$out+mb\$serial+mb\$soft\$baud db baud\$9600 db 'DIABLO' ; Diablo 630 daisy wheel printer db mb\$output+mb\$serial+mb\$soft\$baud+mb\$xon\$xoff db baud\$1200 db 'CEN ' ; centronics type parallel printer db mb\$output db baud\$none db 0 <br>  $\qquad \qquad ;$  table terminator **Listing 3-2. Sample Character Device Table**

Listing 3-3 shows the equates for the fields contained in the sample character device table. Many systems do not support all of these baud rates.

; equates for mode byte fields

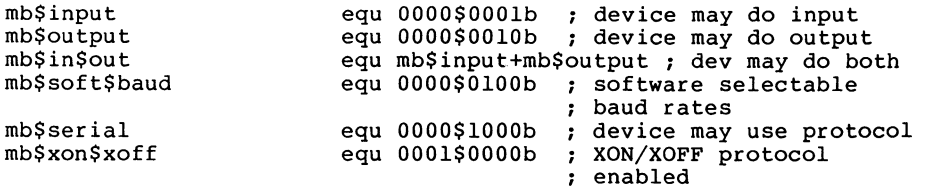

; equates for baud rate byte

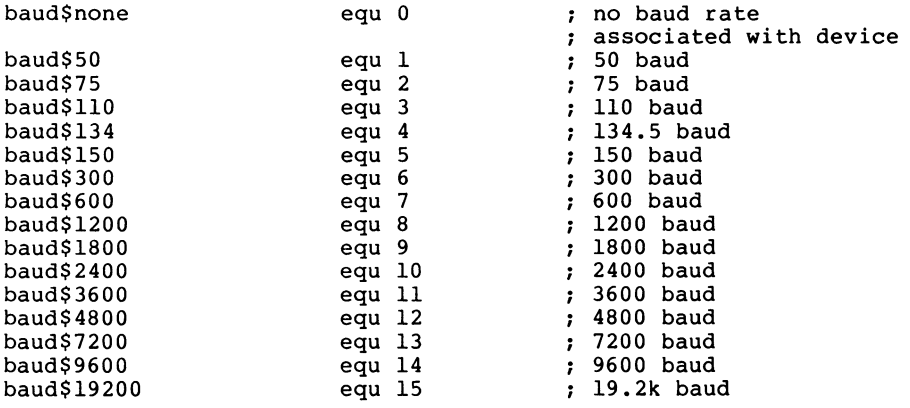

### **Listing 3-3. Equates for Mode Byte Bit Fields**

### **3.3 BIOS Disk Data Structures**

The BIOS includes tables that describe the particular<br>acteristics of the disk subsystem used with CP/M 3. This characteristics of the disk subsystem used with  $\text{CP}/\text{M}$  3. section describes the elements of these tables.

In general, each disk drive has an associated Disk Parameter Header (DPH) that contains information about the disk drive and provides a scratchpad area for certain BDOS operations. One of the elements of this Disk Parameter Header is a pointer to the Disk Parameter Block (DPB), which contains the actual disk description.

In the banked system, only the Disk Parameter Block must reside in common memory. The DPHs, checksum vectors, allocation vectors, Buffer Control Blocks, and Directory Buffers can reside in common memory or Bank 0. The hash tables can reside in common memory or any bank except Bank 1. The data buffers can reside in banked The data buffers can reside in banked memory if you implement the XMOVE function.

Figure 3-1 shows the relationships between the drive table, the Disk Parameter Header, and the Data and Directory Buffer Control Block fields and their respective data structures and buffers.

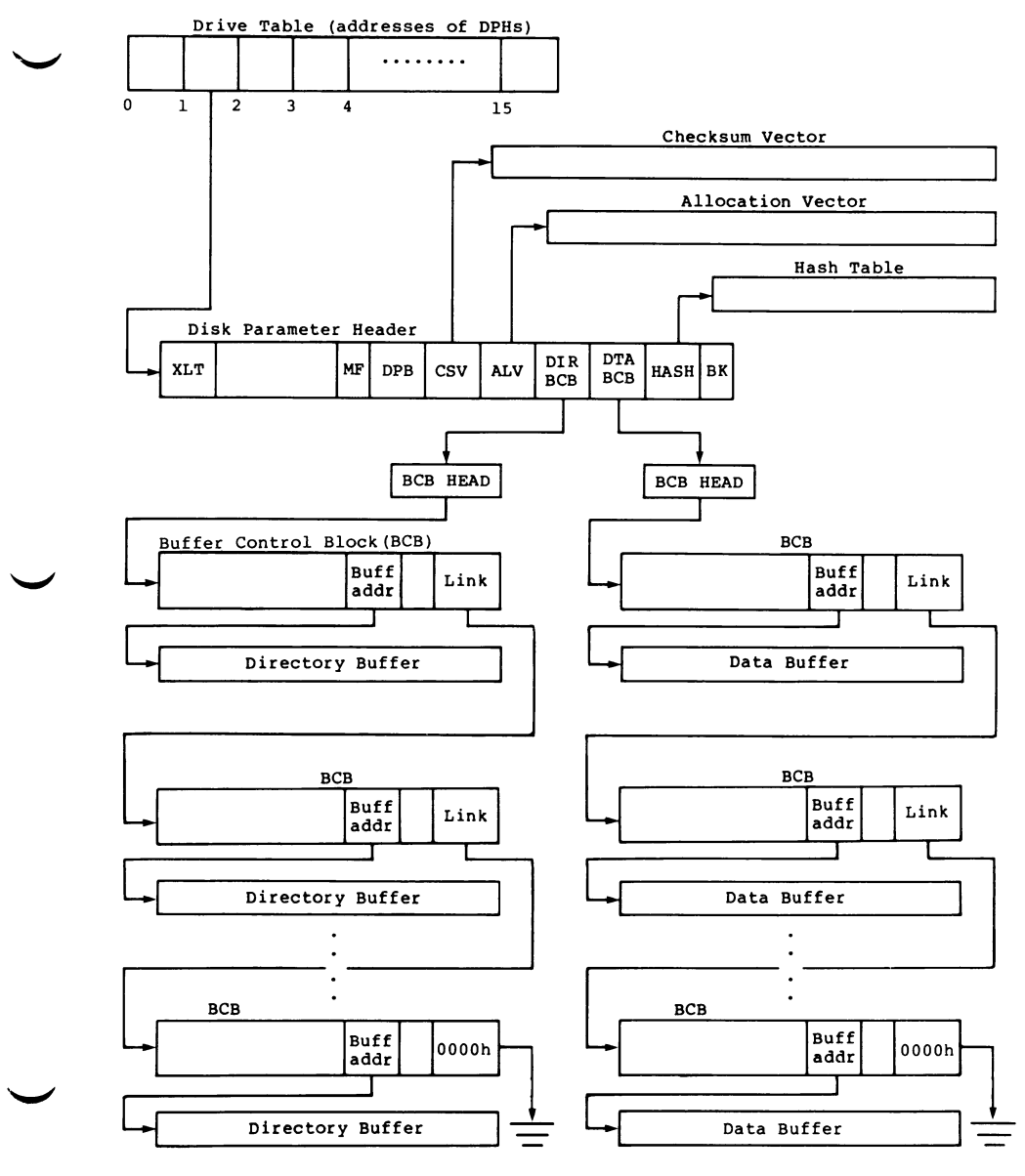

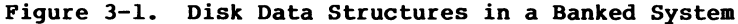

### **3.3.1 The Drive Table**

The drive table consists of 16 words containing the addresses of the Disk Parameter Headers for each logical drive name, A through P, and takes the general form:

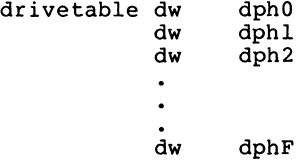

If a logical drive does not exist in your system, the corresponding entry in the drive table must be zero.

The GENCPM utility accesses the drive table to locate the various disk parameter data structures, so that it can determine which system configuration to use, and optionally allocate the various buffers itself. You must supply a drive table if you want GENCPM to do this allocation. If certain addresses in the Disk Parameter Headers referenced by this drive table are set to OFFFEH, GENCPM allocates the appropriate data structures and updates the DPH. You can supply the drive table even if you have performed your own memory allocation. See the BIOS DRVTBL function described in section 3.4.1.

### **3.3.2 Disk Parameter Header**

In Figure 3-2, which shows the format of the Disk Parameter Header, b refers to bits.

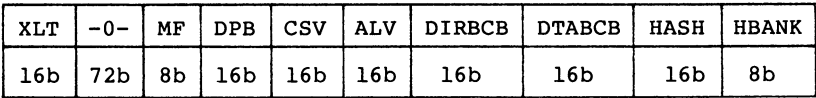

**Figure 3-2. Disk Parameter Header Format**

Table 3-2 describes the fields of the Disk Parameter Header.

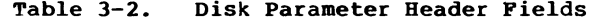

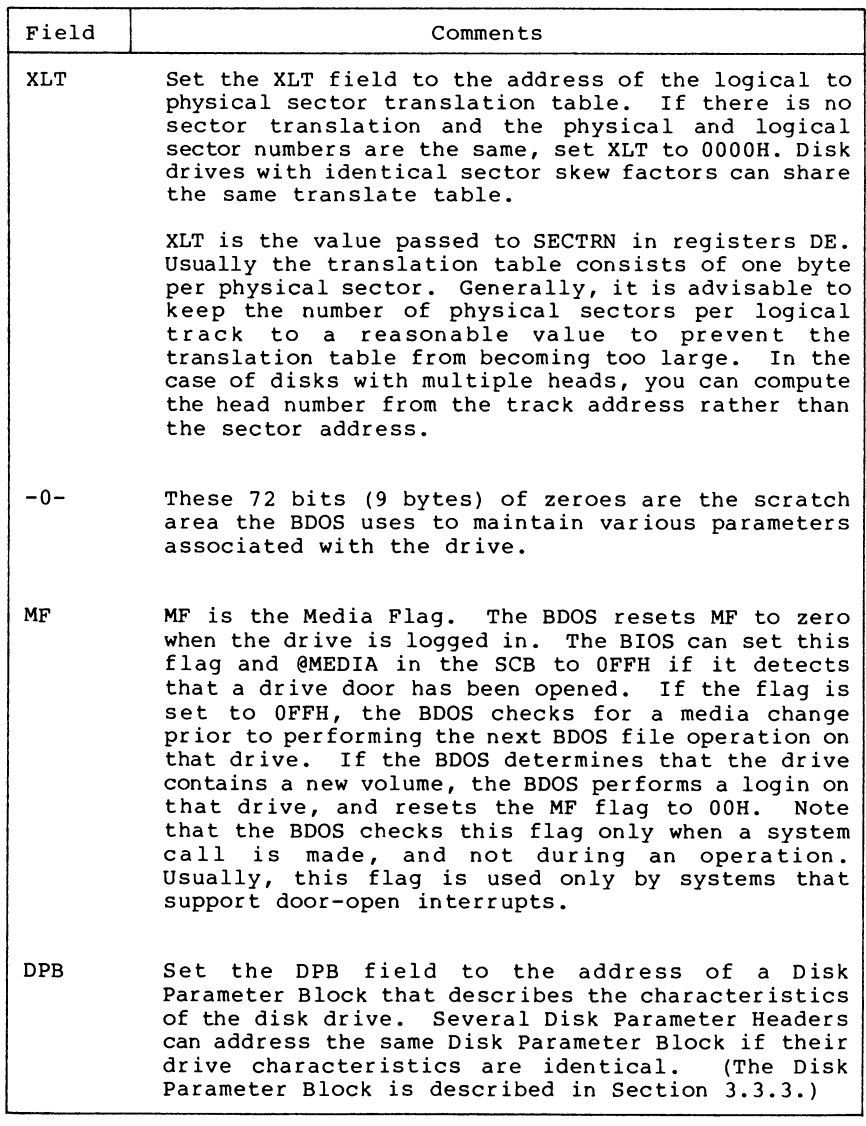

**Table 3-2. (continued)**

| Comments                                                                                                    |
|----------------------------------------------------------------------------------------------------|
| CSV is the address of a scratchpad area used to<br>detect changed disks. This address must<br>be<br>different for each removable media Disk Parameter<br>Header.<br>There must be one byte for every 4<br>directory entries (or 128 bytes of directory).<br>In<br>other words, length $(CSV) = (DRM/4) + 1$ . (See Table<br>3-3 for an explanation of the DRM field.) If the<br>drive is permanently mounted, set the CKS variable<br>in the DPB to 8000H and set CSV to 0000H.<br>This<br>way, no storage is reserved for a checksum vector.<br>The checksum vector may be located in common memory<br>or in Bank 0. Set CSV to OFFFEH for GENCPM to set<br>up the checksum vector.                                                                                                    |
| ALV is the address of the scratchpad area called<br>the allocation vector, which the BDOS uses to keep<br>disk storage allocation information. This area<br>must be unique for each drive.                                                                                                    |
| The allocation vector usually requires 2 bits for<br>each block on the drive. Thus, length(ALV) =<br>(DSM/4) + 2. (See Table 3-3 for an explanation of<br>the DSM field.) In the nonbanked version of CP/M<br>3, you can optionally specify that GENCPM reserve<br>only one bit in the allocation vector per block on<br>the drive. In this case, length $(ALV) = (DSM/8) +$<br>1.                                                                                                    |
| The GENCPM option to use single-bit allocation<br>vectors is provided in the nonbanked version of<br>CP/M 3 because additional memory is required by the<br>double-bit allocation vector. This option applies<br>to all drives on the system.                                                                                                    |
| With double-bit allocation vectors, CP/M 3<br>automatically frees, at every system warm start,<br>all file blocks that are not permanently recorded<br>in the directory. Note that file space allocated<br>a file is not permanently recorded in<br>to l<br>a<br>directory unless the file is closed. Therefore,<br>the allocation vectors in memory can indicate that<br>space is allocated although directory records<br>indicate that space is free for allocation. With<br>single-bit allocation vectors, CP/M 3 requires that<br>a drive be reset before this space can<br>be<br>reclaimed. Because it increases performance, CP/M<br>3 does not reset disks at system warm start. Thus,<br>with single-bit allocation vectors, if you do not<br>reset the disk system, DIR and SHOW can report an |
|                                                                                                    |

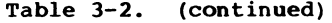

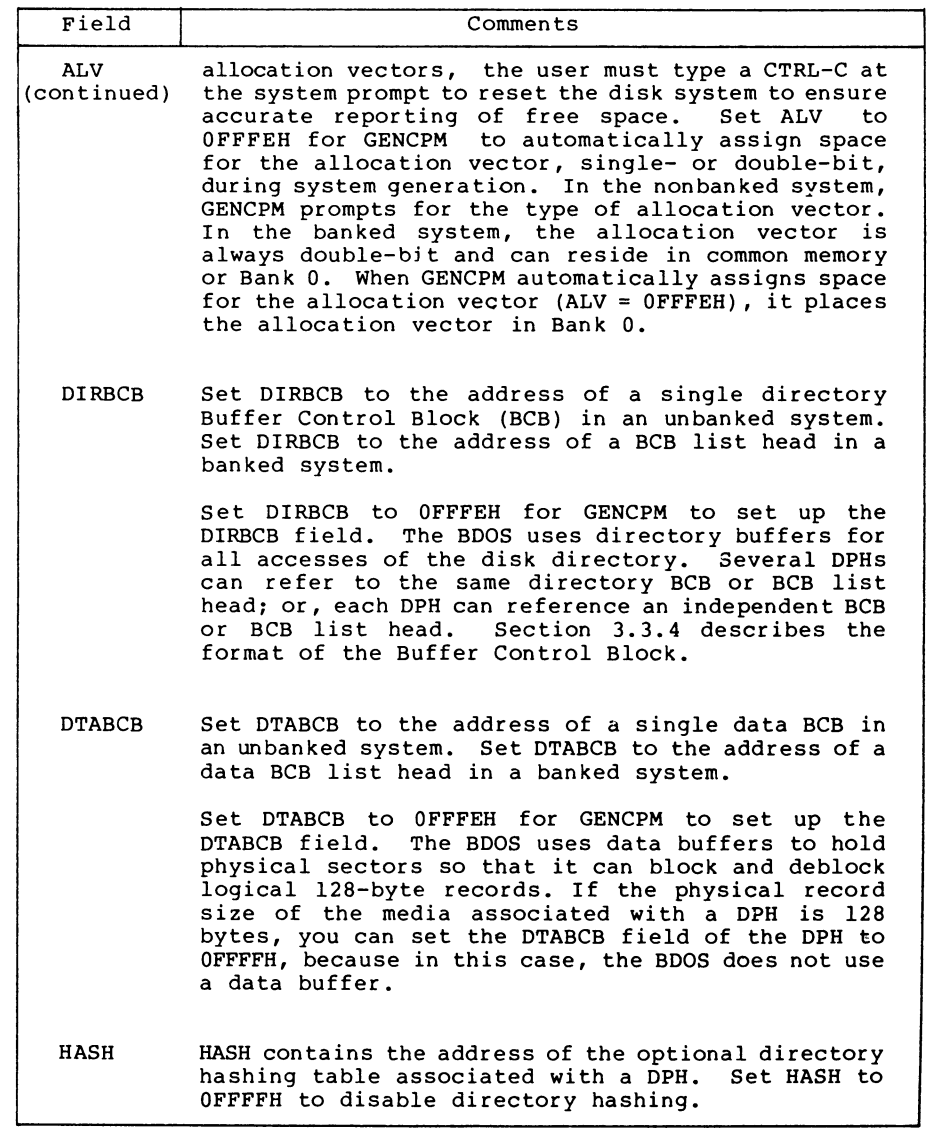

| Field               | Comments                                                                                                    |
|---------------------|----------------------------------------------------------------------------------------------------|
| HASH<br>(continued) | Set HASH to OFFFEH to make directory hashing on the<br>drive a GENCPM option. Each DPH using hashing must<br>reference a unique hash table. If a hash table is<br>supplied, it must be 4* (DRM+1) bytes long, where<br>DRM is one less than the length of the directory.<br>In other words, the hash table must contain four<br>bytes for each directory entry of the disk.     |
| <b>HBANK</b>        | Set HBANK to the bank number of the hash table.<br>HBANK is not used in unbanked systems and should be<br>set to zero. The hash tables can be contained in<br>the system bank, common memory, or any alternate<br>bank except Bank 1, because hash tables cannot be<br>located in the Transient Program Area. GENCPM<br>automatically sets HBANK when HASH is set to<br>OFFFEH. |

**Table 3-2. (continued)**

### **3.3.3 Disk Parameter Block**

Figure 3-3 shows the format of the Disk Parameter Block, where b refers to bits.

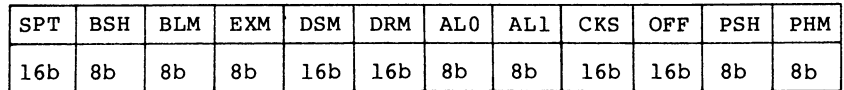

**Figure 3-3. Disk Parameter Block Format**

Table 3-3 describes the fields of the Disk Parameter Block.

| Field      | Comments                                                                                                    |
|------------|----------------------------------------------------------------------------------------------------|
| SPT        | Set SPT to the total number of 128-byte logical<br>records per track.                                       |
| <b>BSH</b> | Data allocation block shift factor. The value<br>of BSH is determined by the data block<br>allocation size. |
| <b>BLM</b> | Block mask. The value of BLM is determined by<br>the data block allocation size.                            |

**Table 3-3. Disk Parameter Block Fields**

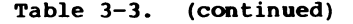

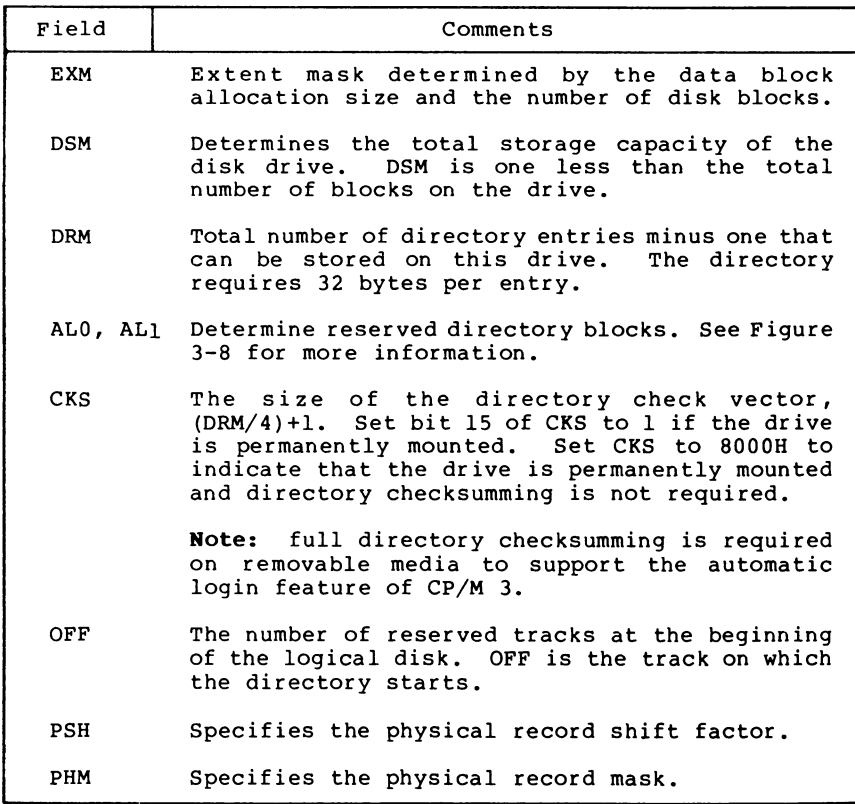

CP/M allocates disk space in a unit called a block. Blocks are also called allocation units, or clusters. BLS is the number of bytes in a block. The block size can be 1024, 2048, 4096, 8192, or 16384 (decimal) bytes.

A large block size decreases the size of the allocation vectors but can result in wasted disk space. A smaller block size increases the size of the allocation vectors because there are more blocks on the same size disk.

There is a restriction on the block size. If the block size is 1024, there cannot be more than 255 blocks present on a logical drive. In other words, if the disk is larger than 256K, it is necessary to use at least 2048 byte blocks.

The value of BLS is not a field in the Disk Parameter Block; rather, it is derived from the values of BSH and BLM as given in Table 3-4.

| <b>BLS</b>                                 | BSH | <b>BLM</b>            |
|--------------------------------------------|-----|-----------------------|
| 1,024<br>2,048<br>4,096<br>8,192<br>16,384 |     | 15<br>31<br>63<br>127 |

**Table 3-4. BSH and BLM Values**

The block mask, BLM, equals one less than the number of 128 byte records in an allocation unit,  $(BLS/128 - 1)$ , or  $(2**BSH)-1$ .

The value of the Block Shift Factor, BSH, is determined by the data block allocation size. The Block Shift Factor (BSH) equals the logarithm base two of the block size in 128-byte records, or LOG2(BLS/128), where L0G2 represents the binary logarithm function.

The value of EXM depends upon both the BLS and whether the DSM value is less than 256 or greater than 255, as shown in Table 3-5.

| BLS                                        | EXM values        |         |  |  |
|--------------------------------------------|-------------------|---------|--|--|
|                                            | <b>DSM&lt;256</b> | DSM>255 |  |  |
| 1,024<br>2,048<br>4,096<br>8,192<br>16,384 | 15                | N/A     |  |  |

**Table 3-5. Maximum EXM Values**

The value of EXM is one less than the maximum number of 16K extents per FCB.

Set EXM to zero if you want media compatibility with an extended CP/M 1.4 system. This only applies to double-density CP/M 1.4 systems, with disk sizes greater than 256K bytes. It is preferable to copy double-density 1.4 disks to single-density, then reformat them and recreate them with the CP/M <sup>3</sup> system, because CP/M <sup>3</sup> uses directory entries more effectively than CP/M 1.4.

DSM is one less than the total number of blocks on the drive. DSM must be less than or equal to 7FFFH. If the disk uses 1024 byte blocks (BSH=3, BLM=7), DSM must be less than or equal to 00FFH. The product BLS\*(DSM+l) is the total number of bytes the drive holds and must be within the capacity of the physical disk. It does not include the reserved operating system tracks.

The DRM entry is one less than the total number of 32-byte directory entries, and is a 16-bit value. DRM must be less than or equal to (BLS/32 \* 16) - 1. DRM determines the values of ALO and AL1. The two fields ALO and AL1 can together be considered a string of 16 bits, as shown in Figure 3-4.

ALO AL1

| 00  01  02   03   04   05   06   07   08   09   10   11   12   13   14 |  |  |  |  |  |  |  |  |
|------------------------------------------------------------------------|--|--|--|--|--|--|--|--|
|                                                                        |  |  |  |  |  |  |  |  |
|                                                                        |  |  |  |  |  |  |  |  |

**Figure 3-4. ALO and AL1**

Position 00 corresponds to the high-order bit of the byte labeled ALO, and position 15 corresponds to the low-order bit of the byte labeled AL1. Each bit position reserves a data block for a number of directory entries, thus allowing a maximum of 16 data blocks to be assigned for directory entries. Bits are assigned starting at 00 and filled to the right until position 15. ALO and AL1 overlay the first two bytes of the allocation vector for the associated drive. Table 3-6 shows DRM maximums for the various block sizes.

| <b>BLS</b> | Directory Entries     | Maximum DRM |
|------------|-----------------------|-------------|
| 1,024      | 32 * reserved blocks  | 511         |
| 2,048      | 64 * reserved blocks  | 1,023       |
| 4,096      | 128 * reserved blocks | 2,047       |
| 8,192      | 256 * reserved blocks | 4,095       |
| 16,384     | 512 * reserved blocks | 8,191       |

**Table 3-6. BLS and Number of Directory Entries**

If DRM = 127 (128 directory entries) , and BLS = 1024, there are 32 directory entries per block, requiring <sup>4</sup> reserved blocks. In this case, the 4 high-order bits of ALO are set, resulting in the values ALO = 0F0H and AL1 = 00H. The maximum directory allocation is 16 blocks where the block size is determined by BSH and BLM.

The OFF field determines the number of tracks that are skipped at the beginning of the physical disk. It can be used as a mechanism for skipping reserved operating system tracks, which on system disks contain the Cold Boot Loader, CPMLDR, and possibly the CCP. It is also used to partition a large disk into smaller segmented sections.

PSH and PHM determine the physical sector size of the disk. All disk I/O is in terms of the physical sector size. Set PSH and PSM to zero if the BIOS is blocking and deblocking instead of the BDOS.

PSH specifies the physical record shift factor, ranging from <sup>0</sup> to 5, corresponding to physical record sizes of 128, 256, 512, IK, 2K, or 4K bytes. It is equal to the logarithm base two of the physical record size divided by 128, or L0G2(sector\_size/128). See Table 3-7 for PSH values.

PHM specifies the physical record mask, ranging from <sup>0</sup> to 31, corresponding to physical record sizes of 128, 256, 512, IK, 2K, or 4K bytes. It is equal to one less than the sector size divided by 128, or, (sector size/128)-1. See Table 3-7 for PHM values.

| Sector<br>size                               | PSH | PHM           |
|----------------------------------------------|-----|---------------|
| 128<br>256<br>512<br>1,024<br>2,048<br>4,096 |     | ٦<br>15<br>31 |

**Table 3-7. PSH and PHM Values**

### **3.3.4 Buffer Control Block**

A Buffer Control Block (BCB) locates physical record buffers for the BDOS. The BDOS uses the BCB to manage the physical record buffers during processing. More than one Disk Parameter Header can specify the same BCB. The GENCPM utility can create the Buffer Control Block.

Note that the BANK and LINK fields of the Buffer Control Block are present only in the banked system. Therefore, the Buffer Control Block is twelve bytes long in the nonbanked system, and fifteen bytes long in the banked system. Note also that only the DRV, BUFFAD, BANK, and LINK fields need to contain initial values. In Figure 3-5, which shows the form of the Buffer Control Block, b refers to bits.

|            |    |            |     | DRV   REC#   WFLG   00   TRACK   SECTOR   BUFFAD   BANK   LINK |     |     |
|------------|----|------------|-----|----------------------------------------------------------------|-----|-----|
| $8b$   24b | 8b | $ 8b $ 16b | 16b | 16b                                                            | -8b | 16b |

**Figure 3-5. Buffer Control Block Format**

Table 3-8 describes the fields of each Buffer Control Block.

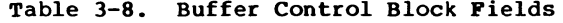

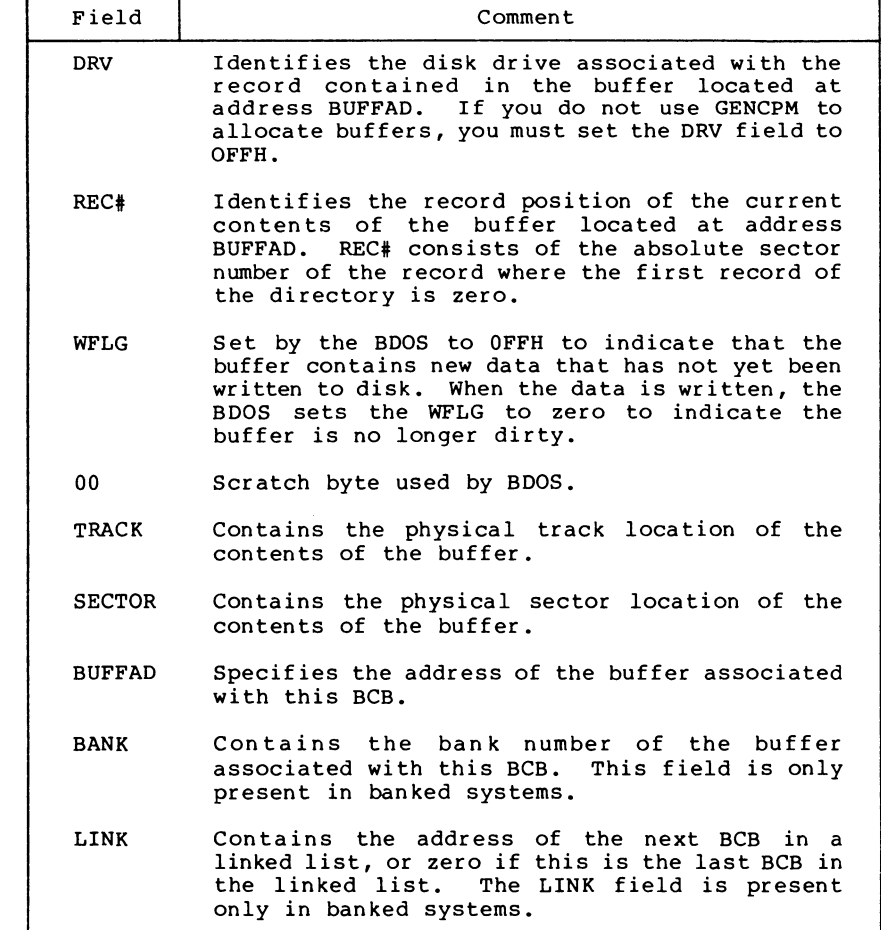

The BDOS distinguishes between two kinds of buffers: data buffers referenced by DTABCB, and directory buffers referenced by DIRBCB. In a banked system, the DIRBCB and DTABCB fields of a Disk Parameter Header each contain the address of a BCB list head rather than the address of an actual BCB. A BCB list head is a word containing the address of the first BCB in a linked list. If several DPHs reference the same BCB list, they must reference the same BCB list head. Each BCB has a LINK field that contains the address of the next BCB in the list, or zero if it is the last BCB.

In banked systems, the one-byte BANK field indicates the bank in which the data buffers are located. The BANK field of directory BCBs must be zero because directory buffers must be located in Bank 0, usually below the banked BDOS module, or in common memory. The 0, usually below the banked BDOS module, or in common memory. BANK field is for systems that support direct memory-to-memory transfers from one bank to another. (See the BIOS XMOVE entry point in Section 3.4.4.)

The BCB data structures in a banked system must reside in Bank <sup>0</sup> or in common memory. The buffers of data BCBs can be located in any bank except Bank 1 (the Transient Program Area).

For banked systems that do not support interbank block moves through XMOVE, the BANK field must be set to <sup>0</sup> and the data buffers must reside in common memory. The directory buffers can be in Bank 0 even if the system does not support bank-to-bank moves.

In the nonbanked system, the DPH DIRBCB and DTABCB can point to the same BCB if the DPH defines a fixed media device. For devices with removable media, the DPH DIRBCB and the DPH DTABCB must reference different BCBs. In banked systems, the DPH DIRBCB and DTABCB must point to separate list heads.

In general, you can enhance the performance of CP/M <sup>3</sup> by allocating more BCBs, but the enhancement reduces the amount of TPA memory in nonbanked systems.

If you set the DPH DIRBCB or the DPH DTABCB fields to OFFFEH, the GENCPM utility creates BCBs, allocates physical record buffers, and sets these fields to the address of the BCBs. This allows you to write device drivers without regard to buffer requirements.

### **3.3.5 Data Structure Macro Definitions**

Several macro definitions are supplied with CP/M <sup>3</sup> to simplify the creation of some of the data structures in the BIOS. These macros are defined in the library file CPM3.LIB on the distribution disk.

To reference these macros in your BIOS, include the following statement:

**MACLIB CPM3**

#### DTBL Macro

Use the DTBL macro to generate the drive table, DRVTBL. It has one parameter, a list of the DPHs in your system. The list is enclosed in angle brackets.

The form of the DTBL macro call is

label: DTBL <DPHA,DPHB,...,DPHP>

where DPHA is the address of the DPH for drive A, DPHB is the address of the DPH for drive B, up to drive P. For example,

DRVTBL: DTBL <ACSHD0,FDSD0,FDSD1>

This example generates the drive table for a three-drive system. The DTBL macro always generates a sixteen-word table, even if you supply fewer DPH names. The unused entries are set to zero to indicate the corresponding drives do not exist.

#### DPH Macro

The DPH macro routine generates a Disk Parameter Header (DPH). It requires two parameters: the address of the skew table for this drive. and the address of the Disk Parameter Block (DPB). Two drive, and the address of the Disk Parameter Block (DPB). parameters are optional: the maximum size of the checksum vector, and the maximum size of the allocation vector. If you omit the maximum size of the checksum vector and the maximum size of the allocation vector from the DPH macro invocation, the corresponding fields of the Disk Parameter Header are set to OFFFEH so that GENCPM automatically allocates the vectors.

The form of the DPH macro call is

label: DPH ?trans,?dpb,[?csize],[?asize]

where:

?trans is the address of the translation vector for this drive; ?dpb is the address of the DPB for this drive; ?csize is the maximum size in bytes of the checksum vector; ?asize is the maximum size in bytes of the allocation vector.

The following example, which includes all four parameters, shows a typical DPH macro invocation for a standard single-density disk drive:

FDSDO: DPH SKEW6,DPB\$SD,16,31

All Information Presented Here is Proprietary to Digital Research

47

SKEW Macro

The SKEW macro generates a skew table and requires the following parameters: the number of physical sectors per track, the skew factor, and the first sector number on each track (usually 0 or 1) .

The form of the SKEW macro call is

label: SKEW ?secs, ?skf, ?fsc

where:

? secs is the number of physical sectors per track; ?skf ?f sc is the sector skew factor; is the first sector number on each track.

The following macro invocation generates the skew table for a standard single-density disk drive.

SKEW6: SKEW 26,6,1

#### DPB Macro

The DPB macro generates a Disk Parameter Block specifying the characteristics of a drive type. It requires six parameters: the physical sector size in bytes, the number of physical sectors per track, the total number of tracks on the drive, the size of an allocation unit in bytes, the number of directory entries desired, and the number of system tracks to reserve at the beginning of the drive. There is an optional seventh parameter that defines the CKS field in the DPB. If this parameter is missing, CKS is calculated from the directory entries parameter.

The form of the DPB macro call is

label: DPB ?psize,?pspt,?trks,?bls,?ndirs,?off[,?ncks]

where:

?psize ?pspt ?trks ?bls ?ndirs is the number of directory entries; ?off ?ncks is the number of checked directory entries. is the physical sector size in bytes; is the number of physical sectors per track; is the number of tracks on the drive; is the allocation unit size in bytes; is the number of tracks to reserve;

The following example shows the parameters for a standard single-density disk drive:

DPB\$SD: DPB 128,26,77,1024,64,2

The DPB macro can be used only when the disk drive is under eight megabytes. DPBs for larger disk drives must be constructed by hand.

### **3.4 BIOS Subroutine Entry Points**

This section describes the entry parameters, returned values, and exact responsibilities of each BIOS entry point in the BIOS jump vector. The routines are arranged by function. Section 3.4.1 describes system initialization. Section 3.4.2 presents the character I/O functions, followed by Section 3.4.3, discussing the disk I/O functions. Section 3.4.4 discusses the BIOS memory select and move functions. The last section, 3.4.5, discusses the BIOS clock support function. Table 3-9 shows the BIOS entry points the BDOS calls to perform each of the four categories of system functions.

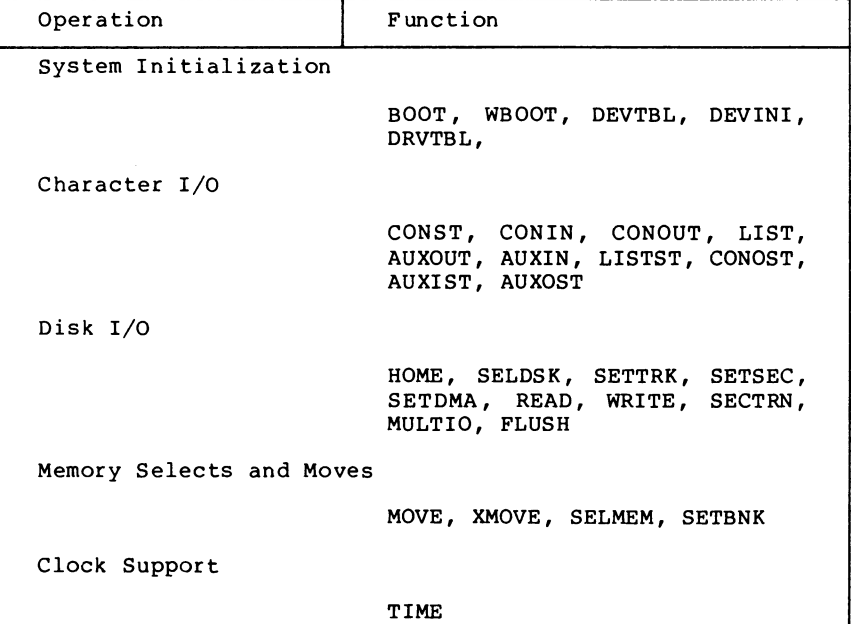

**Table 3-9. Functional Organization of BIOS Entry Points**

Table 3-10 is a summary showing the CP/M <sup>3</sup> BIOS function numbers, jump instruction names, and the entry and return parameters of each jump instruction in the table, arranged according to the BIOS function number.

| No.            | Function      | Input             | Output                               |
|----------------|---------------|-------------------|--------------------------------------|
| 0              | <b>BOOT</b>   | None              | None                                 |
| ı              | <b>WBOOT</b>  | None              | None                                 |
| $\overline{c}$ | CONST         | None              | A=0FFH if ready                      |
|                |               |                   | A=00H if not ready                   |
| 3              | CONIN         | None              | A=Con Char                           |
| 4              | <b>CONOUT</b> | C=Con Char        | None                                 |
| 5              | LIST          | $C = Char$        | None                                 |
| 6              | <b>AUXOUT</b> | $C = Char$        | None                                 |
| 7              | AUXIN         | None              | A=Char                               |
| 8              | HOME          | None              | None                                 |
| 9              | SELDSK        | $C = Drive 0-15$  | HL=DPH addr                          |
|                |               | E=Init Sel Flag   | HL=000H if invalid dr.               |
| 10             | SETTRK        | BC=Track No       | None                                 |
| 11             | <b>SETSEC</b> | BC=Sector No      | None                                 |
| 12             | <b>SETDMA</b> | $BC =$ . DMA      | None                                 |
| 13             | <b>READ</b>   | None              | A=00H if no Err                      |
|                |               |                   | A=01H if Non-recov Err               |
|                |               |                   | A=OFFH if media changed              |
| 14             | WRITE         | C=Deblk Code      | A=00H if no Err                      |
|                |               |                   | A=01H if Phys Err                    |
|                |               |                   | $A=02H$ if $Ds\overline{k}$ is $R/O$ |
|                |               |                   | A=0FFH if media changed              |
| 15             | LISTST        | None              | A=00H if not ready                   |
|                |               |                   | A=0FFH if ready                      |
| 16             | <b>SECTRN</b> | BC=Log Sect No    | HL=Phys Sect No                      |
|                |               |                   | DE=Trans Tbl Adr                     |
| 17             | <b>CONOST</b> | None              | A=00H if not ready                   |
|                |               |                   | A=OFFH if ready                      |
| 18             | <b>AUXIST</b> | None              | A=00H if not ready                   |
|                |               |                   | A=OFFH if ready                      |
| 19             | <b>AUXOST</b> | None              | A=00H if not ready                   |
|                |               |                   | A=OFFH if ready                      |
| 20             | <b>DEVTBL</b> | None              | HL=Chrtbl addr                       |
| 21             | DEVINI        | $C = Dev NO 0-15$ | None                                 |
| 22             | <b>DRVTBL</b> | None              | HL=Drv Tbl addr                      |
|                |               |                   | $HL = 0$ FFFFH                       |
|                |               |                   | $HL = 0$ FFFEH                       |
|                |               |                   | $HL = 0$ $FF$ $FH$                   |
| 23             | MULTIO        | C=Mult Sec Cnt    | None                                 |
| 24             | FLUSH         | None              | A=000H if no err                     |
|                |               |                   | A=001H if phys err                   |
|                |               |                   | A=002H if disk R/O                   |
| 25             | <b>MOVE</b>   | HL=Dest Adr       | HL & DE point to next                |
|                |               | DE=Source Adr     | bytes following MOVE                 |
| 26             | TIME          | C=Get/Set Flaq    | None                                 |
| 27             | SELMEM        | A=Mem Bank        | None                                 |
| 28             |               | A=Mem Bank        | None                                 |
| 29             | <b>SETBNK</b> | B=Dest Bank       | None                                 |
|                | <b>XMOVE</b>  | C=Source Bank     |                                      |
|                |               |                   |                                      |
|                |               | BC=Count          |                                      |

**Table 3-10. CP/M 3 BIOS Function Jump Table Summary**

| No.            | Function                           | Input                                              |  |                                 |
|----------------|------------------------------------|----------------------------------------------------|--|---------------------------------|
| 30<br>31<br>32 | USERF<br><b>RESERV1</b><br>RESERV2 | Reserved for Future Use<br>Reserved for Future Use |  | Reserved for System Implementor |

**Table 3-10. (continued)**

### **3.4.1 System Initialization Functions**

This section defines the BIOS system initialization routines BOOT, WBOOT, DEVTBL, DEVINI, and DRVTBL.

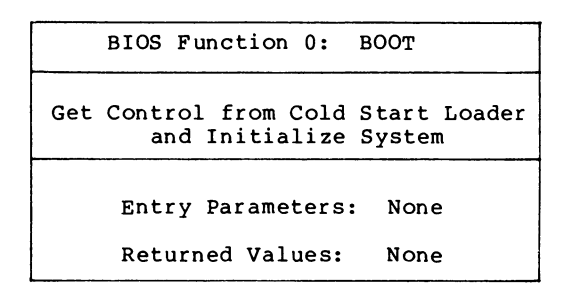

The BOOT entry point gets control from the Cold Start Loader in Bank <sup>0</sup> and is responsible for basic system initialization. Any remaining hardware initialization that is not done by the boot ROMs, the Cold Boot Loader, or the LDRBIOS should be performed by the BOOT routine.

The BOOT routine must perform the system initialization outlined in Section 2.3, System Initialization. This includes initializing Page Zero jumps and loading the CCP. BOOT usually prints a sign-on message, but this can be omitted. Control is then transferred to the CCP in the TPA at 0100H.

To initialize Page Zero, the BOOT routine must place a jump at location 0000H to BIOS base + 3, the BIOS warm start entry point. The BOOT routine must also place a jump instruction at location 0005H to the address contained in the System Control Block variable, @MXTPA.

The BOOT routine must establish its own stack area if it calls any BDOS or BIOS routines. In a banked system, the stack is in Bank 0 when the Cold BOOT routine is entered. The stack must be placed in common memory.

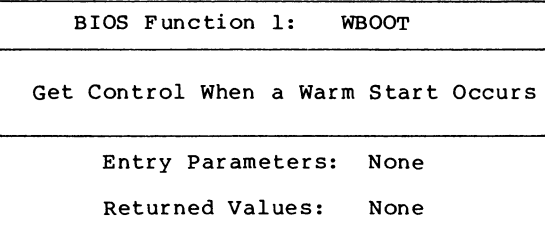

The WBOOT entry point is entered when a warm start occurs. A warm start is performed whenever a user program branches to location 0000H or attempts to return to the CCP. The WBOOT routine must perform the system initialization outlined in BIOS Function 0, including initializing Page Zero jumps and loading the CCP.

When your WBOOT routine is complete, it must transfer control to the CCP at location 0100H in the TPA.

Note that the CCP does not reset the disk system at warm start. The CCP resets the disk system when a CTRL-C is pressed following the system prompt.

Note also that the BIOS stack must be in common memory to make BDOS function calls. Only the BOOT and WBOOT routines can perform BDOS function calls.

If the WBOOT routine is reading the CCP from a file, it must set the multisector I/O count, @MLTIO in the System Control Block, to the number of 128-byte records to be read in one operation before reading <CCP.COM>. You can directly set @MLTIO in the SCB, or you can call BDOS Function 44 to set the multisector count in the SCB.

If blocking/deblocking is done in the BIOS instead of in the BDOS, the WBOOT routine must discard all pending buffers.

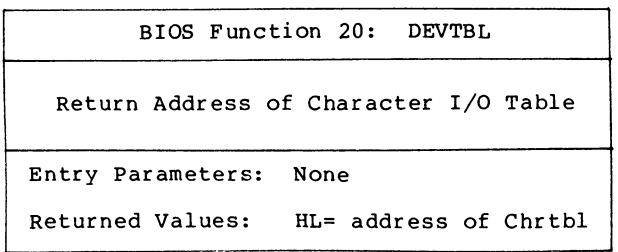

The DEVTBL and DEVTNI entry points allow you to support device assignment with a flexible, yet completely optional system. It replaces the IOBYTE facility of CP/M 2.2. Note that the CHRTBL must be in common in banked systems.

BIOS Function 21: DEVINI Initialize Character I/O Device Entry Parameters: C=device number, 0-15 Returned Values: None

The DEVINI routine initializes the physical character device specified in register C to the baud rate contained in the appropriate entry of the CHRTBL. It need only be supplied if I/O redirection has been implemented and is referenced only by the DEVICE utility supplied with CP/M 3.

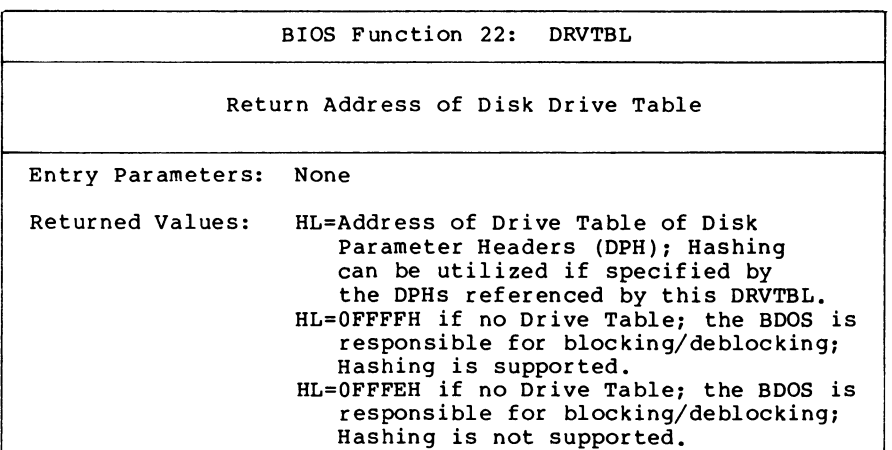

The first instruction of this subroutine must be an LXI H, <address> where <address> is one of the above returned values. The GENCPM utility accesses the address in this instruction to locate the drive table and the disk parameter data structures to determine which system configuration to use.

If you plan to do your own blocking/deblocking, the first instruction of the DRVTBL routine must be the following:

Ixi h,0FFFEh

You must also set the PSH and PSM fields of the associated Disk Parameter Block to zero.

### **3.4.2 Character I/O Functions**

This section defines the CP/M <sup>3</sup> character I/O routines CONST, CONIN, CONOUT, LIST, AUXOUT, AUXIN, LISTST, CONOST, AUXIST, and AUXOST.

CP/M <sup>3</sup> assumes all simple character I/O operations are performed in eight-bit ASCII, upper- and lower-case, with no parity. An ASCII CTRL-Z (1AH) denotes an end-of-file condition for an input device.

In CP/M 3, you can direct each of the five logical character devices to any combination of up to twelve physical devices. Each of the five logical devices has a 16-bit vector in the System Control Block (SCB) . Each bit of the vector represents a physical device where bit 15 corresponds to device zero, and bit 4 is device eleven. Bits 0 through 3 are reserved for future system use.

You can use the public names defined in the supplied SCB.ASM file to reference the I/O redirection bit vectors. The names are shown in Table 3-11.

**Table 3-11. I/O Redirection Bit Vectors in SCB**

| Name          | Logical Device   |
|---------------|------------------|
| <b>@CIVEC</b> | Console Input    |
| <b>@COVEC</b> | Console Output   |
| <b>@AIVEC</b> | Auxiliary Input  |
| <b>@AOVEC</b> | Auxiliary Output |
| <b>@LOVEC</b> | List Output      |

You should send an output character to all of the devices whose corresponding bit is set. An input character should be read from the first ready device whose corresponding bit is set.

An input status routine should return true if any selected device is ready. An output status routine should return true only if all selected devices are ready.

BIOS Function 2: CONST Sample the Status of the Console Input Device Entry Parameters: none Returned value: A= OFFH if a console character is ready to read A= OOH if no console character is ready to read

Read the status of the currently assigned console device and return OFFH in register A if a character is ready to read, and OOH in register A if no console characters are ready.

BIOS Function 3: CONIN

Read a Character from the Console

Entry Parameters: None

Returned Values: A=Console Character

Read the next console character into register A with no parity. If no console character is ready, wait until a character is available before returning.

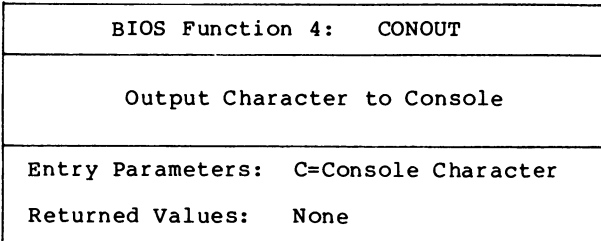

Send the character in register C to the console output device. The character is in ASCII with no parity.

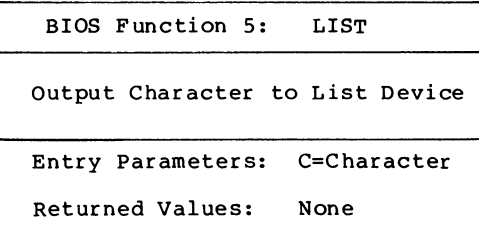

Send the character from register C to the listing device. The character is in ASCII with no parity.

BIOS Function 6: AUXOUT

Output a Character to the Auxiliary Output Device

Entry Parameters: C=Character

Returned Values: None

Send the character from register C to the currently assigned AUXOUT device. The character is in ASCII with no parity.

BIOS Function 7: AUXIN

Read a Character from the Auxiliary Input Device

Entry Parameters: None

Returned Values: A=Character

Read the next character from the currently assigned AUXIN device into register A with no parity. A returned ASCII CTRL-Z (1AH) reports an end-of-file.

BIOS Function 15: LISTST Return the Ready Status of the List Device Entry Parameters: None Returned Values: A=000H if list device is not ready to accept a character A=0FFH if list device is ready to accept a character

The BIOS LISTST function returns the ready status of the list device.

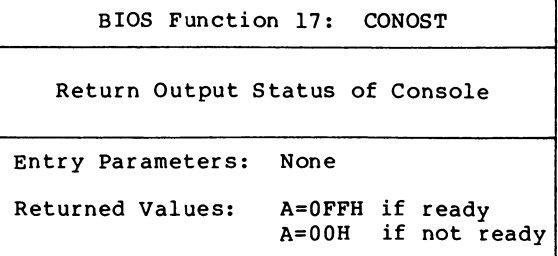

The CONOST routine checks the status of the console. CONOST returns an OFFH if the console is ready to display another character. This entry point allows for full polled handshaking communications support.

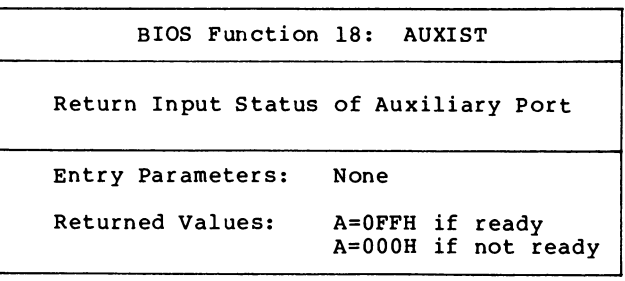

The AUXIST routine checks the input status of the auxiliary port. This entry point allows full polled handshaking for communications support using an auxiliary port.
BIOS Function 19: AUXOST Return Output Status of Auxiliary Port Entry Parameters: None Returned Values: A=0FFH if ready A=000H if not ready

The AUXOST routine checks the output status of the auxiliary<br>port. This routine allows full polled handshaking for This routine allows full polled handshaking for communications support using an auxiliary port.

## **3.4.3 Disk I/O Functions**

This section defines the CP/M 3 BIOS disk I/O routines HOME, SELDSK, SETTRK, SETSEC, SETDMA, READ, WRITE, SECTRN, MULTIO, and FLUSH.

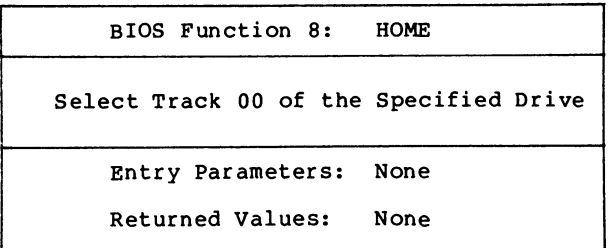

Return the disk head of the currently selected disk to the track 00 position. Usually, you can translate the HOME call into a call on SETTRK with a parameter of 0.

BIOS Function 9: SELDSK

Select the Specified Disk Drive

Entry Parameters: C=Disk Drive (0-15) E=Initial Select Flag Returned Values: HL=Address of Disk Parameter Header (DPH) if drive exists HL=000H if drive does not exist

Select the disk drive specified in register C for further operations, where register C contains 0 for drive A, 1 for drive B, and so on to 15 for drive P. On each disk select, SELDSK must return in HL the base address of a 25-byte area called the Disk Parameter Header. If there is an attempt to select a nonexistent drive, SELDSK returns HL=0000H as an error indicator.

On entry to SELDSK, you can determine if it is the first time the specified disk is selected. Bit 0, the least significant bit in Register E, is set to 0 if the drive has not been previously selected. This information is of interest in systems that read configuration information from the disk to set up a dynamic disk definition table.

When the BDOS calls SELDSK with bit 0 in Register E set to 1, SELDSK must return the same Disk Parameter Header address as it returned on the initial call to the drive. SELDSK can only return a 000H indicating an unsuccessful select on the initial select call.

SELDSK must return the address of the Disk Parameter Header on each call. Postpone the actual physical disk select operation until a READ or WRITE is performed.

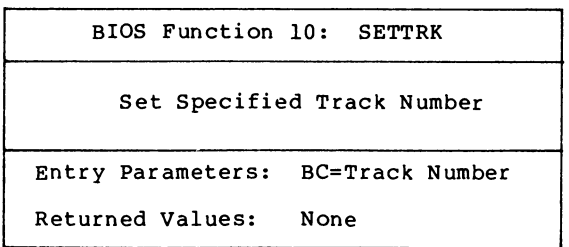

Register BC contains the track number for a subsequent disk access on the currently selected drive. Normally, the track number is saved until the next READ or WRITE occurs.

BIOS Function 11: SETSEC Set Specified Sector Number Entry Parameters: BC=Sector Number Returned Values: None

Register BC contains the sector number for the subsequent disk access on the currently selected drive. This number is the value returned by SECTRN. Usually, you delay actual sector selection until a READ or WRITE operation occurs.

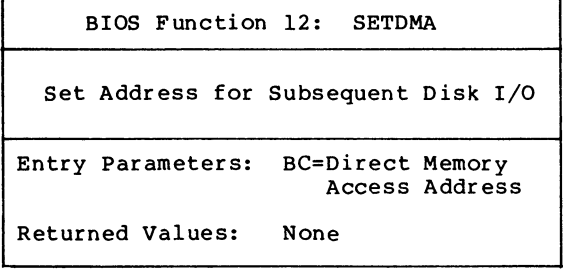

Register BC contains the DMA (Direct Memory Access) address for the subsequent READ or WRITE operation. For example, if B = OOH and C = 80H when the BDOS calls SETDMA, then the subsequent read operation reads its data starting at 80H, or the subsequent write operation gets its data from 80H, until the next call to SETDMA occurs.

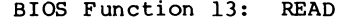

Read a Sector from the Specified Drive

Entry Parameters: None

Returned Values: A=000H if no errors occurred A=001H if nonrecoverable error condition occurred A=0FFH if media has changed

Assume the BDOS has selected the drive, set the track, set the sector, and specified the DMA address. The READ subroutine attempts to read one sector based upon these parameters, then returns one of the error codes in register A as described above.

If the value in register A is 0, then CP/M <sup>3</sup> assumes that the disk operation completed properly. If an error occurs, the BIOS should attempt several retries to see if the error is recoverable before returning the error code.

If an error occurs in a system that supports automatic density selection, the system should verify the density of the drive. If the density has changed, return a OFFH in the accumulator. This causes the BDOS to terminate the current operation and relog in the disk.

BIOS Function 14: WRITE

Write a Sector to the Specified Disk

Entry Parameters: C=Deblocking Codes

Returned Values: A=000H if no error occurred A=001H if physical error occurred A=002H if disk is Read-Only A=0FFH if media has changed

Write the data from the currently selected DMA address to the currently selected drive, track, and sector. Upon each call to WRITE, the BDOS provides the following information in register C:

- $0 =$  deferred write
- 1 = nondeferred write
- 2 = deferred write to the first sector of a new data block

This information is provided for those BIOS implementations that do blocking/deblocking in the BIOS instead of the BDOS.

As in READ, the BIOS should attempt several retries before reporting an error.

If an error occurs in a system that supports automatic density selection, the system should verify the density of the drive. If<br>the density has changed, return a OFFH in the accumulator. This the density has changed, return a OFFH in the accumulator. causes the BDOS to terminate the current operation and relog in the disk.

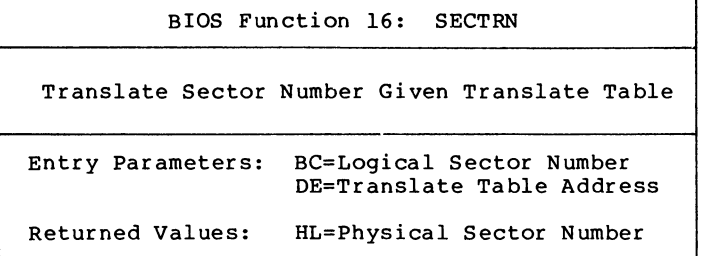

SECTRN performs logical sequential sector address to physical sector translation to improve the overall response of CP/M 3. Digital Research ships standard CP/M disk with a skew factor of 6, where six physical sectors are skipped between each logical read operation. This skew factor allows enough time between sectors for most programs on a slow system to process their buffers without missing the next sector. In computer systems that use fast processors, memory, and disk subsystems, you can change the skew factor to improve overall response. Typically, most disk systems perform well with a skew of every other physical sector. You should maintain support of single-density, IBM 3740 compatible disks using a skew factor of <sup>6</sup> in your CP/M 3 system to allow information transfer to and from other CP/M users.

SECTRN receives <sup>a</sup> logical sector number in BC, and <sup>a</sup> translate table address in DE. The logical sector number is relative to zero. The translate table address is obtained from the Disk Parameter Block for the currently selected disk. The sector number is used as an index into the translate table, with the resulting physical sector number returned in HL. For standard, single-density, eightinch disk systems, the tables and indexing code are provided in the sample BIOS and need not be changed.

Certain drive types either do not need skewing or perform the skewing externally from the system software. In this case, the skew table address in the DPH can be set to zero, and the SECTRN routine can check for the zero in DE and return with the physical sector set to the logical sector.

BIOS Function 23: MULTIO

Set Count of Consecutive Sectors for READ or WRITE

Entry Parameters:  $C = Multisector Count$ 

Returned Values: None

To transfer logically consecutive disk sectors to or from contiguous memory locations, the BDOS issues a MULTIO call, followed by a series of READ or WRITE calls. This allows the BIOS to transfer multiple sectors in a single disk operation. The maximum value of the sector count is dependent on the physical sector size, ranging from 128 with 128-byte sectors, to <sup>4</sup> with 4096-byte sectors. Thus, the BIOS can transfer up to 16K directly to or from the TPA with a single operation.

The BIOS can directly transfer all of the specified sectors to or from the DMA buffer in one operation and then count down the remaining calls to READ or WRITE.

If the disk format uses a skew table to minimize rotational latency when single records are transferred, it is more difficult to optimize transfer time for multisector transfers. One way of utilizing the multisector count with a skewed disk format is to place the sector numbers and associated DMA addresses into a table until either the residual multisector count reaches zero, or the track number changes. Then you can sort the saved requests by physical sector to allow all of the required sectors on the track to be read in one rotation. Each sector must be transferred to or from its proper DMA address.

When an error occurs during a multisector transfer, you can either reset the multiple sector counters in the BIOS and return the error immediately, or you can save the error status and return it to the BDOS on the last READ or WRITE call of the MULTIO operation.

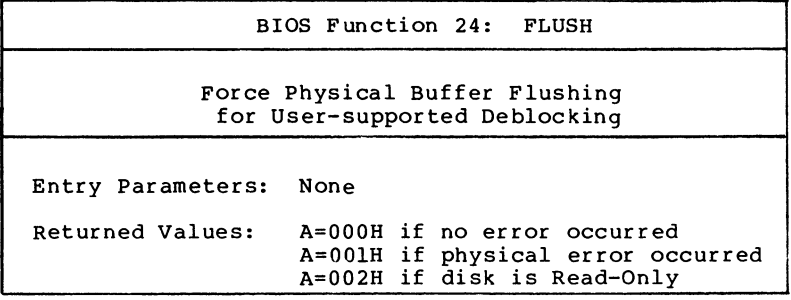

The flush buffers entry point allows the system to force physical sector buffer flushing when your BIOS is performing its own record blocking and deblocking.

The BDOS calls the FLUSH routine to ensure that no dirty buffers remain in memory. The BIOS should immediately write any buffers that contain unwritten data.

Normally, the FLUSH function is superfluous, because the BDOS supports blocking/deblocking internally. It is required, however, for those systems that support blocking/deblocking in the BIOS, as many CP/M 2.2 systems do.

**Note:** if you do not implement FLUSH, the routine must return a zero in Register 1A. You can accomplish this with the following instructions:

> xra a ret

#### **3.4.4 Memory Select and Move Functions**

This section defines the memory management functions MOVE, XMOVE, SELMEM, and SETBNK.

next bytes following move

BIOS Function 25: MOVE Memory-to-Memory Block Move Entry Parameters: HL = Destination address DE = Source address  $BC = Count$ 

operation The BDOS calls the MOVE routine to perform memory to memory block moves to allow use of the Z80 LDIR instruction or special DMA hardware, if available. Note that the arguments in HL and DE are reversed from the Z80 machine instruction, necessitating the use of

Returned Values: HL and DE must point to

XCHG instructions on either side of the LDIR. The BDOS uses this routine for all large memory copy operations. On return, the HL and DE registers are expected to point to the next bytes following the move.

Usually, the BDOS expects MOVE to transfer data within the currently selected bank or common memory. However, if the BDOS calls the XMOVE entry point before calling MOVE, the MOVE routine must perform an interbank transfer.

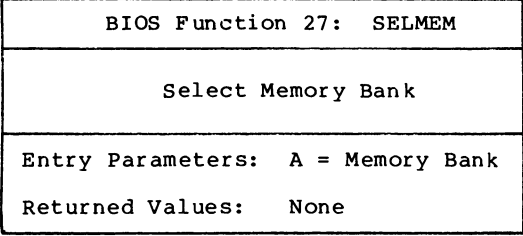

The SELMEM entry point is only present in banked systems. The banked version of the CP/M <sup>3</sup> BDOS calls SELMEM to select the current memory bank for further instruction execution or buffer references. You must preserve or restore all registers other than the accumulator, A, upon exit.

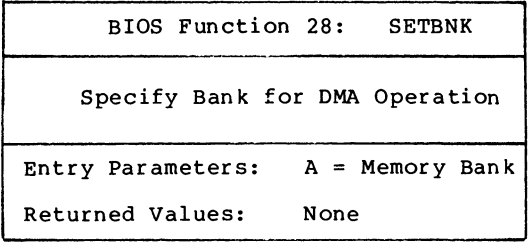

SETBNK only occurs in the banked version of CP/M 3. SETBNK specifies the bank that the subsequent disk READ or WRITE routine must use for memory transfers. The BDOS always makes a call to SETBNK to identify the DMA bank before performing a READ or WRITE call. Note that the BDOS does not reference banks other than 0 or 1 unless another bank is specified by the BANK field of a Data Buffer Control Block (BCB).

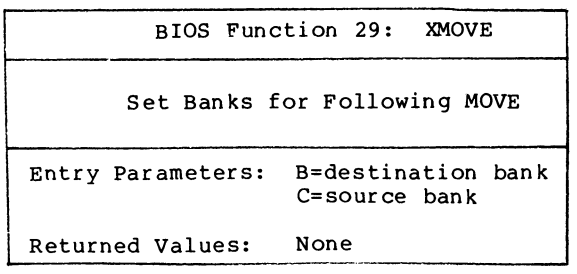

XMOVE is provided for banked systems that support memory-tomemory DMA transfers over the entire extended address range, Systems with this feature can have their data buffers located in an

alternate bank instead of in common memory, as is usually required. An XMOVE call affects only the following MOVE call. All subsequent MOVE calls apply to the memory selected by the latest call to SELMEM. After a call to the XMOVE function, the following call to the MOVE function is not more than 128 bytes of data. If you do not implement XMOVE, the first instruction must be a RET instruction.

# **3.4.5 Clock Support Function**

This section defines the clock support function TIME.

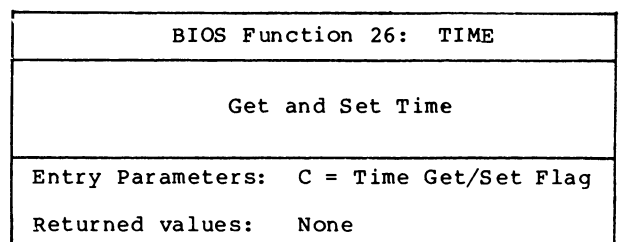

The BDOS calls the TIME function to indicate to the BIOS whether it has just set the Time and Date fields in the SCB, or whether the BDOS is about to get the Time and Date from the SCB. On entry to the TIME function, a zero in register C indicates that the BIOS should update the Time and Date fields in the SCB. A OFFH in register C indicates that the BDOS has just set the Time and Date in the SCB and the BIOS should update its clock. Upon exit, you must restore register pairs HL and DE to their entry values.

This entry point is for systems that must interrogate the clock to determine the time. Systems in which the clock is capable of generating an interrupt should use an interrupt service routine to set the Time and Date fields on a regular basis.

#### **3.5 Banking Considerations**

This section discusses considerations for separating your BIOS into resident and banked modules. You can place part of your customized BIOS in common memory, and part of it in Bank 0. However, the following data structures and routines must remain in common memory:

- the BIOS stack
- the BIOS jump vector
- Disk Parameter Blocks
- e memory management routines
- the CHRTBL data structure
- all character I/O routines
- portions of the disk I/O routines

You can place portions of the disk I/O routines in the system bank. Bank 0. In a banked environment, if the disk I/O hardware supports DMA transfers to and from banks other than the currently selected bank, the disk I/O drivers can reside in Bank 0. If the system has a DMA controller that supports block moves from memory to memory between banks, CP/M 3 also allows you to place the blocking and deblocking buffers in any bank other than Bank 1, instead of common memory.

If your disk controller supports data transfers only into the currently selected bank, then the code that initiates and performs a data transfer must reside in common memory. In this case, the disk I/O transfer routines must select the DMA bank, perform the transfer, then reselect Bank 0. The routine in common memory performs the following procedure:

- 1) Selects the DMA bank that SETBNK saved.
- 2) Performs physical I/O.
- 3) Reselects Bank 0.
- 4) Returns to the calling READ or WRITE routine in Bank 0.

Note that Bank 0 is in context (selected) when the BDOS calls the system initialization functions BOOT and DRVTBL; the disk I/O routines HOME, SELDSK, SETTRK, SETSEC, SETDMA, READ, WRITE, SECTRN, MULTIO, and FLUSH; and the memory management routines XMOVE and SETBNK.

Bank 0 or Bank 1 is in context when the BDOS calls the system initialization routines WBOOT, DEVTBL, and DEVINI; the character I/O routines CONST, CONIN, CONOUT, LIST, AUXOUT, AUXIN, LISTST, CONOST, AUXIST, and AUXOST, the memory select and move routines MOVE and SELMEM, and the clock support routine TIME.

You can place a portion of the character I/O routines in Bank 0 if you place the following procedure in common memory.

- 1) Swap stacks to a local stack in common.
- 2) Save the current bank.
- 3) Select Bank 0.
- 4) Call the appropriate character I/O routine.
- 5) Reselect the saved bank.
- 6) Restore the stack.

#### **3.6 Assembling and Linking Your BIOS**

This section assumes you have developed a BI0S3.ASM or BNKBI0S3.ASM file appropriate to your specific hardware environment. Use the Digital Research Relocatable Macro Assembler RMAC™ to assemble the BIOS. Use the Digital Research Linker LINK-80™ to create the BIOS3.SPR and BNKBIOS3.SPR files. The SPR files are part of the input to the GENCPM program.

In a banked environment, your CP/M <sup>3</sup> BIOS can consist of two segments: a banked segment and a common segment. This allows you to minimize common memory usage to maximize the size of the TPA. To prepare a banked BIOS, place code and data that must reside in common in the CSEG segment, and code and data that can reside in the system bank in the DSEG segment. When you link the BIOS, LINK-80 creates the BNKBIOS3.SPR file with all the CSEG code and data first, and then the DSEG code and data.

After assembling the BIOS with RMAC, link your BNKBIOS using LINK-80 with the [B] option. The [B] option aligns the DSEG on a page boundary, and places the length of the CSEG into the BNKBIOS3.SPR header page.

Use the following procedure to prepare a BIOS3.SPR or BNKBIOS3.SPR file from your customized BIOS.

1) Assemble your BI0S3.ASM or BNKBI0S3.ASM file with the relocatable assembler <RMAC.COM> to produce a relocatable file of type REL. Assemble SCB. ASM to produce the relocatable file SCB.REL.

Assembling the Nonbanked BIOS:

**A>RMAC BI0S3**

Assembling the Banked BIOS:

**A>RMAC BNKBIOS3**

2) Link the BI0S3.REL or BNKBI0S3.REL file and the SCB.REL file with LINK-80 to produce the BI0S3.SPR or BNKBI0S3.SPR file. The [OS] option with LINK causes the output of a System Page Relocatable (SPR) file.

Linking the Nonbanked BIOS:

**A>LINK BIOS3[OS]=BIOS3,SCB**

Linking the Banked BIOS:

**A>LINK BNKBIOS3[B]=BNKBIOS3,SCB**

The preceding examples show command lines for linking a banked and nonbanked BIOS. In these examples, the BI0S3.REL and BNKBI0S3.REL are the files of your assembled BIOS. SCB.REL contains the definitions of the System Control Block variables. The [B] option implies the [OS] option.

End of Section <sup>3</sup>

All Information Presented Here is Proprietary to Digital Research

70

# Section 4 CP/M 3 Sample BIOS Modules

This section discusses the modular organization of the example CP/M <sup>3</sup> BIOS on your distribution disk. For previous CP/M operating systems, it was necessary to generate all input/output drivers from a single assembler source file. Such a file is difficult to maintain when the BIOS supports several peripherals. As a result. Digital Research is distributing the BIOS for CP/M <sup>3</sup> in several small modules.

The organization of the BIOS into separate modules allows you to write or modify any I/O driver independently of the other modules. For example, you can easily add another disk I/O driver for a new controller with minimum impact on the other parts of the BIOS.

## **4.1 Functional Summary of BIOS Modules**

The modules of the BIOS are BIOSKRNL.ASM, SCB.ASM, BOOT.ASM, MOVE.ASM, CHARIO.ASM, DRVTBL.ASM, and a disk I/O module for each supported disk controller in the configuration.

BIOSKRNL.ASM is the kernel, root, or supervisor module of the BIOS. The SCB.ASM module contains references to locations in the The SCB.ASM module contains references to locations in the System Control Block. You can customize the other modules to support any hardware configuration. To customize your system, add or modify external modules other than the kernel and the SCB.ASM module.

Digital Research supplies the BIOSKRNL.ASM module. This module is the fixed, invariant portion of the BIOS, and the interface from the BDOS to all BIOS functions. It is supplied in source form for reference only, and you should not modify it except for the equate statement described in the following paragraph.

You must be sure the equate statement (banked equ true) at the start of the BIOSKRNL.ASM source file is correct for your system configuration. Digital Research distributes the BIOSKRNL.ASM file for a banked system. If you are creating a BIOS for a nonbanked system, change the equate statement to the following:

#### banked equ false

and reassemble with RMAC. This is the only change you should make to the BIOSKRNL.ASM file.

Table 4-1 summarizes the modules in the CP/M <sup>3</sup> BIOS.

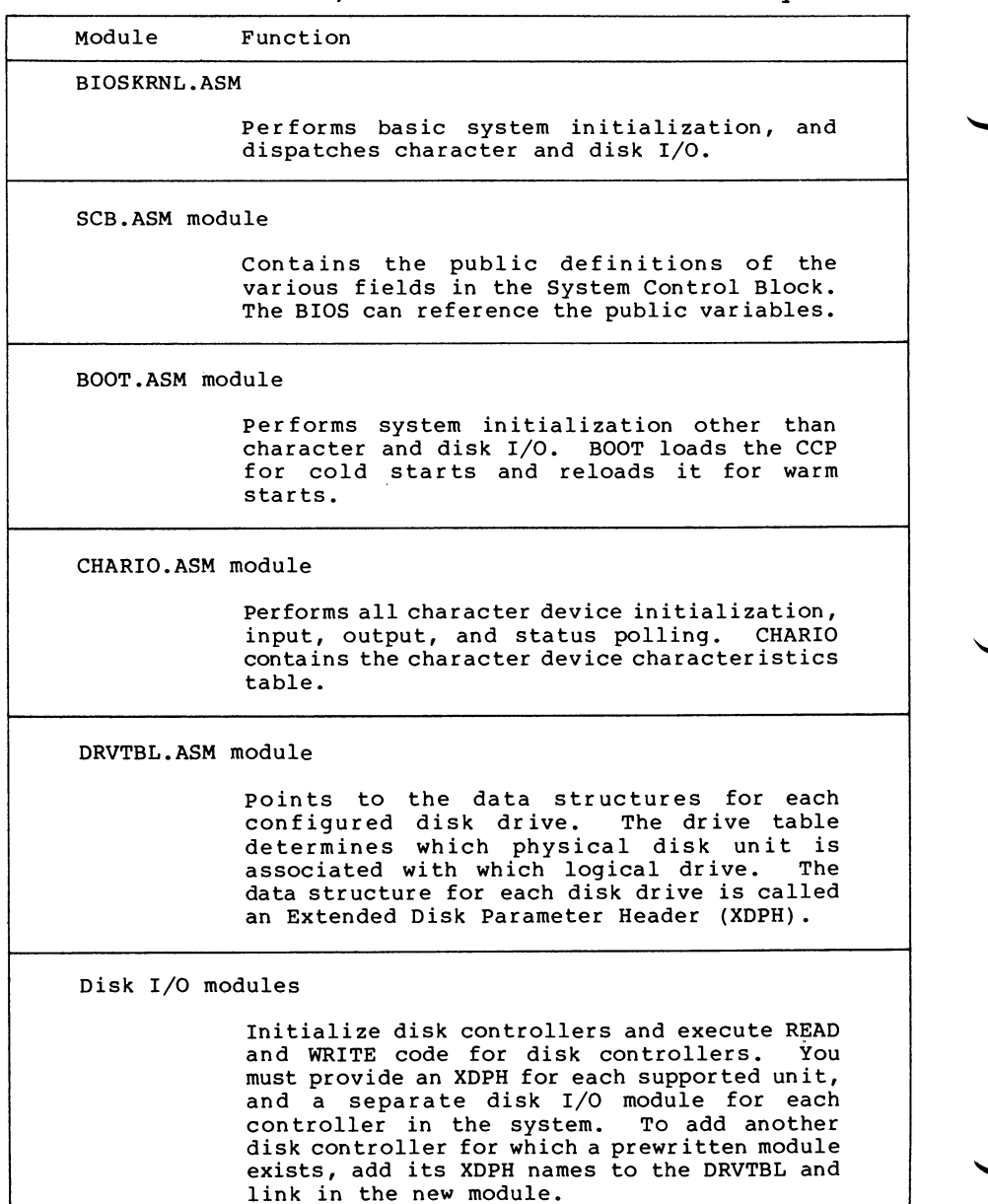

# **Table 4-1. CP/M 3 BIOS Module Function Summary**

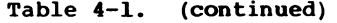

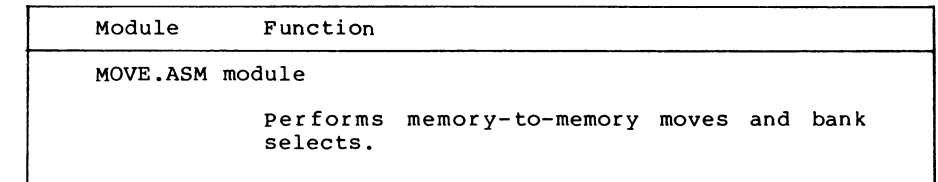

# **4.2 Conventions Used in BIOS Modules**

The Digital Research RMAC relocating assembler and LINK-80 linkage editor allow a module to reference a symbol contained in another module by name. This is called an external reference. The Microsoft® relocatable object module format that RMAC and LINK use allows six-character names for externally defined symbols. External names must be declared PUBLIC in the module in which they are defined. The external names must be declared EXTRN in any modules that reference them.

The modular BIOS defines a number of external names for specific purposes. Some of these are defined as public in the root module, BIOSKRNL.ASM. Others are declared external in the root and must be defined by the system implementor. Section 4.4 contains a table summarizing all predefined external symbols used by the modular BIOS.

External names can refer to either code or data. All predefined external names in the modular BIOS prefixed with a @ character refer to data items. All external names prefixed with a ? character refer to a code label. To prevent conflicts with future extensions, user-defined external names should not contain these characters.

# **4.3 Interactions of Modules**

The root module of the BIOS, BIOSKRNL.ASM, handles all BDOS calls, performs interfacing functions, and simplifies the individual modules you need to create.

### **4.3.1 Initial Boot**

BIOSKRNL.ASM initializes all configured devices in the following order:

- 1) BIOSKRNL calls ?CINIT in the CHARIO module for each of the 16 character devices and initializes the devices.
- 2) BIOSKRNL invokes the INIT entry point of each XDPH in the FD1797SD module.

- 3) BIOSKRNL calls the ?INIT entry of the BOOT module to initialize other system hardware, such as memory controllers, interrupts, and clocks. It prints a sign-on message specific to the system, if desired.
- 4) BIOSKRNL calls ?LDCCP in the BOOT module to load the CCP into the TPA.
- 5) The BIOSKRNL module sets up Page Zero of the TPA with the appropriate jump vectors, and passes control to the CCP.

#### **4.3.2 Character I/O Operation**

The CHARIO module performs all physical character I/O. This module contains both the character device table (@CTBL) and the routines for character input, output, initialization, and status polling. The character device table, @CTBL, contains the ASCII name of each device, mode information, and the current baud rate of serial devices.

To support logical to physical redirection of character devices, CP/M 3 supplies a 16-bit assignment vector for each logical<br>device. The bits in these vectors correspond to the physical The bits in these vectors correspond to the physical devices. The character I/O interface routines in BIOSKRNL handle all device assignment, calling the appropriate character I/O routines with the correct device number. The BIOSKRNL module also handles XON/XOFF processing on output devices where it is enabled

You can use the DEVICE utility to assign several physical devices to a logical device. The BIOSKRNL root module polls the assigned physical devices, and either reads a character from the first ready input device that is selected, or sends the character to all of the selected output devices as they become ready.

### **4.3.3 Disk I/O Operation**

The BIOSKRNL module handles all BIOS calls associated with disk I/O. It initializes global variables with the parameters for each operation, and then invokes the READ or WRITE routine for a particular controller. The SELDSK routine in the BIOSKRNL calls the LOGIN routine for a controller when the BDOS initiates a drive login. This allows disk density or media type to be automatically determined.

The DRVTBL module contains the sixteen-word drive table, @DTBL. The order of the entries in @DTBL determines the logical to physical drive assignment. Each word in @DTBL contains the address of a DPH, which is part of an XDPH, as shown in Table 4-10. The word contains a zero if the drive does not exist. The XDPH contains the addresses of the INIT, LOGIN, READ, and WRITE entry points of the I/O driver for a particular controller. When the actual drivers are called, globally accessible variables contain the various parameters of the operation, such as the track and sector.

#### **4.4 Predefined Variables and Subroutines**

The modules of the BIOS define public variables which other modules can reference. Table 4-2 contains a summary of each public symbol and the module that defines it.

| Symbol       | Function and Use                 | Defined in Module |
|--------------|----------------------------------|-------------------|
| <b>@ADRV</b> | Byte, Absolute drive code        | <b>BIOSKRNL</b>   |
| <b>@CBNK</b> | Byte, Current CPU bank           | <b>BIOSKRNL</b>   |
| <b>ACNT</b>  | Byte, Multisector count          | <b>BIOSKRNL</b>   |
| <b>ACTBL</b> | Table, Character device table    | CHARIO            |
| <b>@DBNK</b> | Byte, Bank for disk I/O          | <b>BIOSKRNL</b>   |
| <b>@DMA</b>  | Word, DMA address                | <b>BIOSKRNL</b>   |
| <b>@DTBL</b> | Table, Drive table               | <b>DRVTBL</b>     |
| <b>ARDRV</b> | Byte, Relative drive code (UNIT) | <b>BIOSKRNL</b>   |
| <b>@SECT</b> | Word, Sector address             | <b>BIOSKRNL</b>   |
| <b>@TRK</b>  | Word, Track number               | <b>BIOSKRNL</b>   |
|              |                                  |                   |
| <b>?BANK</b> | Bank select                      | <b>MOVE</b>       |
| 2CI          | Character device input           | <b>CHARIO</b>     |
| ?CINIT       | Character device initialization  | CHARIO            |
| ?CIST        | Character device input status    | <b>CHARIO</b>     |
| ?CO          | Character device output          | CHARIO            |
| ?COST        | Character device output status   | CHARIO            |
| ?INIT        | General initialization           | <b>BOOT</b>       |
| ?LDCCP       | Load CCP for cold start          | <b>BOOT</b>       |
| ?MOVE        | Move memory to memory            | <b>MOVE</b>       |
| ?PDEC        | Print decimal number             | <b>BIOSKRNL</b>   |
| ?PDERR       | Print BIOS disk error header     | <b>BIOSKRNL</b>   |
| ?PMSG        | Print message                    | <b>BIOSKRNL</b>   |
| ?RLCCP       | Reload CCP for warm start        | <b>BOOT</b>       |
| ? XMOVE      | Set banks for extended move      | <b>MOVE</b>       |
| ?TIME        | Set or Get time                  | <b>BOOT</b>       |
|              |                                  |                   |

**Table 4-2. Public Symbols in CP/M 3 BIOS**

The System Control Block defines public variables that other modules can reference. The System Control Block variables @CIVEC, @COVEC, @AIVEC, @AOVEC, and @LOVEC are referenced by BIOSKRNL.ASM. The variable @BNKBF can be used by ?LDCCP and ?RLCCP to implement interbank block moves. The public variable names @ERMDE, @FX, @RESEL, @VINFO, @CRDSK, @USRCD, and @CRDMA are used for error routines which intercept BDOS errors. The publics @DATE, @HOUR, @MIN, and @SEC can be updated by an interrupt-driven real-time clock. @MXTPA contains the current BDOS entry point.

Disk I/O operation parameters are passed in the following global variables, as shown in Table 4-3.

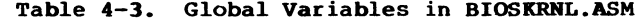

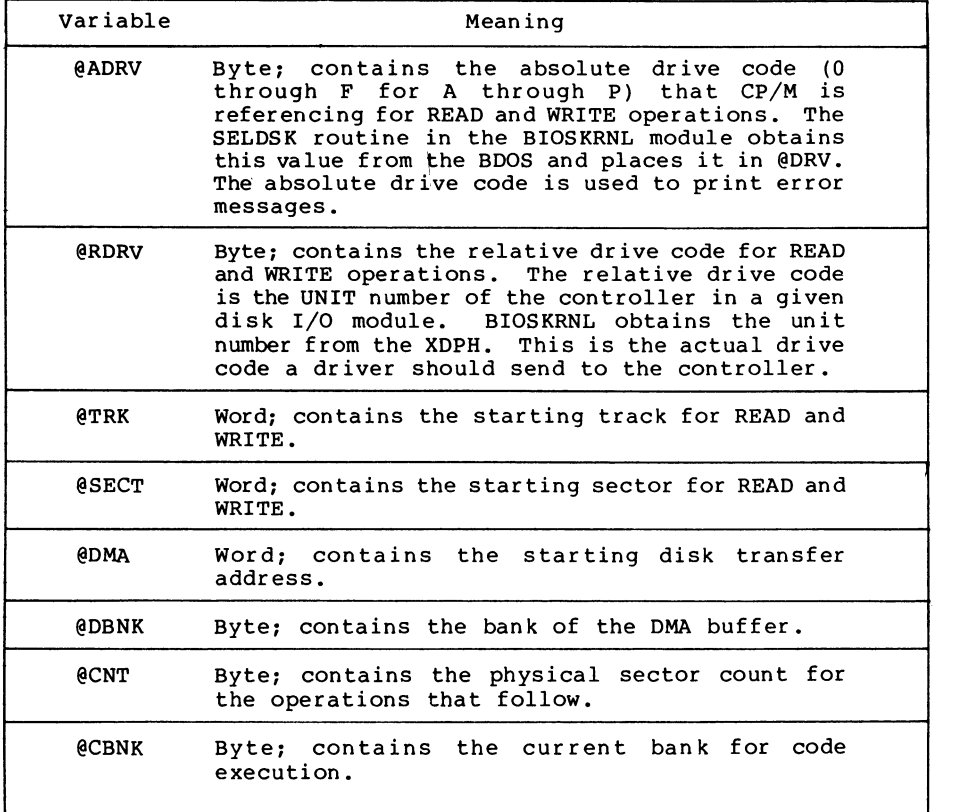

Several utility subroutines are defined in the BIOSKRNL.ASM module, as shown in Table 4-4.

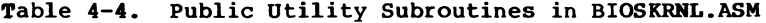

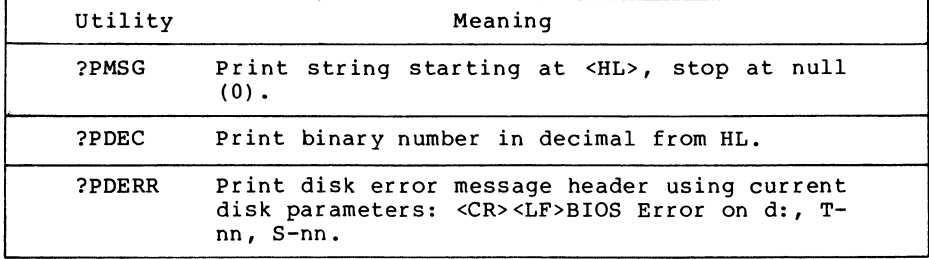

All Information Presented Here is Proprietary to Digital Research

 $\ddot{\phantom{0}}$ 

76

All BIOS entry points in the jump vector are declared as public for general reference by other BIOS modules, as shown in Table 4-5.

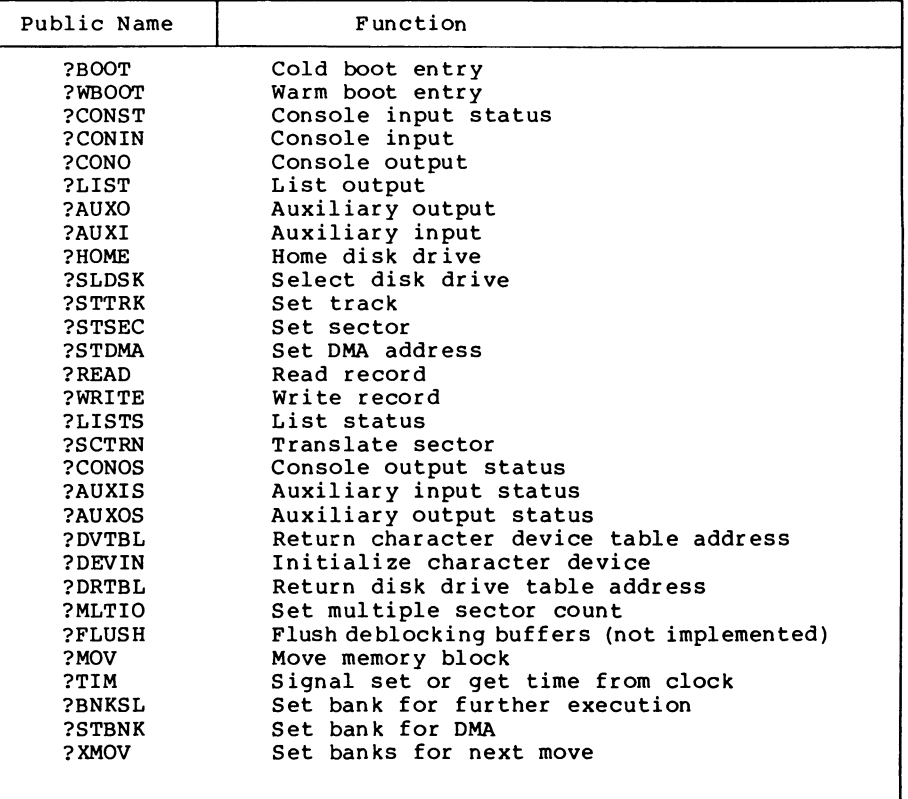

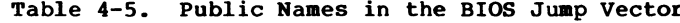

# **4.5 BOOT Module**

The BOOT module performs general system initialization, and loads and reloads the CCP. Table 4-6 shows the entry points of the BOOT module.

| Module | Meaning                                                                                                    |
|--------|----------------------------------------------------------------------------------------------------|
| ?INIT  | The BIOSKRNL module calls ?INIT during<br>cold start to perform hardware<br>initialization other than character and<br>disk I/O. Typically, this hardware can<br>include time-of-day clocks, interrupt<br>systems, and special I/O ports used for<br>bank selection.                                                                                                    |
| 2LDCCP | BIOSKRNL calls ?LDCCP during cold start to<br>load the CCP into the TPA. The CCP can be<br>loaded either from the system tracks of<br>the boot device or from a file, at the<br>discretion of the system implementor.<br>In<br>a banked system, you can place a copy of<br>the CCP in a reserved area of another bank<br>to increase the performance of the ?RLCCP<br>routine. |
| ?RLCCP | BIOSKRNL calls ?RLCCP during warm start to<br>reload the CCP into the TPA. In a banked<br>system, the CCP can be copied from an<br>alternate bank to eliminate any disk<br>access. Otherwise, the CCP should be<br>loaded from either the system tracks of<br>the boot device or from a file.                                                                                  |

**Table 4-6. BOOT Module Entry Points**

#### **4.6 Character I/O**

The CHARIO module handles all character device interfacing. The CHARIO module contains the character device definition table @CTBL, the character input routine ?CI, the character output routine ?C0, the character input status routine ?CIST, the character output status routine ?COST, and the character device initialization routine ?CINIT.

The BIOS root module, BIOSKRNL.ASM, handles all character I/O redirection. This module determines the appropriate devices to perform operations and executes the actual operation by calling ?CI, ?C0, ?CIST, and ?COST with the proper device number(s).

@CTBL is the external name for the structure CHRTBL described in Section <sup>3</sup> of this manual. @CTBL contains an 8-byte entry for each physical device defined by this BIOS. The table is terminated by a zero byte after the last entry.

The first field of the character device table, @CTBL, is the 6 byte device name. This device name should be all upper-case, leftjustified, and padded with ASCII spaces (20H) .

The second field of @CTBL is 1 byte containing bits that indicate the type of device and its current mode, as shown in Table  $4 - 7$ .

| Mode Bits                        | Meaning                                                                                                    |
|----------------------------------|----------------------------------------------------------------------------------------------------|
| 00000001<br>00000010<br>00000011 | Input device (such as a keyboard)<br>Output device (such as a printer)<br>Input/output device (such as a terminal<br>or modem) |
| 00000100                         | Device has software-selectable baud<br>rates                                                                                   |
| 00001000<br>00010000             | Device may use XON protocol<br>XON/XOFF protocol enabled                                                                       |

**Table 4-7. Mode Bits**

The third field of @CTBL is 1 byte and contains the current baud rate for serial devices. The high-order nibble of this field is reserved for future use and should be set to zero. The low-order four bits contain the current baud rate as shown in Table 4-8. Many systems do not support all of these baud rates.

| Decimal                 | Binary | Baud Rate |
|-------------------------|--------|-----------|
| 0                       | 0000   | none      |
| ı                       | 0001   | 50        |
| 2                       | 0010   | 75        |
| $\overline{\mathbf{3}}$ | 0011   | 110       |
| 4                       | 0100   | 134.5     |
| 5                       | 0101   | 150       |
| 6                       | 0110   | 300       |
| 7                       | 0111   | 600       |
| 8                       | 1000   | 1200      |
| 9                       | 1001   | 1800      |
| 10                      | 1010   | 2400      |
| 11                      | 1011   | 3600      |
| 12                      | 1100   | 4800      |
| 13                      | 1101   | 7200      |
| 14                      | 1110   | 9600      |
| 15                      | 1111   | 19200     |
|                         |        |           |

**Table 4-8 Baud Rates for Serial Devices**

Table 4-9 shows the entry points to the routines in the CHARIO module. The BIOSKRNL module calls these routines to perform The BIOSKRNL module calls these routines to perform machine-dependent character I/O.

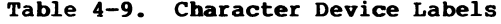

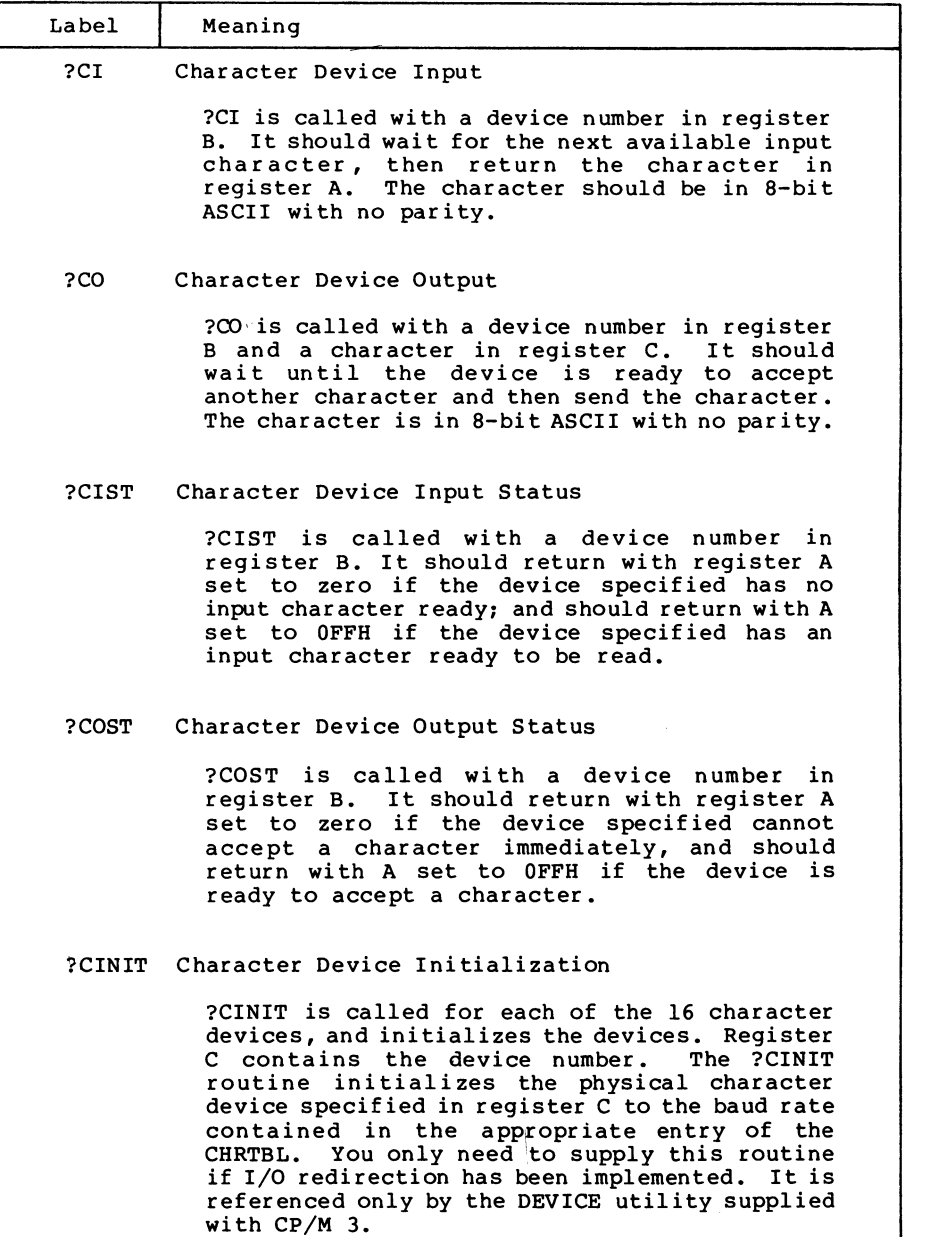

# **4.7 Disk I/O**

The separation of the disk I/O section of the BIOS into several modules allows you to support each particular disk controller independently from the rest of the system. A manufacturer can supply the code for a controller in object module form, and you can link it into any existing modular BIOS to function with other controllers in the system.

The data structure called the Extended Disk Parameter Header, or XDPH, contains all the necessary information about a disk drive. BIOSKRNL.ASM locates the XDPH for a particular logical drive using the Drive Table. The XDPH contains the addresses of the READ, WRITE, initialization, and login routines. The XDPH also contains the relative unit number of the drive on the controller, the current media type, and the Disk Parameter Header (DPH) that the BDOS requires. Section <sup>3</sup> of this manual describes the Disk Parameter Header.

The code to read and write from a particular drive is independent of the actual CP/M logical drive assignment, and works with the relative unit number of the drive on the controller. The position of the XDPH entry in the DRVTBL determines the actual CP/M 3 drive code.

#### **4.7.1 Disk I/O Structure**

The BIOS requires a DRVTBL module to locate the disk driver. It also requires a disk module for each controller that is supported.

The drive table module, DRVTBL, contains the addresses of each XDPH defined in the system. Each XDPH referenced in the DRVTBL must be declared external to link the table with the actual disk modules.

The XDPHs are the only public entry points in the disk I/O modules. The root module references the XDPHs to locate the actual I/O driver code to perform sector READS and WRITES. When the READ and WRITE routines are called, the parameters controlling the READ or WRITE operation are contained in a series of global variables that are declared public in the root module.

# **4.7.2 Drive Table Module (DRVTBL)**

The drive table module, DRVTBL, defines the CP/M absolute drive codes associated with the physical disks.

The DRVTBL module contains one public label, @DTBL. @DTBL is a 16-word table containing the addresses of up to 16 XDPH's. Each XDPH name must be declared external in the DRVTBL. The first entry corresponds to drive A, and the last to drive P. You must set an entry to 0 if the corresponding drive is undefined. Selecting an undefined drive causes a BDOS SELECT error.

# **4.7.3 Extended Disk Parameter Headers (XDpHs)**

An Extended Disk Parameter Header (XDPH) consists of a prefix and a regular Disk Parameter Header as described in Section 3. The label of a XDPH references the start of the DPH. The fields of the prefix are located at relative offsets from the XDPH label.

The XDPHs for each unit of a controller are the only entry points in a particular disk drive module. They contain both the DPH for the drive and the addresses of the various action routines for that drive, including READ, WRITE, and initialization. Figure 4-1 below shows the format of the Extended Disk parameter Header.

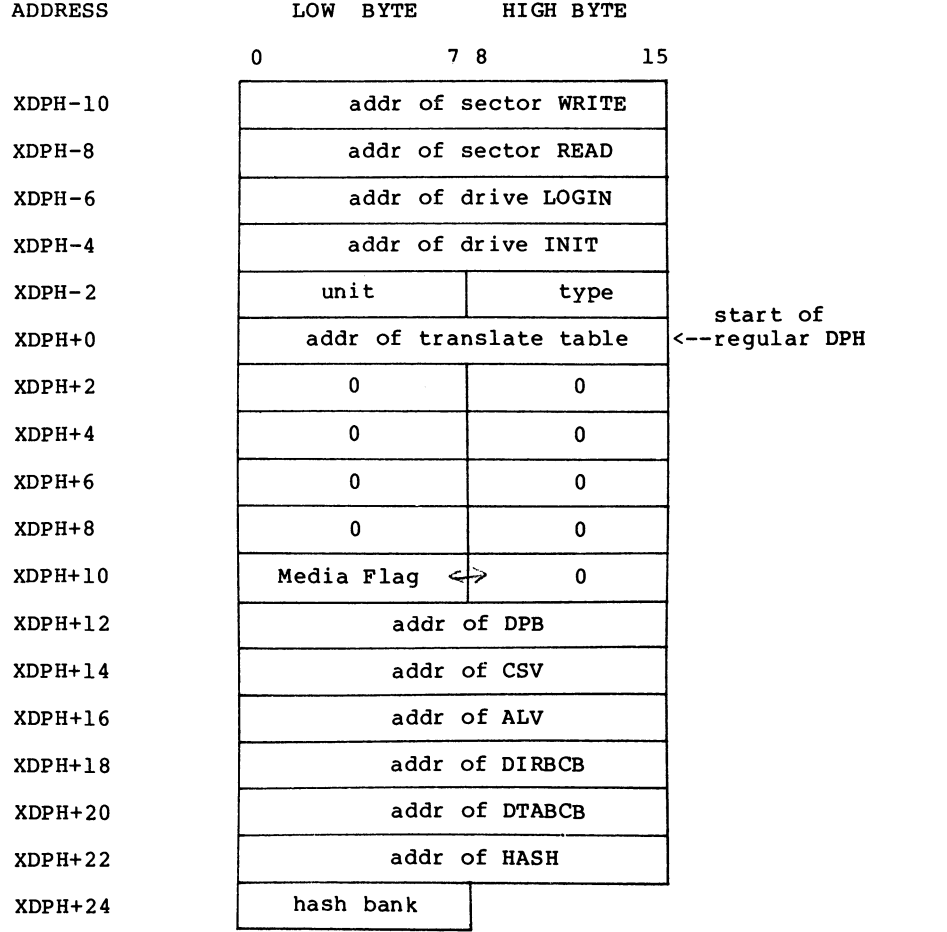

#### **Figure 4-1. XDPH Format**

Table 4-10 describes the fields of each Extended Disk Parameter Header.

| Field        | Meaning                                                                                                    |
|--------------|----------------------------------------------------------------------------------------------------|
| <b>WRITE</b> | The WRITE word contains the address of the<br>sector WRITE routine for the drive.                                                                                                    |
| READ         | The READ word contains the address of the<br>sector READ routine for the drive.                                                                                                    |
| LOGIN.       | The LOGIN word contains the address of the<br>LOGIN routine for the drive.                                                                                                    |
| <b>INTT</b>  | The INIT word contains the address of the<br>first-time initialization code for the<br>drive.                                                                                               |
| <b>UNIT</b>  | The UNIT byte contains the drive code<br>relative to the disk controller. This is<br>the value placed in @RDRV prior to calling<br>the READ, WRITE, and LOGIN entry points of<br>the drive. |
| <b>TYPE</b>  | The TYPE byte is unused by the BIOS root,<br>and is reserved for the driver to keep the<br>current density or media type to support<br>multiple-format disk subsystems.                     |
| regular DPH  | The remaining fields of the XDPH comprise<br>a standard DPH, as discussed in Section 3<br>of this manual.                                                                                   |

**Table 4-10. Fields of Each XDPH**

# **4.7.4 Subroutine Entry Points**

The pointers contained in the XDPH reference the actual code entry points to a disk driver module. These routines are not declared public. Only the XDPH itself is public. The BIOS root references the XDPHs only through the @DTBL. Table 4-11 shows the BIOS subroutine entry points.

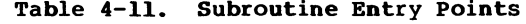

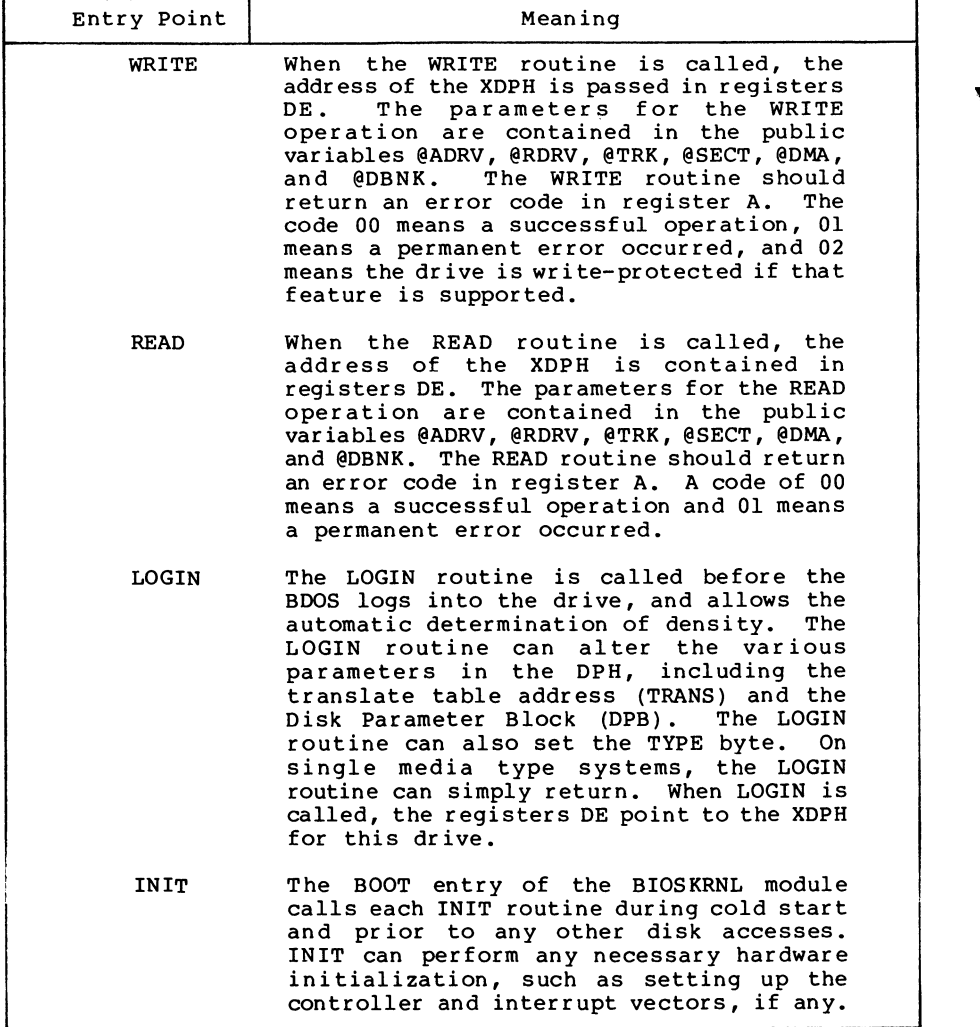

# **4.7.5 Error Handling and Recovery**

The READ and WRITE routines should perform several retries of an operation that produces an error. If the error is related to a seek operation or a record not found condition, the retry routine can home or restore the drive, and then seek the correct track. The exact sequence of events is hardware-dependent.

When a nonrecoverable error occurs, the READ or WRITE routines can print an error message informing the operator of the details of the error. The BIOSKRNL module supplies a subroutine, ?PDERR, to print a standard BIOS error message header. This routine prints the following message:

BIOS Err on D: T-nn S-nn

where D: is the selected drive, and T-nn and S-nn display the track and sector number for the operation. The READ and WRITE routines should print the exact cause of the error after this message, such as Not Ready, or Write Protect. The driver can then ask the operator if additional retries are desired, and return an error code to the BDOS if they are not.

However, if the @ERMDE byte in the System Control Block indicates the BDOS is returning error codes to the application program without printing error messages, the BIOS should simply return an error without any message.

# **4.7.6 Multiple Section I/O**

The root module global variable @CNT contains the multisector count. Refer to Sections 2.5 and 3.4.3 for a discussion of the considerations regarding multirecord I/O.

#### **4.8 MOVE Module**

The MOVE Module performs memory-to-memory block moves and controls bank selection. The ?MOVE and ?XMOVE entry points correspond directly to the MOVE and XMOVE jump vector routines documented in Section 3. Table 4-12 shows the entry points for the MOVE module.

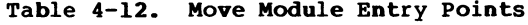

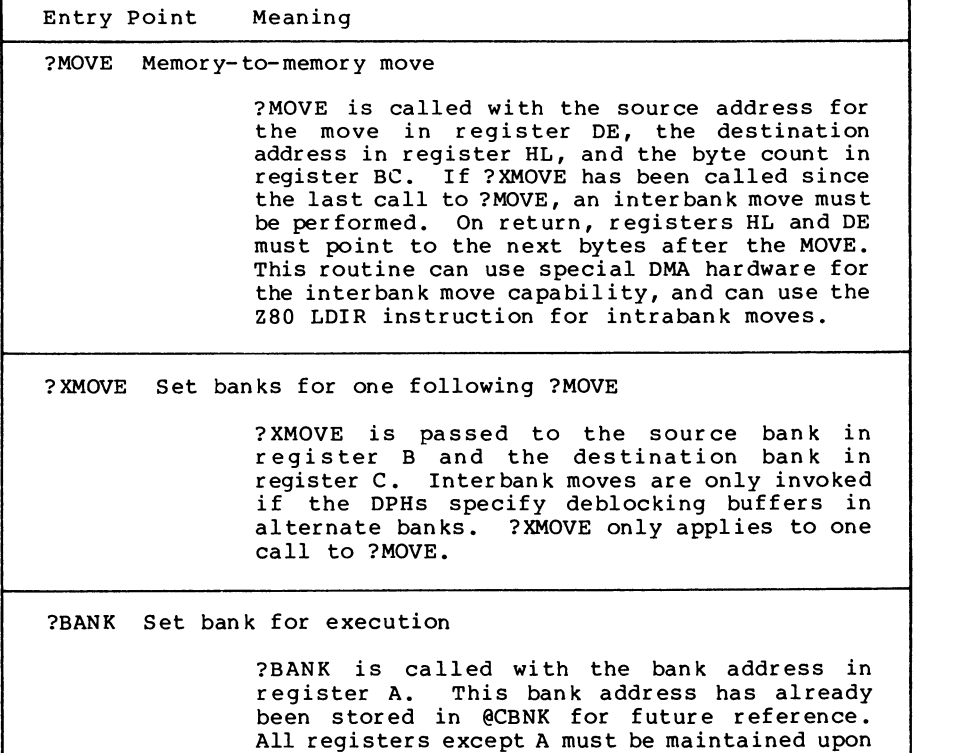

#### return.

# **4.9 Linking Modules into the BIOS**

The following lines are examples of typical link commands to build a modular BIOS ready for system generation with GENCPM:

LINK BNKBIOS3[b]=BNKBIOS, SCB, BOOT, CHARIO, MOVE, DRVTBL, <disk\_modules>

LINK BIOS3[b]=BIOS,SCB,BOOT,CHARIO,MOVE,DRVTBL,<disk\_modules>

End of Section <sup>4</sup>

# **CP/M Plus™ (CP/M^ Version 3) Operating System System Guide Release Note**

Copyright  $\odot$  1983 by Digital Research CP/M is a registered trademark of Digital Research. CP/M Plus is a trademark of Digital Research.

Following are corrections to the CP/M  $Plus^{TM}(CP/M^{\Theta}$  Version 3) Operating System System Guide-

Page 82

# **Section 4.7.3 Extended Disk Parameter Headers (XDPHs)**

Figure 4-1., XDPH Format, is incorrect. The Media Flag shown at Address XDPH+10 should be in the High Byte column, and 0 should be in the Low Byte column.

Page 86

#### **Section 4.9 Linking Modules into the BIOS**

The option shown in the second link command example is incorrect. The command line should read as follows:

LINK BIOS3[os]=BIOS, SCB, BOOT, CHARIO, MOVE, DRVTBL, <disk\_modules>

 $\label{eq:2.1} \frac{1}{2} \int_{\mathbb{R}^3} \frac{1}{\sqrt{2\pi}} \int_{\mathbb{R}^3} \frac{1}{\sqrt{2\pi}} \int_{\mathbb{R}^3} \frac{1}{\sqrt{2\pi}} \int_{\mathbb{R}^3} \frac{1}{\sqrt{2\pi}} \int_{\mathbb{R}^3} \frac{1}{\sqrt{2\pi}} \int_{\mathbb{R}^3} \frac{1}{\sqrt{2\pi}} \int_{\mathbb{R}^3} \frac{1}{\sqrt{2\pi}} \int_{\mathbb{R}^3} \frac{1}{\sqrt{2\pi}} \int_{\mathbb{R}^3}$  $\label{eq:2.1} \begin{split} \mathcal{L}_{\text{max}}(\mathbf{r}) & = \frac{1}{2} \sum_{i=1}^{N} \mathcal{L}_{\text{max}}(\mathbf{r}) \mathcal{L}_{\text{max}}(\mathbf{r}) \\ & = \frac{1}{2} \sum_{i=1}^{N} \mathcal{L}_{\text{max}}(\mathbf{r}) \mathcal{L}_{\text{max}}(\mathbf{r}) \mathcal{L}_{\text{max}}(\mathbf{r}) \mathcal{L}_{\text{max}}(\mathbf{r}) \mathcal{L}_{\text{max}}(\mathbf{r}) \mathcal{L}_{\text{max}}(\mathbf{r}) \mathcal{L}_{\text{max}}(\mathbf$ 

 $\mathcal{O}_{\mathcal{A}}$ 

 $\label{eq:2.1} \frac{1}{\sqrt{2}}\int_{\mathbb{R}^3}\frac{1}{\sqrt{2}}\left(\frac{1}{\sqrt{2}}\right)^2\frac{1}{\sqrt{2}}\left(\frac{1}{\sqrt{2}}\right)^2\frac{1}{\sqrt{2}}\left(\frac{1}{\sqrt{2}}\right)^2.$ 

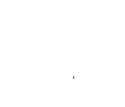

 $\overline{C}$ 

# Section 5 System Generation

This section describes the use of the GENCPM utility to create a memory image CPM3.SYS file containing the elements of the CP/M <sup>3</sup> operating system. This section also describes customizing the LDRBIOS portion of the CPMLDR program, and the operation of CPMLDR to read the CPM3.SYS file into memory. Finally, this section describes the procedure to follow to boot CP/M 3.

In the nonbanked system, GENCPM creates the CPM3.SYS file from the BDOS3.SPR and your customized BIOS3.SPR files. In the banked system, GENCPM creates the CPM3.SYS file from the RESBD0S3.SPR file, the BNKBDOS3.SPR file, and your customized BNKBI0S3.SPR file.

If your BIOS contains a segment that can reside in banked memory, GENCPM separates the code and data in BNKBI0S3.SPR into a banked portion which resides in Bank 0 just below common memory, and a resident portion which resides in common memory.

GENCPM relocates the system modules, and can allocate physical record buffers, allocation vectors, checksum vectors, and hash tables as requested in the BIOS data structures. GENCPM accepts its command input from a file, GENCPM.DAT, or interactively from the console.

#### **5.1 GENCPM Utility**

Syntax:

GENCPM {AUTO | AUTO DISPLAY}

#### Purpose:

GENCPM creates a memory image CPM3.SYS file, containing the CP/M <sup>3</sup> BDOS and customized BIOS. The GENCPM utility performs late resolution of intermodule references between system modules. GENCPM can accept its command input interactively from the console or from a file GENCPM.DAT.

In the nonbanked system, GENCPM creates a CPM3.SYS file from the BD0S3.SPR and BIOS3.SPR files. In the banked system, GENCPM creates the CPM3.SYS file from the RESBDOS3.SPR, the BNKBDOS3.SPR and the BNKBIOS3.SPR files. Remember to back up your CPM3.SYS file before executing GENCPM, because GENCPM deletes any existing CPM3.SYS file before it generates a new system.

#### Input Files:

Banked System Nonbanked System

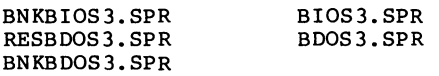

Optionally GENCPM.DAT

Output File:

CPM3.SYS

Optionally GENCPM.DAT

GENCPM determines the location of the system modules in memory and, optionally, the number of physical record buffers allocated to<br>the system. GENCPM can specify the location of hash tables GENCPM can specify the location of hash tables requested by the Disk Parameter Headers (DPHs) in the BIOS. GENCPM can allocate all required disk buffer space and create all the required Buffer Control Blocks (BCBs). GENCPM can also create checksum vectors and allocation vectors.

GENCPM can get its input from a file GENCPM.DAT. The values in the file replace the default values of GENCPM. If you enter the AUTO parameter in the command line GENCPM gets its input from the file GENCPM.DAT and generates a new system displaying only its signon and sign-off messages on the console. If AUTO is specified and a GENCPM.DAT file does not exist on the current drive, GENCPM reverts to manual generation.

If you enter the AUTO DISPLAY parameter in the command line, GENCPM automatically generates a new system and displays all questions on the console. If AUTO DISPLAY is specified and a GENCPM.DAT file does not exist on the current drive, GENCPM reverts to manual generation. If GENCPM is running in AUTO mode and an error occurs, it reverts to manual generation and starts from the beginning.

The GENCPM.DAT file is an ASCII file of variable names and their associated values. In the following discussion, a variable name in the GENCPM.DAT file is referred to as a Question Variable. A line in the GENCPM.DAT file takes the following general form:

Question Variable = value | ? | ?value < $CR$ >< $LF$ >

value = #decimal value or hexadecimal value or drive letter (A - P) or Yes, No, Y, or N

You can specify a default value by following a question mark<br>the appropriate value, for example 2A or 225 or 2Y. The with the appropriate value, for example ?A or ?25 or ?Y. question mark tells GENCPM to stop and prompt the user for input, then continue automatically. At a ?value entry, GENCPM displays the default value and stops for verification.

The following pages display GENCPM questions. The items in parentheses are the default values. The Question Variable associated with the question is shown below the explanation of the answers to the questions.

Program Questions;

Use GENCPM.DAT for defaults (Y) ?

Enter Y - GENCPM gets its default values from the file GENCPM.DAT.

Enter N - GENCPM uses the built-in default values.

No Question Variable is associated with this question.

Create a new GENCPM.DAT file (N) ?

Enter N - GENCPM does not create a new GENCPM.DAT file.

Enter Y - After GENCPM generates the new CPM3.SYS file it creates a new GENCPM.DAT file containing the default values.

Question Variable: CRDATAF

Display Load Table at Cold Boot (Y) ?

Enter Y - On Cold Boot the system displays the load table containing the filename, filetype, hex starting address, length of system modules, and the TPA size.

Enter N - System displays only the TPA size on cold boot.

Question Variable: PRTMSG

Number of console columns (#80) ?

Enter the number of columns (characters-per-line) for your console.

A character in the last column must not force a new line for console editing in CP/M 3. If your terminal forces a new line automatically, decrement the column count by one.

Question Variable: PAGWID

Number of lines per console page (#24) ?

Enter the number of the lines per screen for your console.

Question Variable: PAGLEN

Backspace echoes erased character (N) ?

Enter N - Backspace (Ctrl-H, 08H) moves back one column and erases the previous character.

Enter Y - Backspace moves forward one column and displays the previous character.

Question Variable: BACKSPC

Rubout echoes erased character (Y) ?

Enter Y - Rubout (7FH) moves forward one column and displays the previous character.

Enter N - Rubout moves back one column and erases the previous character.

Question Variable: RUBOUT

Initial default drive (A:) ?

Enter the drive code the prompt is to display at cold boot.

Question Variable: BOOTDRV

Top page of memory (FF) ?

Enter the page address that is to be the top of the operating system. OFFH is the top of a 64K system.

Question Variable: MEMTOP

Bank-switched memory (Y) ?

Enter Y - GENCPM uses the banked system files.

Enter N - GENCPM uses the nonbanked system files.

Question Variable: BNKSWT

Common memory base page (CO) ?

This question is displayed only if you answered Y to the previous question. Enter the page address of the start of common memory.

Question Variable: COMBAS

Long error messages (Y) ?

This question is displayed only if you answered Y to bankswitched memory.

Enter Y - CP/M <sup>3</sup> error messages contain the BDOS function number and the name of the file on which the operation was attempted.

Enter N - CP/M 3 error messages do not display the function number or file.

Question Variable: LERROR

Double allocation vectors (Y) ?

This question is displayed only if you answered N to bankswitched memory. For more information about double allocation vectors, see the definition of the Disk Parameter Header ALV field in Section 3.

Enter Y - GENCPM creates double-bit allocation vectors for each drive.

Enter N - GENCPM creates single-bit allocation vectors for each drive.

Question Variable: DBLALV

Accept new system definition (Y) ?

Enter Y - GENCPM proceeds to the next set of questions.

Enter N - GENCPM repeats the previous questions and displays your previous input in the default parentheses. You can modify your answers.

No Question Variable is associated with this question.

Number of memory segments (#3) ?

GENCPM displays this question if you answered Y to bankswitched memory.

Enter the number of memory segments in the system. Do not count common memory or memory in Bank 1, the TPA bank, as a memory segment. A maximum of  $16$  (0 - 15) memory segments are allowed. The memory segments define to GENCPM the memory available for buffer and hash table allocation. Do not include the part of Bank 0 that is reserved for the operating system.

Question Variable: NUMSEGS
CP/M <sup>3</sup> Base,size,bank (8E,32,00)

```
Enter memory segment table:
 Base,size,bank (00,8E,00) ?
Base,size,bank (00,CO,02) ?
Base,size,bank (00,CO,03) ?
```
Enter the base page, the length, and the bank of the memory segment.

Question Variable: MEMSEG0# where  $# = 0$  to F hex

Accept new memory segment table entries (Y) ?

Enter Y - GENCPM displays the next group of questions.

Enter N - GENCPM displays the memory segment table definition questions again.

No Question Variable is associated with this question.

Setting up directory hash tables:

Enable hashing for drive d: (Y) :

GENCPM displays this question if there is a Drive Table and if the DPHs for a given drive have an OFFFEH in the hash table address field of the DPH. The question is asked for every drive d: defined in the BIOS.

Enter Y - Space is allocated for the Hash Table. The address and bank of the Hash Table is entered into the DPH.

Enter N - No space is allocated for a Hash Table for that drive.

Question Variable: HASHDRVd where d = drives A-P.

Setting up Blocking/Deblocking buffers:

GENCPM displays the next set of questions if either or both the DTABCB field or the DIRBCB field contain OFFFEH.

Number of directory buffers for drive d: (#1) ? 10

This question appears only if you are generating a banked system. Enter the number of directory buffers to allocate for the specified drive. In a banked system, directory buffers are allocated only inside Bank 0. In a nonbanked system, one directory buffer is allocated above the BIOS.

Question Variable: NDIRRECd where d = drives A-P.

Number of data buffers for drive d: (#1) ? 1

This question appears only if you are generating a Banked system. Enter the number of data buffers to allocate for the specified drive. In a banked system, data buffers can only be allocated outside Bank 1, and in common. You can only allocate data buffers in alternate banks if your BIOS supports interbank moves. In a nonbanked system, data buffers are allocated above the BIOS.

Question Variable: NDTARECd where d = drives A-P.

Share buffer(s) with which drive (A:) ?

This question appears only if you answered zero to either of the above questions. Enter the drive letter (A-P) of the drive with which you want this drive to share a buffer.

Question Variable: ODIRDRVd for directory records where d = drives A-P.

Question Variable: ODTADRVd for data records where d = drives A-P.

Allocate buffers outside of Commom (N) ?

This question appears if the BIOS XMOVE routine is implemented.

Answer Y - GENCPM allocates data buffers outside of common and Bank 0.

Answer N - GENCPM allocates data buffers in common.

Question Variable: ALTBNKSd where d = drives A-P.

Overlay Directory buffer for drive d: (Y) ?

This question appears only if you are generating a nonbanked system.

Enter  $Y -$  this drive shares a directory buffer with another dr ive.

Enter N - GENCPM allocates an additional directory buffer above the BIOS.

Question Variable: OVLYDIRd where d = drives A-P.

Overlay Data buffer for drive d: (Y) ?

This question appears only if you are generating a non banked system.

Enter  $Y$  - this drive shares a data buffer with another drive.

Enter N - GENCPM allocates an additional data buffer above the BIOS.

Question Variable: OVLYDTAd for directory records where d = drives A-P.

Accept new buffer definitions (Y) ?

Enter Y - GENCPM creates the CPM3.SYS file and terminates.

Enter N - GENCPM redisplays all of the buffer definition questions.

No Question Variable is associated with this question.

#### Examples:

The following section contains examples of two system generation sessions. If no entry follows a program question, assume RETURN was entered to select the default value in parentheses. Entries different from the default appear after the question mark.

EXAMPLE OF CONTENTS OF GENCPM.DAT FILE

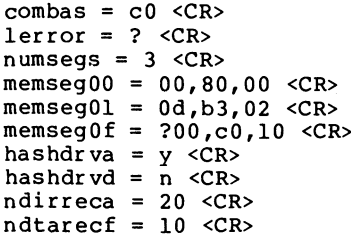

EXAMPLE OF SYSTEM GENERATION WITH BANKED MEMORY

#### A>**GENCPM**

CP/M 3.0 System Generation Copyright (C) 1982, Digital Research

Default entries are shown in (parens). Default base is Hex, precede entry with # for decimal

Use GENCPM.DAT for defaults (Y) ? Create a new GENCPM.DAT file (N) ? Display Load Map at Cold Boot (Y) ? Number of console columns (#80) ? Number of lines in console page (#24) ? Backspace echoes erased character (N) ? Rubout echoes erased character (N) ? Initial default drive (A:) ? Top page of memory (FF) ? Bank switched memory (Y) ? Common memory base page (CO) ? Long error messages (Y) ? Accept new system definition (Y) ? Setting up Allocation vector for drive A: Setting up Checksum vector for drive A: Setting up Allocation vector for drive B: Setting up Checksum vector for drive B: Setting up Allocation vector for drive C: Setting up Checksum vector for drive C: Setting up Allocation vector for drive D: Setting up Checksum vector for drive D: \*\*\* Bank 1 and Common are not included \*\*\*<br>\*\*\* in the memory segment table \*\*\* \*\*\* in the memory segment table. Number of memory segments (#3) ? CP/M <sup>3</sup> Base,size,bank (8B,35,00) Enter memory segment table: Base,size,bank (00,8B,00) ? Base,size,bank (0D,B3,02) ? Base,size,bank (00,CO,03) ? CP/M 3 Sys 8B00H 3500H Bank 00 Memseg No. 00 0000H 8B00H Bank 00 Memseg No. 01 0D00H B300H Bank 02 Memseg No. 02 0000H C000H Bank 03 Accept new memory segment table entries (Y) ? Setting up directory hash tables: Enable hashing for drive A: (Y) ? Enable hashing for drive B: (Y) ? Enable hashing for drive C: (Y) ? Enable hashing for drive D:  $(Y)$  ?

Setting up Blocking/Deblocking buffers: The physical record size is 0200H: Available space in 256 byte pages:  $TPA = OOF4H$ , Bank  $0 = OOBBH$ , Other banks = 0166H Number of directory buffers for drive A: (#32) ? Available space in 256 byte pages:  $TPA = OOF4H$ , Bank  $0 = OO49H$ , Other banks = 0166H Number of data buffers for drive A: (#2) ? Allocate buffers outside of Common (N) ? Available space in 256 byte pages:  $TPA = OOFOH$ , Bank  $0 = O049H$ , Other banks = 0166H Number of directory buffers for drive B: (#32) ? Available space in 256 byte pages:  $TPA = OOFOH$ , Bank  $0 = OOO7H$ , Other banks = 0166H Number of data buffers for drive B: (#0) ? Share buffer(s) with which drive (A:) ? The physical record size is 0080H: Available space in 256 byte pages:  $TPA = OOFOH$ , Bank  $0 = OOO7H$ , Other banks =  $O166H$ Number of directory buffers for drive C: (#10) ? Available space in 256 byte pages:  $TPA = OOFOH$ , Bank  $0 = OOOIH$ , Other banks = 0166H Number of directory buffers for drive D: (#0) ? Share buffer(s) with which drive (C:) ? Available space in 256 byte pages:  $TPA = OOFOH$ , Bank  $0 = OOOH$ , Other banks = 0166H Accept new buffer definitions (Y) ? BNKBIOS3 SPR F600H 0600H BNKBIOS3 SPR B100H 0F00H RESBDOS3 SPR F000H BNKBDOS<sup>3</sup> SPR 8700H 2A00H \*\*\* CP/M 3.0 SYSTEM GENERATION DONE \*\*\* In the preceding example GENCPM displays the resident portion of

All Information Presented Here is Proprietary to Digital Research

BNKBIOS3.SPR first, followed by the banked portion.

EXAMPLE OF SYSTEM GENERATION WITH NONBANKED MEMORY A>GENCPM CP/M 3.0 System Generation Copyright (C) 1982, Digital Research Default entries are shown in (parens). Default base is Hex, precede entry with # for decimal Use GENCPM.DAT for defaults (Y) ? Create a new GENCPM.DAT file (N) ? Display Load Map at Cold Boot (Y) ? Number of console columns (#80) ? Number of lines in console page (#24) ? Backspace echoes erased character (N) ? Rubout echoes erased character (N) ? Initial default drive (A:) ? Top page of memory (FF) ? Bank switched memory (Y) ? **N** Double allocation vectors (Y) ? Accept new system definition (Y) ? Setting up Blocking/Deblocking buffers: The physical record size is 0200H: Available space in 256 byte pages: TPA = 00D8H \*\*\* Directory buffer required \*\*\* \*\*\* and allocated for drive A: \*\*\* Available space in 256 byte pages:  $TPA = 00D5H$ Overlay Data buffer for drive A: (Y) ? Available space in 256 byte pages:  $TPA = 00D5H$ Overlay Directory buffer for drive B: (Y) ? Share buffer(s) with which drive (A:) ? Available space in 256 byte pages:  $TPA = 00D5H$ 

Overlay Data buffer for drive B: (Y) ? Share buffer(s) with which drive (A:) ? The physical record size is 0080H: Available space in 256 byte pages:  $TPA = 00D5H$ Overlay Directory buffer for drive C: (Y) ? Share buffer(s) with which drive (A:) ? Available space in 256 byte pages:  $TPA = 00D5H$ Overlay Directory buffer for drive D: (Y) ? Share buffer(s) with which drive (C:) ? Available space in 256 byte pages:  $TPA = 00D5H$ Accept new buffer definitions (Y) ? BIOS3 SPR F300H 0B00H SPR D600H 1D00H \*\*\* CP/M 3.0 SYSTEM GENERATION DONE \*\*\* A>

### **5.2 Customizing the CPMLDR**

The CPMLDR resides on the system tracks of a CP/M <sup>3</sup> system disk, and loads the CPM3.SYS file into memory to cold start the system. CPMLDR contains the LDRBDOS supplied by Digital Research, and must contain your customized LDRBIOS.

The system tracks for CP/M 3 contain the customized Cold Start Loader, CPMLDR with the customized LDRBIOS, and possibly the CCP.

The COPYSYS utility places the Cold Start Loader, the CPMLDR, and optionally the CCP on the system tracks, as shown in Table 5-1.

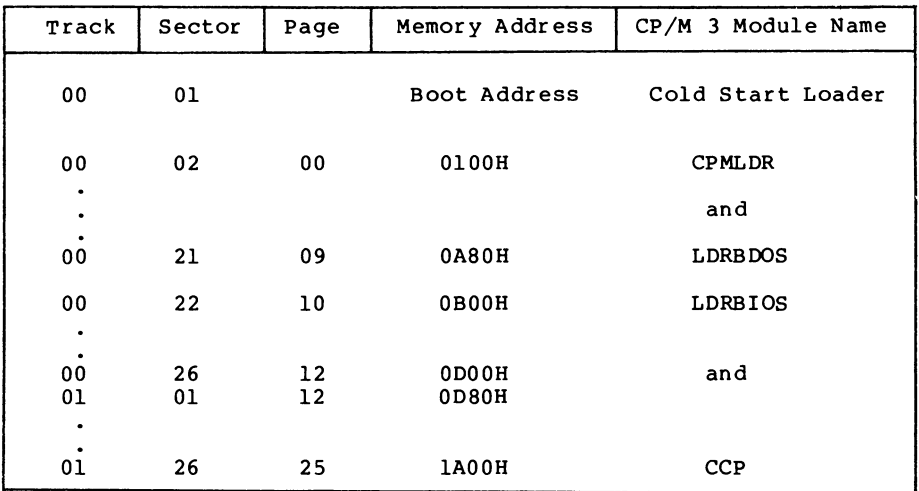

### **Table 5-1. Sample CP/M 3 System Track Organization**

Typically the Cold Start Loader is loaded into memory from Track 0, Sector 1 of the system tracks when the reset button is depressed. The Cold Start Loader then loads CPMLDR from the system tracks into memory.

Alternatively, if you are starting from an existing CP/M 2 system, you can run <CPMLDR.COM> as a transient program. CP/M 2 loads <CPMLDR.COM> into memory at location 100H. CPMLDR then reads the CPM3.SYS file from User 0 on drive A and loads it into memory.

Use the following procedure to create a customized <CPMLDR.COM> file, including your customized LDRBIOS:

- 1) Prepare a LDRBIOS.ASM file.
- 2) Assemble the LDRBIOS file with RMAC to produce a LDRBIOS.REL file.
- 3) Link the supplied CPMLDR.REL file with the LDRBIOS.REL file you created to produce a <CPMLDR.COM> file.

#### **A>LINK CPMLDR[LIO0]=CPMLDR,LDRBIOS**

Replace the address 100 with the load address to which your boot loader loads <CPMLDR.COM>. You must include a bias of 100H bytes for buffer space when you determine the load address.

The CPMLDR requires a customized LDRBIOS to perform disk input and console output. The LDRBIOS is essentially a nonbanked BIOS.<br>The LDRBIOS has the same JMP vector as the regular CP/M 3 BIOS. The The LDRBIOS has the same JMP vector as the regular CP/M 3 BIOS. LDRBIOS is called only to perform disk reads (READ) from one drive, console output (CONOUT) for sign-on messages, and minimal system initialization.

The CPMLDR calls the BOOT entry point at the beginning of the LDRBIOS to allow it to perform any necessary hardware<br>initialization. The BOOT entry point should return to CPMLDR The BOOT entry point should return to CPMLDR instead of loading and branching to the CCP, as a BIOS normally does. Note that interrupts are not disabled when the LDRBIOS BOOT routine is called.

Test your LDRBIOS completely to ensure that it properly performs console character output and disk reads. Check that the proper tracks and sectors are addressed on all reads and that data is transferred to the proper memory locations.

You should assemble the LDRBIOS.ASM file with a relocatable origin of 0000H. Assemble the LDRBIOS with RMAC to produce a Assemble the LDRBIOS with RMAC to produce a LDRBIOS.REL file. Link the LDRBIOS.REL file with the CPMLDR.REL file supplied by Digital Research to create a <CPMLDR.COM> file. Use the L option in LINK to specify the load origin (address) to which the boot loader on track 0 sector 1 loads the <CPMLDR.COM> file.

Unnecessary BIOS functions can be deleted from the LDRBIOS to conserve space. There is one absolute restriction on the length of the LDRBIOS: it cannot extend above the base of the banked portion of CP/M 3. (GENCPM lists the base address of CP/M <sup>3</sup> in its load map.) If you plan to boot CP/M 3 from standard, single-density, eight-inch floppy disks, your CPMLDR must not be longer than 1980H to place the <CPMLDR.COM> file on two system tracks with the boot sector. If the CCP resides on the system tracks with the Cold Start Loader and CPMLDR, the combined lengths must not exceed 1980H.

#### **5.3 The CPMLDR Utility**

Syntax:

CPMLDR

#### Purpose:

CPMLDR loads the CP/M <sup>3</sup> system file CPM3.SYS into Bank <sup>0</sup> and transfers control to the BOOT routine in the customized BIOS. You can specify in GENCPM for CPMLDR to display a load table containing the names and addresses of the system modules.

The CPM3.SYS file contains the CP/M 3 BDOS and customized BIOS. The file CPM3.SYS must be on drive A in USER 0. You can execute CPMLDR under SID™ or DDT™ to help debug the BIOS. A \$B in the default File Control Block (FCB) causes CPMLDR to execute a RST <sup>7</sup>

(SID breakpoint) just before jumping to the CP/M <sup>3</sup> Cold Boot BIOS entry point.

Input File:

CPM3.SYS

Examples:

Copyright (C) 1982, Digital Research A>CPMLDR CP/M V3.<sup>0</sup> Loader BNKBIOS3 SPR F600H 0A00H BNKBIOS3 SPR BBOOH 0500H RESBDOS<sup>3</sup> SPR F100H 0500H BNKBDOS3 SPR 9A00H 2100H

60K TPA A>

In the preceding example, CPMLDR displays its name and version number, the Digital Research copyright message, and a four-column load table containing the filename, filetype, hex starting address, and length of the system modules. CPMLDR completes its sign-on message by indicating the size of the Transient Program Area (TPA) in kilobytes. The CCP then displays the system prompt, A>.

### **5.4 Booting CP/M 3**

The CP/M <sup>3</sup> cold start operation loads the CCP, BDOS, and BIOS modules into their proper locations in memory and passes control to the cold start entry point (BIOS Function 0: BOOT) in the BIOS. Typically, a PROM-based loader initiates a cold start by loading sector <sup>0</sup> on track 1 of the system tracks into memory and jumping to it. This first sector contains the Cold Start Loader. The Cold Start Loader loads the <CPMLDR.COM> program into memory and jumps to it. CPMLDR loads the CPM3.SYS file into memory and jumps to the BIOS cold start entry point.

To boot the CP/M 3 system, use the following procedure:

- 1) Create the CPM3.SYS file.
- 2) Copy the CPM3.SYS file to the boot drive.
- 3) Create a <CPMLDR.COM> for your machine.
- 4) Place the <CPMLDR.COM> file on your system tracks using SYSGEN with CP/M 2 or COPYSYS with CP/M 3. The boot loader must place the <CPMLDR.COM> file at the address at which it originated. If CPMLDR has been linked to load at 100H, you can run CPMLDR under CP/M 2.

The COPYSYS utility handles initialization of the system tracks. The source of COPYSYS is included with the standard CP/M <sup>3</sup> system because you need to customize COPYSYS to support nonstandard system disk formats. COPYSYS copies the Cold Start Loader, the <CPMLDR.COM> file, and optionally the CCP to the system tracks. Refer to the COPYSYS.ASM source file on the distribution disk.

End of Section <sup>5</sup>

# Section 6 Debugging the BIOS

This section describes a sample debugging session for a nonbanked CP/M <sup>3</sup> BIOS. You must create and debug your nonbanked system first, then bring up the banked system. Note that your system probably displays addresses that differ from the addresses in the following example.

You can use SID, Digital Research's Symbolic Debugger Program, running under CP/M 2.2, to help debug your customized BIOS. following steps outline a sample debugging session.

1) Determine the amount of memory available to CP/M <sup>3</sup> when the debugger and CP/M 2.2 are in memory. To do this, load the debugger under CP/M 2.2 and list the jump instruction at location 0005H. In the following example of a 64K system, C500 is the base address of the debugger, and also the maximum top of memory that you can specify in GENCPM for your customized CP/M 3 system.

```
A>SID
CP/M 3 SID - Version 3.0
#L5
      0005 JMP C500
```
2) Running under CP/M 2.2, use GENCPM to generate a CPM3.SYS file, which specifies a top of memory that is less than the base address of the debugger, as determined by the previous step. Allow at least 256K bytes for a patch area. In this example, you can specify C3 to GENCPM as the top of memory for your CP/M <sup>3</sup> system.

A> **GENCPM** Top page of memory (FF)? C3

3) Now you have created a system small enough to debug under SID. Use SID to load the <CPMLDR.COM> file, as shown in the following example:

A>SID **<CPMLDR.COM>** CP/M <sup>3</sup> SID - Version 3.0 NEXT MSZE PC END 0E80 0E80 0100 D4FF #

4) Use the <sup>I</sup> command in SID, as shown in the next example, to place the characters \$B into locations 005DH and 005EH of the default FCB based at 005CH. The \$B causes <CPMLDR.COM> to break after loading the CPM3.SYS file into memory.

#I\$B

5) Transfer control to CPMLDR using the G command:

#G

At this point, the screen clears and the following information appears:

CP/M V3.0 LOADER Copyright (c) 1982, Digital Research

BIOS3 SPR AA00 0B00<br>BDOS3 SPR 8B00 1F00  $SPR$  8B00

34K TPA

\* 01A9 #

6) With the CP/M <sup>3</sup> system in the proper location, you can set passpoints in your BIOS. Use the L command with the address specified as the beginning of the BIOS by the CPMLDR load table as shown in step 5 above. This L command causes SID to display the BIOS jump vector which begins at that address. The jump vector indicates the beginning address of each subroutine in the table. For example, the first jump instruction in the example below is to the Cold Boot subroutine.

#LAA00

The output from your BIOS might look like this:

JMP AA68 JMP AA8E JMP ABA4 JMP ABAF JMP ABCA  $\ddot{\phantom{a}}$  $\ddot{\phantom{a}}$ 

7) Now set a passpoint in the Cold BOOT routine. Use the P command with an address to set a passpoint at that address.

#PAA68

8) Continue with the <CPMLDR.COM> program by entering the G command, followed by the address of Cold Boot, the first entry in the BIOS jump vector.

#GAA00

- 9) In response to the G command, the CPMLDR transfers control to the CP/M <sup>3</sup> operating system. If you set a passpoint in the Cold BOOT routine, the program stops executing, control transfers to SID, and you can begin tracing the BOOT routine.
- 10) When you know the BOOT routine is functioning correctly, enter passpoints for the other routines you want to trace, and begin tracing step by step to determine the location of problems.

Refer to the Digital Research Symbolic Instruction Debugger User's Guide (SID) in the <u>Programmer's Utilities Guide for the CP/M</u> Family of Operating Systems for a discussion of all the SID commands.

End of Section 6

# Appendix A Removable Media Considerations

All disk drives under CP/M 3 are classified as either permanent or removable. In general, removable drives support media changes; permanent drives do not. Setting the high-order bit in the CKS field in a drive'<sup>s</sup> Disk Parameter Block (DPB) marks the drive as a permanent drive.

The BDOS file system distinguishes between permanent and removable drives. If a drive is permanent, the BDOS always accepts the contents of physical record buffers as valid. In addition, it also accepts the results of hash table searches on the drive.

On removable drives, the status of physical record buffers is more complicated. Because of the potential for media change, the BDOS must discard directory buffers before performing most directory related BDOS function calls. This is required because the BDOS detects media changes by reading directory records. When it reads a directory record, the BDOS computes a checksum for the record, and compares the checksum to the currently stored value in the drive's checksum vector. If the checksum values do not match, the BDOS assumes the media has changed. Thus, the BDOS can only detect a media change by an actual directory READ operation.

A similar situation occurs with directory hashing on removable drives. Because the directory hash table is a memory-resident table, the BDOS must verify all unsuccessful hash table searches on removable drives by accessing the directory.

The net result of these actions is that there is a significant performance penalty associated with removable drives as compared to permanent drives. In addition, the protection provided by classifying a drive as removable is not total. Media changes are only detected during directory operations. If the media is changed on a drive during BDOS WRITE operations, the new disk can be damaged.

The BIOS media flag facility gives you another option for<br>>>> rting drives with removable media. However, to use this supporting drives with removable media. option, the disk controller must be capable of generating an interrupt when the drive door is opened. If your hardware provides this support, you can improve the handling of removable media by implementing the following procedure:

1) Mark the drive as a permanent drive and set the DPB CKS parameter to the total number of directory entries, divided by four. For example, set the CKS field for a disk with 96 directory entries to 8018H.

2) Implement an interrupt service routine that sets the @MEDIA flag in the System Control Block and the DPH MEDIA byte for the drive that signaled the door open condition.

By using the media flag facility, you gain the performance advantage associated with permanent drives on drives that support removable media. The BDOS checks the System Control Block @MEDIA flag on entry for all disk-related function calls. If the flag has not been set, it implies that no disks on the system have been changed. If the flag is set, the BDOS checks the DPH MEDIA flag of each currently logged-in disk. If the DPH MEDIA flag of a drive is set, the BDOS reads the entire directory on the drive to determine whether the drive has had a media change before performing any other operations on the drive. In addition, it temporarily classifies any permanent disk with the DPH MEDIA flag set as a removable drive. Thus, the BDOS discards all directory physical record buffers when a drive door is opened to force all directory READ operations to access the disk.

To summarize, using the BIOS MEDIA flag with removable drives offers two important benefits. First, because a removable drive can be classified as permanent, performance is enhanced. Second, be classified as permanent, performance is enhanced. because the BDOS immediately checks the entire directory before performing any disk-related function on the drive if the drive's DPH MEDIA flag is set, disk integrity is enhanced.

End of Appendix A

# Appendix B Auto-Density Support

Auto-density support refers to the capability of CP/M <sup>3</sup> to support different types of media on a single drive. For example, some floppy-disk drives accept single-sided and double-sided disks in both single-density and double-density formats. Auto-density support requires that the BIOS be able to determine the current density when SELDSK is called and to subsequently be able to detect a change in disk format when the READ or WRITE routines are called.

To support multiple disk formats, the drive's BIOS driver must include a Disk Parameter Block (DPB) for each type of disk or<br>include code to generate the proper DPB parameters dynamically. In include code to generate the proper DPB parameters dynamically. addition, the BIOS driver must determine the proper format of the disk when the SELDSK entry point is called with register E bit 0 equal to <sup>0</sup> (initial SELDSK calls). If the BIOS driver cannot determine the format, it can return 0000H in register pair HL to indicate the select was not successful. Otherwise, it must update the Disk Parameter Header (DPH) to address a DPB that describes the current media, and return the address of the DPH to the BDOS.

**Note:** All subsequent SELDSK calls with register E bit 0 equal to 1, the BIOS driver must continue to return the address of the DPH returned in the initial SELDSK call. legal return value for initial SELDSK calls.

After a driver's SELDSK routine has determined the format of a disk, the driver's READ and WRITE routines assume this is the correct format until an error is detected. If an error is detected and the driver determines that the media has been changed to another format, it must return the value OFFH in register A. This signals the BDOS that the media has changed and the next BIOS call to the drive will be an initial SELDSK call. Do not modify the drive's DPH or DPB until the initial SELDSK call is made. Note that the BDOS can detect a change in media and will make an initial SELDSK call, even though the BIOS READ and WRITE routines have not detected a disk format change. However, the SELDSK routine must always determine the format on initial calls.

A drive's Disk Parameter Header (DPH) has associated with it several uninitialized data areas: the allocation vector, the checksum vector, the directory hash table, and physical record buffers. The size of these areas is determined by DPB parameters. If space for these areas is explicitly allocated in the BIOS, the DPB that requires the most space determines the amount of memory to allocate. If the BIOS defers the allocation of these areas to GENCPM, the DPH must be initialized to the DPB with the largest space requirements. If one DPB is not largest in all of the above categories, a false one must be constructed so that GENCPM allocates sufficient space for each data area.

### End of Appendix B

 $\sim$ 

# Appendix C Modifying a CP/M 2 BIOS

If you are modifying an existing CP/M 2.2 BIOS, you must note the following changes.

- The BIOS jump vector is expanded from 17 entry points in CP/M 2.2 to 33 entry points in CP/M 3. You must implement the necessary additional routines.
- The Disk Parameter Header and Disk Parameter Block data structures are expanded.

See Section <sup>3</sup> of this manual, "CP/M 3 BIOS Functional Specifications", for details of the BIOS data structures and subroutines. The following table shows all CP/M 3 BIOS functions with the changes necessary to support CP/M 3.

| Function Meaning        |                                                                                                    |
|-------------------------|----------------------------------------------------------------------------------------------------|
| BIOS Function 00: BOOT  |                                                                                                    |
|                         | The address for the JMP at location 5 must<br>be obtained from @MXTPA in the System<br>Control Block.                                         |
| BIOS Function 01: WBOOT |                                                                                                    |
|                         | The address for the JMP at location 5 must<br>be obtained from @MXTPA in the System<br>Control Block. The CCP can be reloaded<br>from a file. |
| BIOS Function 02: CONST |                                                                                                    |
|                         | Can be implemented unchanged.                                                                                                    |
| BIOS Function 03: CONIN |                                                                                                    |
|                         | Can be implemented unchanged. Do not mask<br>the high-order bit.                                                                              |

**Table C-l. CP/M 3 BIOS Functions**

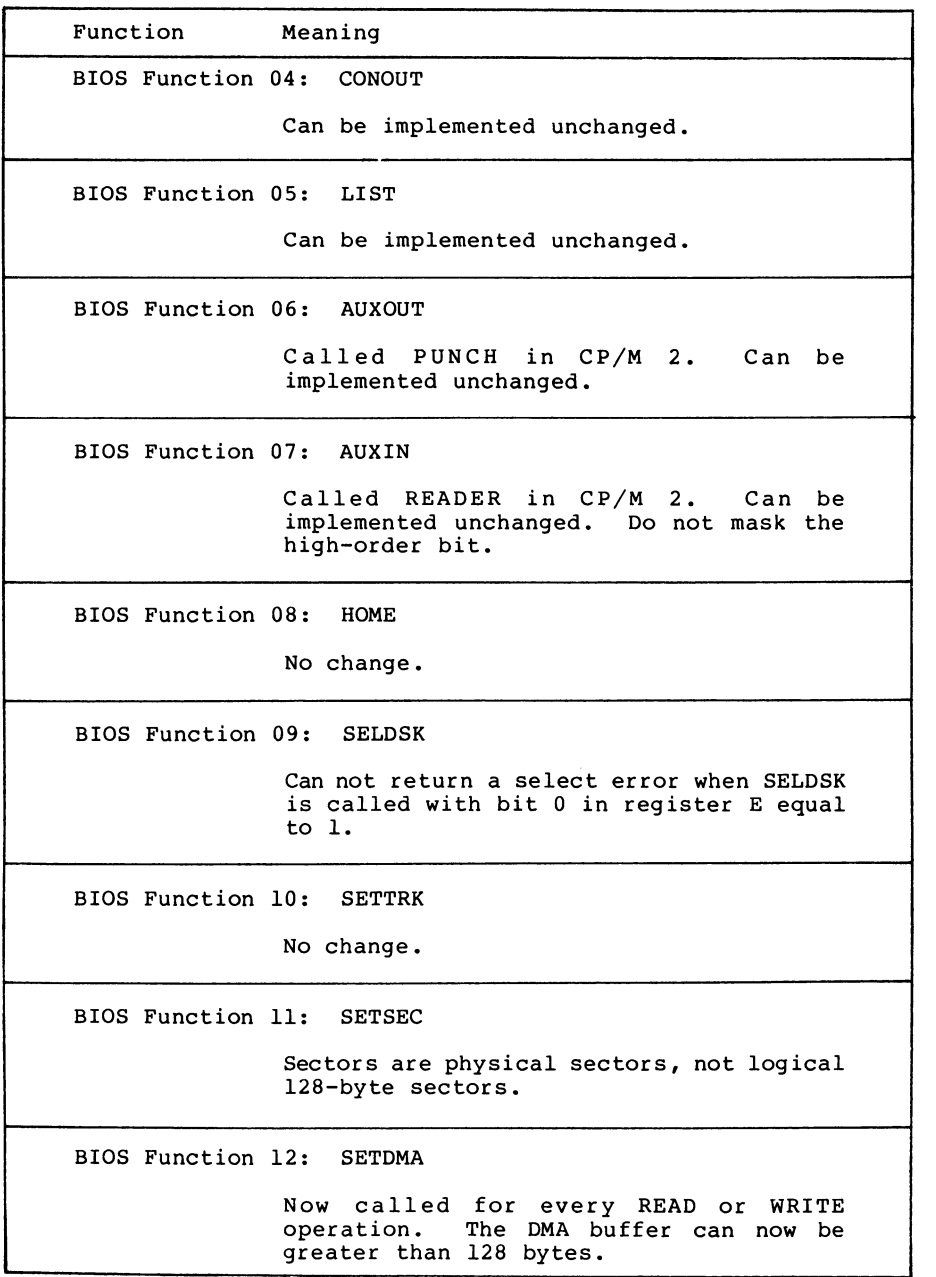

## **Table C-l. (continued)**

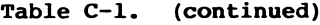

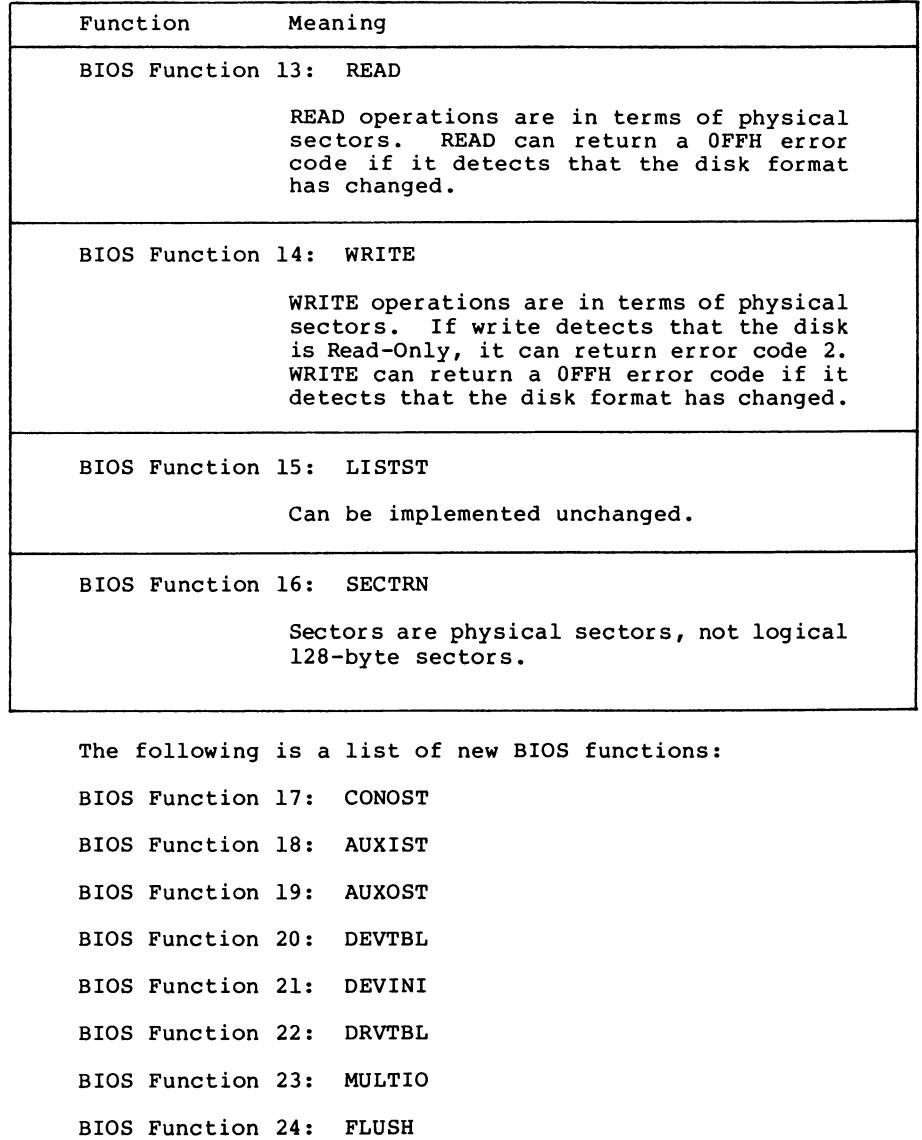

- BIOS Function 25: MOVE
- BIOS Function 26: TIME

- BIOS Function 27: SELMEM
- BIOS Function 28: SETBNK
- BIOS Function 29: XMOVE
- BIOS Function 30: USERF
- BIOS Function 31: RESERV1
- BIOS Function 32: RESERV2

End of Appendix C

# Appendix D CPM3.SYS File Format

### **Table D—1. CPM3.SYS File Format**

| Record  | Contents                                                                                                    |
|---------|----------------------------------------------------------------------------------------------------|
| $2 - n$ | Header Record (128 bytes)<br>Print Record (128 bytes)<br>CP/M 3 operating system in<br>reverse order, top down. |

**Table D—2. Header Record Definition**

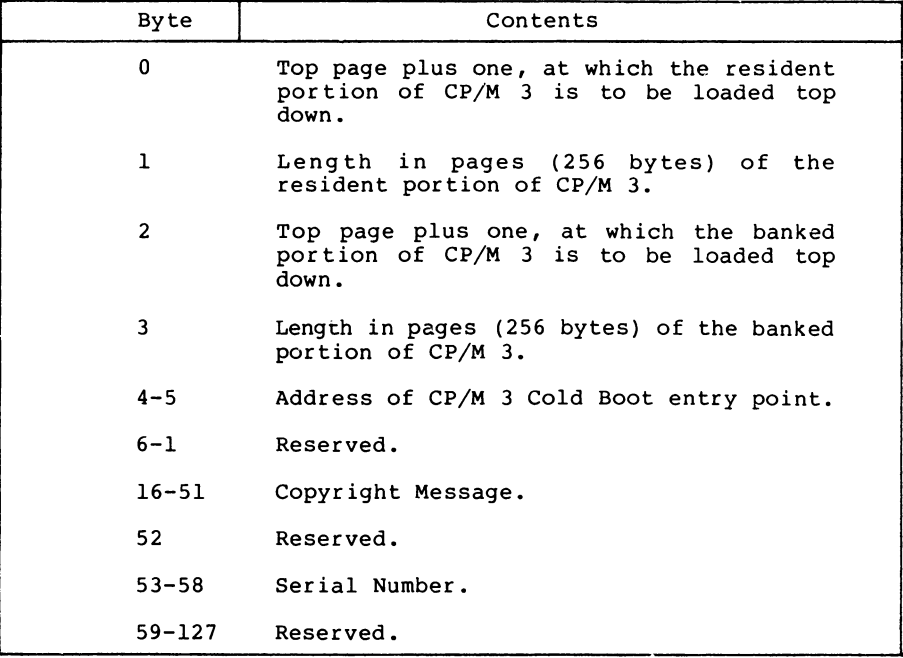

The Print Record is the CP/M <sup>3</sup> Load Table in ASCII, terminated by a dollar sign (\$).

End of Appendix D

# Appendix <sup>E</sup> Root Module of the Relocatable BIOS for CP/M 3

All the listings in Appendixes E through <sup>I</sup> are assembled with RMAC, the CP/M Relocating Macro Assembler, and cross-referenced with XREF, an assembly language cross-reference program used with RMAC. These listings are output from the XREF program. language sources are on your distribution disk as .ASM files.

title 'Root module of relocatable BIOS for CP/M 3.0 i  $\overline{2}$ 3 ; version 1.0 15 Sept 82 4 FFFF = true 5 equ -1  $0000 =$ false equ not true 6 7 .<br>8 ffff <sup>=</sup> banked equ true  $\overline{9}$ 10 11  $\cdot$ Copyright (C), 1982 Digital Research, Inc P.O. Box 579  $\cdot$ 12 13  $\cdot$ Pacific Grove, CA 93950 14 15  $\mathbf{r}$ 16 17 This is the invariant portion of the modular BIOS and is distributed as source for informational purposes only. 18 All desired modifications should be performed by<br>adding or changing externally defined modules.<br>This allows producing "standard" I/O modules that<br>can be combined to support a particular system 19  $\ddot{\phantom{0}}$ 20  $\mathbf{r}$ 21  $\cdot$ 22 23 : configuration.  $\cdot$ 24 25  $000D =$  cr equ 13<br> $000A =$  1f equ 10  $000A =$  If equ 10<br>  $0007 =$  bell equ 7 26 27  $0007 =$ <br>  $0011 =$ <br>  $0013 =$ <br>  $0013 =$ <br>  $0013 =$ <br>  $0013 =$ <br>  $0013 =$ <br>  $0015' - '0'$ 28  $equ$   $^{\circ}S'$  - $^{\circ}e'$ 29 30 31 0100 <sup>=</sup> ccp equ 0100h ; Console Command Processor gets loaded into the TPA 32 33 34 cseg ; GENCPM puts CSEG stuff in common memory 35 36 ; variables in system data page 37 38 39 40 extrn @covec,@civec,@aovec,@aivec,@lovec ; I/O redirection vectors<br>extrn @mxtpa strn and i addr of system entry poi extrn @mxtpa ; addr of system entry point<br>extrn @bnkbf ; 128 byte scratch buffer  $: 128$  byte scratch buffer 41 42 ; initialization 43 extrn ?init 44 45 ; general initialization and signon extrn ?ldccp,?rlccp ; load & reload CCP for BOOT & WBOOT 46 47 ; user defined character I/O routines 48 49 extrn ?ci,?co,?cist,?cost ; each take device in <B> 50 51 52 extrn ?cinit ; (re)initialize device in <C> extrn @ctbl ; physical character device table 53 ; disk communication data items 54 55 extrn Gdtbl ; table of pointers to XDPHs public @adrv,@rdrv,£trk,0sect ; parameters for disk I/O 56 57 public @dma,@dbnk,£cnt 58 59 ; memory control

**Listing E-l. Root Module of Relocatable BIOS for CP/M 3**

60 public @cbnk ; current bank<br>extrn ?xmove,?move ; select move ! 62 63 64 65 66  $67$ 68 69 70  $71$ 72 73 74 75 76  $77$ 78 79 80 81 82 83 84 85 86 87 **88** 89  $\frac{90}{91}$ 91 0000 C30000 extrn ?xmove,?move ; select move bank, and block move<br>extrn ?bank ; select CPH bank : select CPU bank ; clock support extrn ?time  $\qquad \qquad ;$  signal time operation ; general utility routines public ?pmsg,?pdec ; print message, print number from <sup>0</sup> to 65535 public ?pderr ; print BIOS disk error message header maclib modebaud ; define mode bits ; External names for BIOS entry points public ?boot,?wboot,?const,?conin,?cono,?list,?auxo,?auxi public ?home,?sldsk,?sttrk,?stsec,?stdma,?read,?write public ?lists,?sctrn public ?conos,?auxis,?auxos,?dvtbl,?devin,?drtbl public ?mltio,?flush,?mov,?tim,?bnksl,?stbnk,?xmov ; BIOS Jump vector. ; All BIOS routines are invoked by calling these entry points. ?boot: jmp boot ; initial entry on cold start ; reentry on program exit, warm start 93<br>94 94 0006 C37701 ?const: jmp const ; return console input status<br>95 0009 C39201 ?conin: jmp conin ; return console input charac <sup>95</sup> 0009 C39201 ?conin: jmp conin ; return console input character 96 000C C3DA00 ?cono: jmp conout ; send console output character<br>97 000F C3E600 ?list: jmp list ; send list output character 97 000F C3E600 ?list: jmp list : ; send list output character<br>98 0012 C3E000 ?auxo: jmp auxout : send auxilliary output chai <sup>98</sup> <sup>0012</sup> C3E000 ?auxo: jmp auxout ; send auxilliary output character ; return auxilliary input character 100<br>101 101 0018 C36E00 ?home: jmp home ; set disks to logical home <sup>102</sup> 001B C33F00 ?sldsk; jmp seldsk ; select disk drive, return disk parameter info 102 001B C33F00 ?sldsk: jmp seldsk ; select disk dri<br>103 001E C37100 ?sttrk: jmp settrk ; set disk track<br>104 0021 C37700 ?stdma: jmp setdma ; set disk 1/0 mw 104 0021 C37700 ?stsec: jmp setsec ; set disk sector<br>104 0024 C37D00 ?stdma: jmp setdma ; set disk I/O memory address<br>106 0027 C39400 ?read: jmp read ; read physical block(s) 106 0027 C39400 Tread: jmp read ; read physical block(s)<br>107 002A C3AA00 ?write: jmp write ; write physical block(s) 108<br>109 <sup>109</sup> 002D C31201 ?lists: jmp listst ; return list device status ; translate logical to physical sector 111 112 0033 C30601 ?conos; jmp conost ; return console output status <sup>113</sup> <sup>0036</sup> C37D01 ?auxis: jmp auxist ; return aux input status <sup>114</sup> 0039 C30C01 Tauxos: jmp auxost ; return aux output status 115 003C C3D200 ?d"tbl: jmp devtbl ; return address of device def table<br>116 003F C30000 ?devin: jmp ?cinit ; change baud rate of device ; change baud rate of device 117<br>118 ---<br>118 0042 C3D600 ?drtbl: jmp getdrv<br>119 0045 C3CB00 ?mltio: jmp multio ; return address of disk drive table 119 0045 C3CB00 ; successive record count for disk I/C<br>119 0045 C3CB00 ?mltio: jmp multio ; set multiple record count for disk I/C<br>120 0048 C3CF00 ?flush: jmp flush ; flush BIOS maintained disk caching  $\frac{121}{122}$ 122 004BC30000 ?mov: jmp ?move ; block move memory to memory<br>123 004BC30000 ?tim: jmp ?time ; signal Time and Date operat<br>124 0051C32502 ?bnks1: jmp bnksel ; select bank for code execut 123 004E C30000 ?tim: jmp ?time ; Signal Time and Date operation <sup>124</sup> <sup>0051</sup> C32502 Tbnksl: jmp bnksel ; select bank for code execution and default DMA <sup>125</sup> <sup>0054</sup> C38500 ?stbnk: jmp setbnk ; select different bank for disk I/O DMA operations. 124 0051 C32502 ?bnksl: jmp bnksel ; select bank for code execution and default DMA<br>125 0054 C38500 ?stbnk: jmp setbnk ; select different bank for disk I/O DMA operations.<br>126 0057 C30000 ?xmov: jmp ?xmove ; set source and  $\frac{127}{128}$ 128 005A C30000 jmp <sup>0</sup> ; reserved for future expansion 129 005D C30000 jmp 0 ; reserved for future expansion<br>130 0060 C30000 jmp 0 ; reserved for future expansion ; reserved for future expansion 131 132<br>133 133 ; BOOT Initial entry point for system startup. 135 dseg ; this part can be banked 137<br>138 138 boot:<br>139 0000 31D200 139 0000 31D200 1xi sp,boot\$stack<br>140 0003 0E0F mvi c,15 ; <sup>140</sup> <sup>0003</sup> 0E0F mvi c,15 ; initialize all <sup>16</sup> character devices 141 c\$init\$loop:<br>142 0005 C5CD0000Cl push <sup>142</sup> <sup>0005</sup> C5CD0000C1 push <sup>b</sup> <sup>1</sup> call ?cinit <sup>I</sup> pop <sup>b</sup> 143 000A 0DF20500 der c ! jp c\$init\$loop

```
Listing E-l. (continued)
```
 $\frac{144}{145}$ <sup>145</sup> 000E CD0000 call ?init ; perform any additional system initialization ; and print signon message 146 147 148  $149$ <br> $150$ <sup>0011</sup> <sup>0100102100</sup> Ixi b,16\*256+0 ! Ixi h,8dtbl ; init all <sup>16</sup> logical disk drives d\$init\$loop: 150 0017C5 <sup>— — —</sup> push b ; save remaining count and abs drive<br>151 0018 5E235623 move,m ! inx h ! mov d,m ! inx h ; if null, no drive<br>152 001C 7BB2CA3600 mova,e ! ora d ! jz d\$init\$next ; if null, no drive 151 0018 5E235623 push inx h ; save community counter that the push has a set of a divergence of the push h<br>153 0021 E5 push h ; save edic of a divergence of the push is the push to divergence the push is a save edic or<br>15 154 0022 EB xchg ; XDPH address in <HL> <sup>155</sup> 0023 2B2B7E32EE dcx <sup>h</sup> ! dcx <sup>h</sup> ! mov a,m ! sta @RDRV ; get relative drive code 155 0023 2B2B7E32EE dockh! dockh! mov a,m! sta @RDRV ; get relative drive code<br>156 0029 7932ED00 mov a,c ! sta @ADRV ; get absolute drive code<br>157 002D 2B dockh ; goint to init pointer 157 002D 2B dcx h<br>158 002E 562B5E moved, medical incher medicine in the point to initial pointer<br>159 0031 EBCDB601 xchg ! call ipchl ; get init routine<br>160 0035 E1 ... pop h<br>2009 Ferrover edivident in the pop h <sup>158</sup> 002E 562B5E mov d,m ! dcx <sup>h</sup> ! mov e,m ; get init pointer <sup>159</sup> <sup>0031</sup> EBCDB601 xchg ! call ipchl ; call init routine 0035 El pop <sup>h</sup> ; recover @drv pointer  $\frac{159}{160}$  $\frac{161}{162}$ d\$ init\$next: 162 0036 Cl pop b ; recover counter and drive # 163 0037 0C05C21700 inr c ! der b ! jnz d\$init\$loop ; and loop for each drive 164 165 166 167 168<br>169 0037 0C05C21700 in c ! dci<br>003C C36300 jmp boot\$1 cseg ; following in resident memory boot\$1: 169 0063 CD7800 call set\$jumps<br>170 0066 CD0000 call ?ldccp of the call ?ldccp in the contract in the contract of the contract of the contract of the contract of the contract of the contract of the contract of the contract of the contract of the contract of the contract of the cont 171 172 173 174 175 176 177<br>178 0069 C30001 ; WBOOT Entry for system restarts. wboot: 178 006C 31D200 1xi sp,boot\$stack<br>179 006F CD7800 call set\$iumps 179 006FCD7800 call set\$jumps ; initialize page zero<br>180 0072 CD0000 call ?rlccp ; reload CCP 006F CD7800 call set\$jumps<br>0072 CD0000 call ?rlccp<br>0075 C30001 imp ccp 181 182 183 184 185 186 ; reload CCP<br>; then reset jmp vectors and exit to ccp set\$jumps: if banked <sup>0078</sup> 3E01CD5100 mvi a,l ! call ?bnksl endif 187 188 189<br>190 190 007D 3EC3 mvi a,JMP<br>191 007F 3200003205 sta 0 ! sta 5 <sup>191</sup> 007F 3200003205 sta <sup>0</sup> ! sta <sup>5</sup> ; set up jumps in page zero <sup>192</sup> <sup>0085</sup> <sup>2103002201</sup> Ixi h,?wboot ! shld <sup>1</sup> ; BIOS warm start entry <sup>193</sup> 008B 2A00002206 Ihld 3MXTPA ! shld <sup>6</sup> ; BDOS system call entry 194 195 196 197 0091 C9 ret  $0092 = 0002 =$ ds 64<br>equ\$ 198 199 200 201 202 203 204 boot\$stack ; DEVTBL<br>; Return address of character device table devtbl: 205 206 207 208 209 210 211 00D2 210000C9 1xi h, @ctbl ! ret ; GETDRV ; Return address of drive table getdrv: 212 213 214 215 216 217 218 219 220 221 00D6 210000C9 Ixi h,@dtbl ! ret ; CONOUT ; Console Output. Send character in <C> to all selected devices conout: 00DA 2A0000 1hld @covec ; fetch console output bit vector<br>00DD C3E900 imp out\$scan 223 224 jmp outSscan

### **Listing E-l. (continued)**

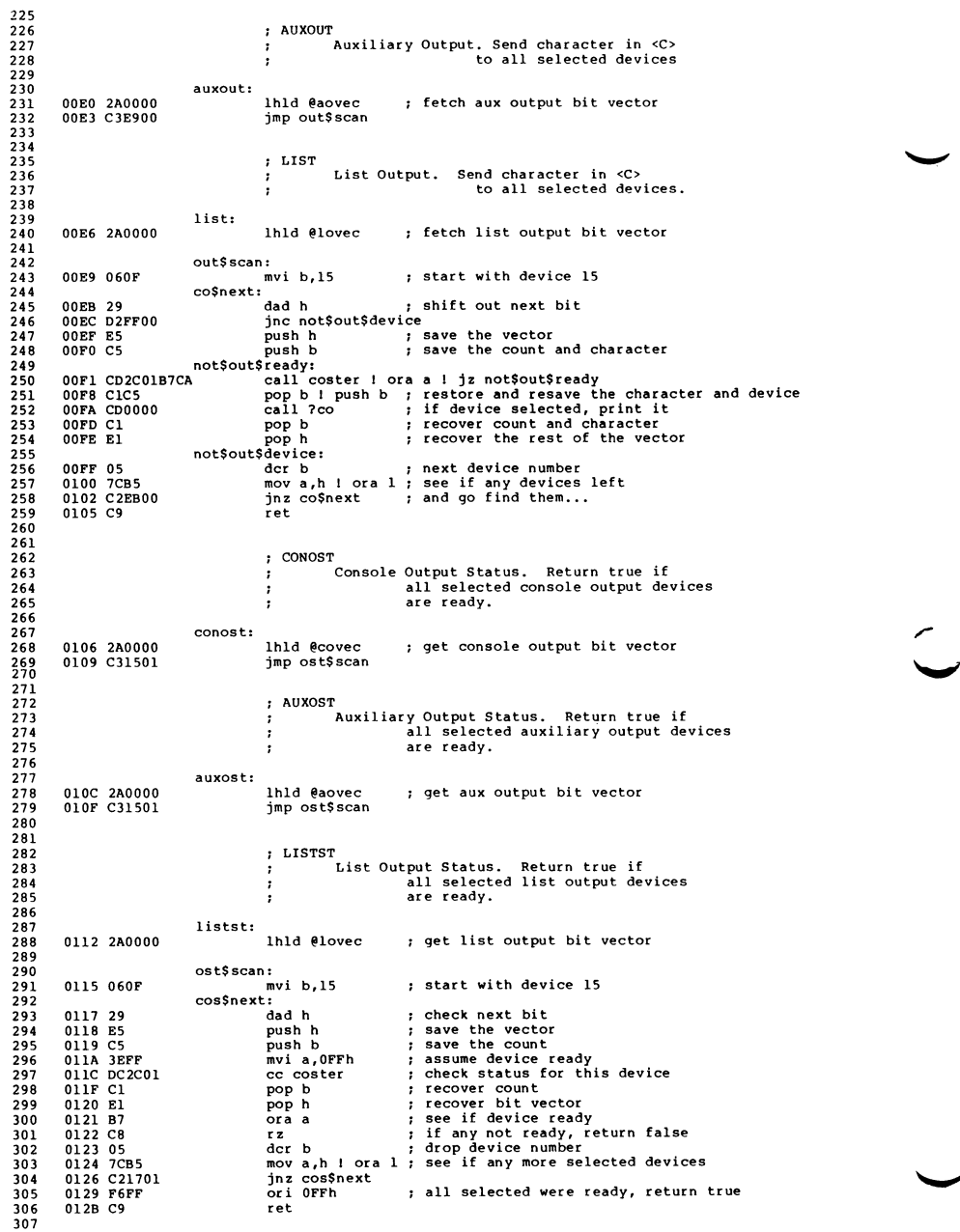

## **Listing E-l. (continued)**

 $\ddot{\phantom{0}}$ 

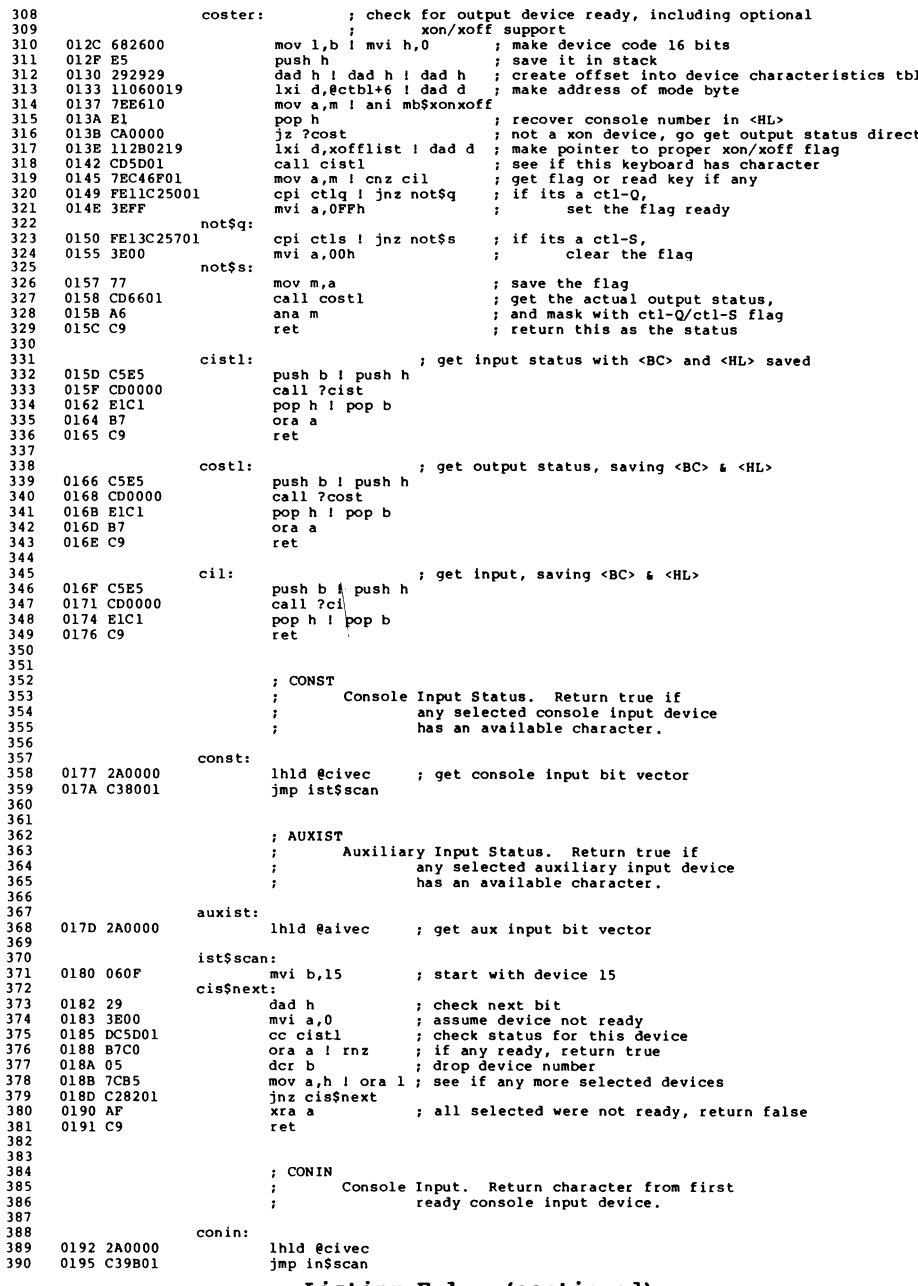

**Listing E-l. (continued)**

391

392 393 ; AUXIN ; Auxiliary Input. Return character from first 394 395 ; ready auxiliary input device. 396 auxin: 397 Ihld Gaivec 398 0198 2A0000 399 400 in\$scan: 401 push h<br>mvi b.15 ; save bit vector 019B E5 402 019C 060F ci\$next: 403 404 dad h ; shift out next bit<br>mvia,0 ; insure zero a (nor 019E 29 405 mvi a,0 ; insure zero a (nonexistant device not ready), cc cistl ; see if the device has <sup>a</sup> character 019F 3E00 406 01A1 01A4 DC5D01 B7 407 ora a<br>jnz ci\$rdy 408 ; this device has a character 01A5 C2B201 409 der b ; else, next device<br>mov a,h 1 ora 1 ; see if any more device<br>pop h ; recover bit vector 01A8 05 410 01A9 7CB5 411 01AB 01AE C29E01 El 412 413 jmp in\$scan ; loop til we find <sup>a</sup> character 01AF C39B01 414 415 ci\$rdy: pop h ; discard extra stack 416 01B2 El 417 jmp ?ci 01B3 C30000 418 419 ; Utility Subroutines 420 421 422 ipchl: ; vectored CALL point 423 pchl 424 01B6 E9 425 426 427 ?pmsg: ; print message @<HL> up to a null ; saves <BC> & <DE> 428 push b 429 01B7 C5 430 push d 01B8 D5 pmsg\$loop: 431 432 mov a,m ! ora a ! jz pmsg\$exit 01B9 7EB7CAC801 433 mov c,a <sup>1</sup> push <sup>h</sup> call ?cono ! pop <sup>h</sup> 01BE 4FE5 434 01C0 01C4 CD0C00E1 23C3B901 435 inx h <sup>1</sup> jmp pmsg\$loop 436 pmsg\$exit: 437 pop d 01C8 DI 438 01C9 Cl pop b 439 ret 01CA C9 440 ?pdec: ; print binary number 0-65535 from <HL> Ixi b,tablel0! Ixi d,-10000 441 442 01CB 01F30111F0 443 next: 444 mvi a,'0'-1 01D1 3E2F 445 pdecl: 446 push h! inr a! dad d! jnc stoploop 01D3 E53C19D2DE 447 inx sp! inx spl jmp pdecl 01D9 3333C3D301 stoploop: 448 push d! push b mov c,a! call ?cono pop b! pop d 449 OIDE D5C5 450 01E0 01E4 4FCD0C00 C1D1 451 452 nextdigit: 453 01E6 El pop h Idax b! mov e,a! inx <sup>b</sup> Idax b! mov d,al inx <sup>b</sup> mov a,e! ora d! jnz next 454 01E7 0A5F03 455 01EA 0A5703 456 457 01ED 7BB2C2D101 ret 01F2 C9 458 459 tablelO: 460  $-1000, -100, -10, -1, 0$ 01F3 18FC9CFFF6 461 462 ?pderr: Ixi h,drive\$msg ! call ?pmsg ; error header Ida @adrv ! adi'A' <sup>1</sup> mov c,a <sup>1</sup> call ?cono ; drive code 463 01FD 21D100CDB7 Ida @adrv I adi 'A' I mov c,a I call ?cono ; drive code<br>Ixi h,track\$msg ! call ?pmsg ; track header<br>Ihld @trk ! call ?pdec ; track humber 464 0203 3AED00C641 465 020C 21E300CDB7 Inlingtrack ! call ?pdec ; track number<br>Ixi h,sector\$msg ! call ?pmsg ; sector header<br>Ihld @sect ! call ?pdec ; sector number<br>Ihld @sect ! call ?pdec ; 466 0212 2AEF00CDCB 467 0218 021E 21E800CDB7 2AF100CDCB 468 469 0224 C9 ret 470 471 472 ; BNKSEL Bank Select. Select CPU bank for further execution. 473 474 **Listing E-l. (continued)**

CP/M <sup>3</sup> System Guide E Root Module of Relocatable BIOS bnksel: 0225 323B02 sta ecbnk ; remember current bank ; and go exit through users ; physical bank select routine 022B FFFFFFFFFFxofflist db -1,-1,-1,-1,-1,-1,-1,-1 ; ctl-s clears to zero 490 500<br>501  $-1,-1,-1,-1,-1,-1,-1,-1,-1$ dseg ; following resides in banked memory Disk I/O interface routines ; SELDSK ;<br>select Disk Drive. Drive code in <C>.<br>Invoke login procedure for dri ;<br>; Invoke login procedure for drive;<br>; if this is first select. Return ; address of disk parameter header ; in <HL> seldsk: 003F 7932ED00 mov a,c ! sta eadrv ; save drive select code <sup>502</sup> <sup>0043</sup> <sup>69260029</sup> mov l,c <sup>I</sup> mvi h,0 <sup>I</sup> dad <sup>h</sup>; create index from drive code 0047 01000009 Ixi b,edtbl <sup>1</sup> dad <sup>b</sup> ; get pointer to dispatch table <sup>504</sup> 004B 7E23666F mov a,m <sup>I</sup> inx <sup>h</sup> <sup>1</sup> mov h,m <sup>I</sup> mov l,a ; point at disk descriptor <sup>505</sup> 004F B4C8 ora <sup>h</sup> <sup>I</sup> rz ; if no entry in table, no disk 0051 7BE601C26D - contract and 1 1 jnz not Sfirst Sselect ; examine login bit<br>506 0051 7BE601C26D - push h ! xchg : put pointer in stack & <DE<br>508 0059 21FEFF197E 1xi h,-2 ! dad d ! mov a,m ! sta @RDRV ; get relative<br>509 0 <sup>510</sup> <sup>0065</sup> 7E23666F mov a,m <sup>1</sup> inx <sup>h</sup> ! mov h,m ! mov l,a ; get address of LOGIN routine <sup>0069</sup> CDB601 call ipchl ; call LOGIN 511<br>512 0069 CDB601 call ipchl ; call LOGIN ; call LOGIN ; call COGIN ; recover DPH pointer not\$ first\$select: 006D C9 ; HOME ; Home selected drive. Treated as SETTRK (0). home: 528<br>529 006E 010000 1xi b,0 ; same as set track zero ; SETTRK : Set Track. Saves track address from <BC><br>; in @TRK for further operations. in @TRK for further operations. settrk: <sup>0071</sup> <sup>6960</sup> mov l,c <sup>1</sup> mov h,b 0073 22EF00 shl<br>0076 C9 ret 534 538<br>539 0076 C9 ; SETSEC ; Set Sector. Saves sector number from <BC><br>; in @sect for further operations. setsec: <sup>0077</sup> <sup>6960</sup> mov l,c ! mov h,b 0079 22F100 shld esect 007C C9 ret 542 545 550<br>551 ; SETDMA<br>; Set Disk Memory Address. Saves DMA address<br>; from <BC> in @DMA and sets @DBNK to @CBNR ; so that further disk operations take place<br>; so that further disk operations take place ; in current bank. setdma: 007D <sup>6960</sup> mov l,c ! mov h,b 007F 22F300 3A3B02 Ida ecbnk ; default DMA bank is current bank ; fall through to set DMA bank

**Listing E-l. (continued)**

CP/M 3 System Guide E Root Module of Relocatable BIOS 556<br>557 557 ; SETBNK 558 ; Set Disk Memory Bank. Saves bank number in @DBNK for future disk data 560 561<br>562 transfers. 562 setbnk: 563 0085 32F600 sta Sdbnk 564 565 566<br>567 0085 32 F600 sta@dbnk<br>0088 C9 ret 567 ; SECTRN 568 ; Sector Translate. Indexes skew table in <DE> 569 ; with sector in <BC>. Returns physical sector<br>
570 ; in <HL>. If no skew table (<DE>=0) then 571 572 ; returns physical=logical. <sup>573</sup> sectrn: <sup>574</sup> <sup>0089</sup> <sup>6960</sup> mov l,c ! mov h,b 575 008B 7AB3C8 mov a,d ! ora e <sup>I</sup> rz 576 008E EB096E2600 xchg ! dad b ! mov l,m <sup>I</sup> mvi h,0 577 578 579  $0093C9$ 580 **; READ**<br>581 **;** 581 ; Read physical record from currently selected drive. 582 ; Finds address of proper read routine from ; extended disk parameter header (XDPH). 583 584 585 read:<br>586 0094 2AED002600 586 0094 2AED002600 Ihld @adrv ! mvi h,0 ! dad h ; get drive code and double it<br>587 009A 11000019 1xi d,@dtbl ! dad d ; make address of table entry <sup>587</sup> 009A 11000019 Ixi d,0dtbl ! dad <sup>d</sup> ; make address of table entry <sup>588</sup> 009E 7E23666F mov a,m ! inx <sup>h</sup> ! mov h,m ! mov l,a ; fetch table entry 588 009E7E23666F mova,milinxhilmovh,milmovi,a ; fetch table er<br>589 00A2 E5 push h ; save address of table<br>590 00A3 LIPSPFI9 lxhid,-8 idadidi ; point to read routine<br>591 00A7 C3BD00 jmp rw\$common ; use common code ; point to read routine address<br>; use common code 591 592 593<br>594 push h<br>1xi d,-8 ! dad d<br>jmp rw\$common 594 ; WRITE <sup>595</sup> ; Write physical sector from currently selected drive. <sup>596</sup> ; Finds address of proper write routine from ; extended disk parameter header (XDPH). 597 598<br>599<br>600 599 write: <sup>600</sup> 00AA 2AED002600 Ihld £adrv <sup>1</sup> mvi h,0 <sup>1</sup> dad <sup>h</sup>; get drive code and double it 601 00B0 11000019 Ixi d,£dtbl ! dad d ; make address of table entry <sup>602</sup> 00B4 7E23666F mov a,m ! inx <sup>h</sup> <sup>1</sup> mov h,m <sup>1</sup> mov l,a ; fetch table entry 601 00B0 11000019 1x1 d,@dtb1 dad d<br>602 00B4 7E23666F mov a,m ! inx h ! mov h,m ! mov l,a ; fetch table entry<br>603 00B8 E5 push h ! mov h,m ! mov l,a ; fetch table entry<br>604 00B9 11F6FF19 1xi d,-10 ! dad d ; point to write 604 605<br>606 ; point to write routine address 606 rw\$common: <sup>607</sup> 00BD 7E23666F mov a,m ! inx <sup>h</sup> <sup>1</sup> mov h,m ! mov l,a ; get address of routine 608 00C1 DI pop <sup>d</sup> ; recover address of table <sup>609</sup> 00C2 1B1B dcx <sup>d</sup> ! dcx <sup>d</sup> ; point to relative drive 608 00C1 D1 movement and the state of the state of the state of the state of the state of the state of the state of the state of the state of the state of the state of the state of the state of the state of the state of th 611 00C8 1313 inx d <sup>1</sup> inx d ; point to DPH again 612 613  $614$ <br> $615$ ; leap to driver 615 ; MULTIO f find the sector count. Saves passed count in 617 618 ; eCNT multio:<br>00CB 32F500C9 620 621  $622$ <br> $623$ sta @cnt ! ret 623 ; FLUSH 624 625 ; BIOS deblocking buffer flush. Not implemented. flush:<br>00CF AFC9 627 628 629 630<br>631 xra a 1 ret ; return with no error 631 ; error message components r ector message components<br>632 00D1 0D0A074249drive\$msg db cr,lf,bell,'BIOS Error on ',0<br>633 00E3 3A20542D00track\$msg db ':T-',0 00E3 3A20542D00track\$msg db ': T-',0<br>00E8 2C20532D00sector\$msg db ', S-',0 634 635 636<br>637 00E8 2C20532D00sector\$msq : disk communication data items

#### **Listing E-l. (continued)**

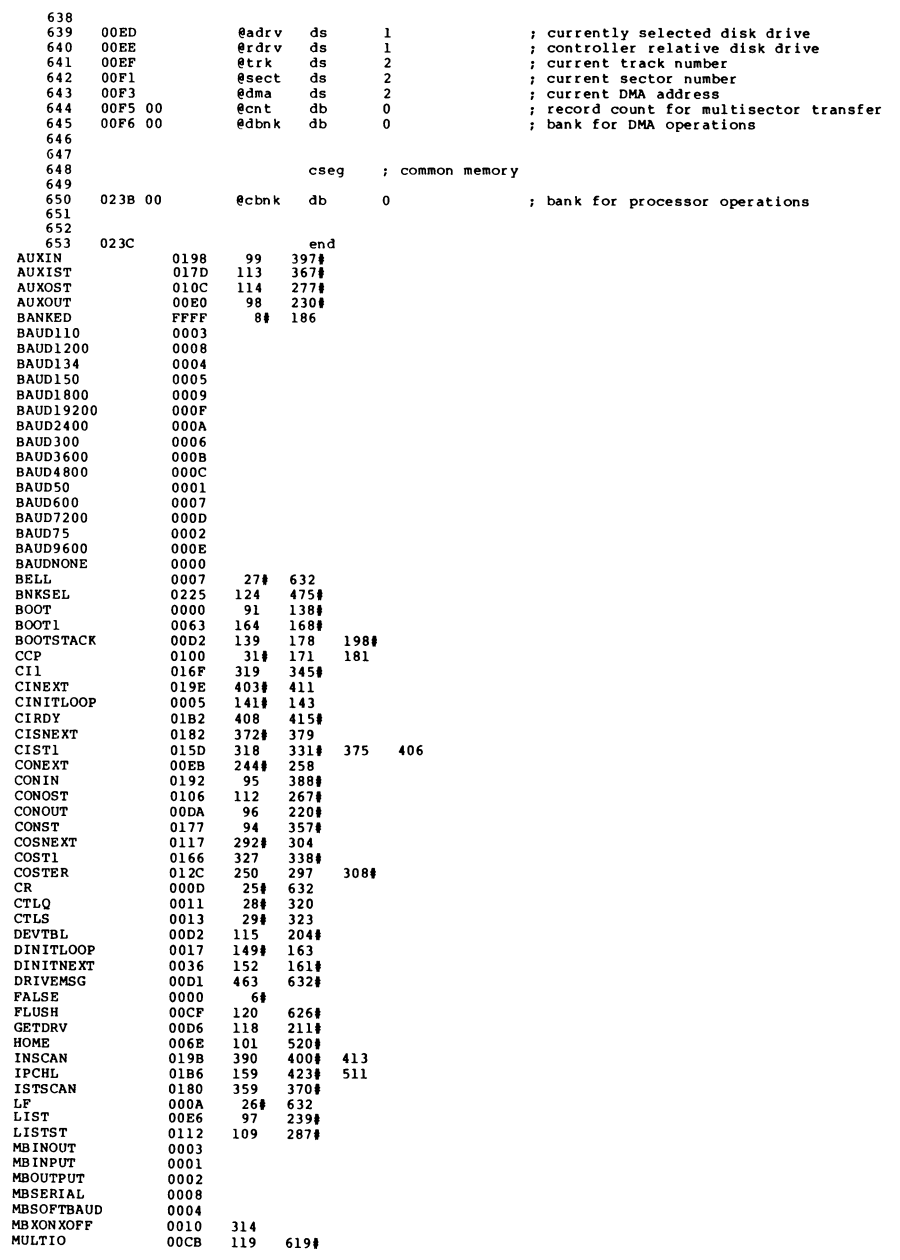

## **Listing E-l. (continued)**

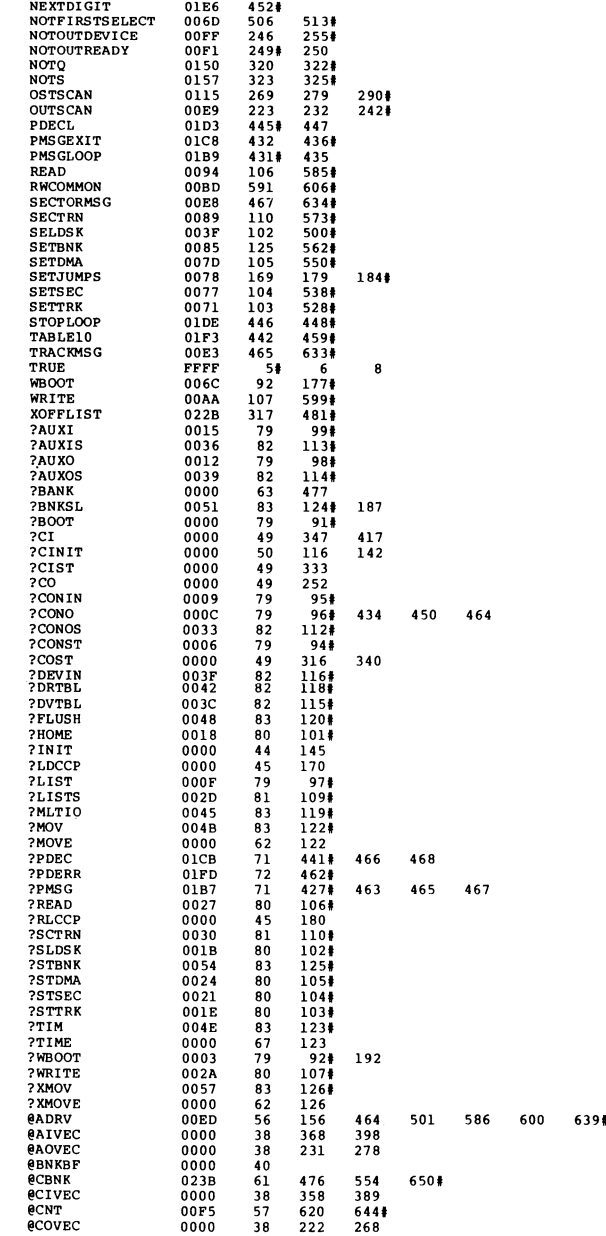

All Information Presented Here is Proprietary to Digital Research

NEXT 01D1 443# 456

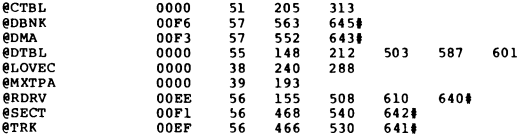

## **Listing E-l. (continued)**

End of Appendix E
## Appendix <sup>F</sup> System Control Block Definition for CP/M 3 BIOS

The SCB.ASM module contains the public definitions of the various fields in the System Control Block. The BIOS can reference the public variables.

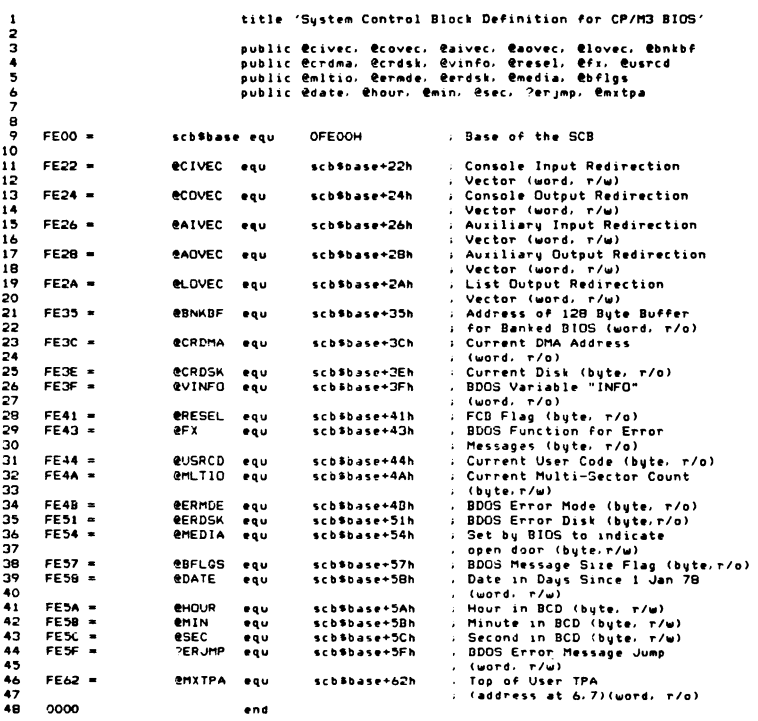

**Listing F-l. System Control Block Definition for CP/M 3 BIOS**

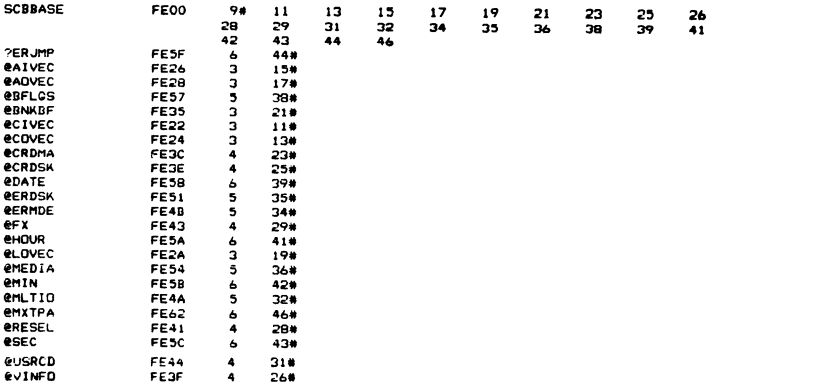

## **Listing F-l. (continued)**

End of Appendix F

# Appendix G Equates for Mode Byte Bit Fields

; equates for mode byte bit fields

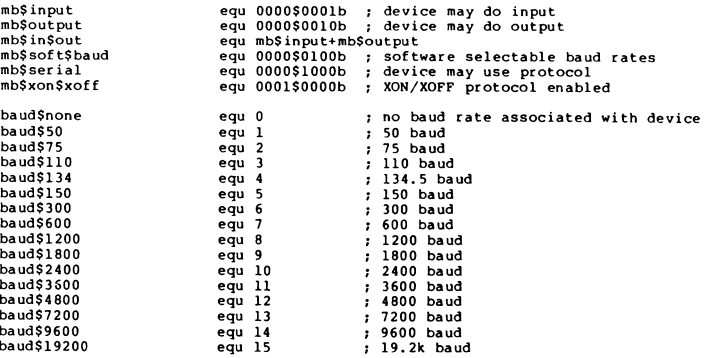

## **Listing G-l. Equates for Mode Byte Fields: MODEBAUD.LIB**

End of Appendix G

All Information Presented Here is Proprietary to Digital Research

 $\bar{z}$ 

## Appendix H Macro Definitions for CP/M 3 BIOS Data Structures

```
\cdot
```
Macro Definitions for CP/M3 BIOS Data Structures.

```
; dtbl <dph0,dph1,...> - drive table
        ; dph translate$table, - disk parameter header
        ; disk$parameter$block,<br>; checksum$size,
        ; checksum$size, (optional)
                alloc$size
        ; skew sectors, - skew table
        ; skew$factor,
                first$sector$number
        ; dpb physical$sector$size, - disk parameter block
        ; physical$sectors$per$track,<br>summber$tracks.
        ; number$tracks,<br>; block$size.
        ; block$size,
        ; number$dir$entries,
         ; trackSoffset,
; checksum$vec$size (optional)
; Drive Table. Contains 16 one word entries,
dtbl macro ?list
    local ?n
?n set 0
    irp ?drv,<?list>
?n set ?n+l
                ?drv
    endm
    if ?n > 16
Too many drives. Max 16 allowed'
        exitm
    endif
    if ?n < 16
        rept (16-?n)
        dw<sup>-</sup>
        endm
    endif
 endm
dph macro ?trans,?dpb,?csize,?asize
    local ?csv,?alv<br>dw ?trans
                                 ; translate table address<br>; BDOS Scratch area
        db 0,0,0,0,0,0,0,0,0<br>db 0
                                 ; media flag
       dw ?dpb ; disk parameter block
   if not nul ?csize
                                ; checksum vector
   else<br>dw OFFFEh
                                ; checksum vector allocated by GENCPM
   endif
   if not nul ?asize
                                ; allocation vector
   else<br>dw OFFFEh
                                ; alloc vector allocated by GENCPM
  endif
       r<br>dw Offfeh,Offfeh,Offfeh ; dirbcb, dtabcb, hash alloc'd by GENCPM<br>db 0                        ; hash bank
```
#### **Listing H-l. Macro Definitions for CP/M 3 BIOS Data Structures**

```
if not nul ?csize<br>?csv ds ?csiz
                   ?csize
    endif
if not nul ?asize<br>?alv ds ?asize
                   ?asize
     endif
                                       ; checksum vector
                                        ; allocation vector
     endm
dpb macro ?psize,?pspt,?trks,?bls,?ndirs,?off,?ncks
     local ?spt, ?bsh, ?blm, ?exm, ?dsm, ?drm, ?al0, ?all, ?cks, ?psh, ?psm
     local ?n
;; physical sector mask and physical sector shift
     ?psh set 0
?n set ?psi ze/128
     ?n set ?psi<br>?psm set ?n-1
         rept 8<br>?n
                   set ?n/2
               if ?n = 0exitm
              endif
         ?psh
    endm<br>?spt
                  set ?psh + 1set ?pspt*(?psize/128)
     Posh set 3<br>
Pn set ?
                   set ?bls/1024
          rept 8
                    set ?n/2
               if 2n = 0exitm
              endif
         ?bsh
     endm<br>?blm
                    set ?bsh + 1
     Polm set Pbls/128-1<br>
Psize set (Ptrks-Pof
     ?size set (?trks-?off)*?spt<br>?dsm set ?size/(?bls/128)-
                    set ?size/(?bls/128)-1?exm set ?bls/1024
          if 7dsm > 255if 7b1s = 1024.'Error, can''t have this size disk with Ik block size'
              exi tm 
          endif<br>exm s
                    set ?exm/2
     endif<br>?exm
     ?exm set ?exm-1<br>?all set 0
     ?all set 0<br>?n set (
                   ?n set (?ndirs*32+?bls-l)/?bls
         rept ?n
         7a11endm<br>?al0
                    set (?all shr 1) or 8000h
     TalO set high Tall<br>Tall set low Tall
     Pall set low Pall<br>
Pall set low Pall<br>
Pdrm set Pndirs-1
                    set ?ndirs-1
     if not nul ?ncks
         ?cks
     else
                   set ?ncks
          ?cks
     rac{1}{dw}set ?ndirs/4
          dw ?spt ; 128 byte records per track<br>db ?bsh,?blm ; block shift and mask
          db ?bsh,?blm ; block shift and mask<br>db ?exm ; extent mask
          db ?exm ; extent mask<br>dw ?dsm : maximum.bloo
          dw Tdsm ; maximum block number
          dw Tdrm ; maximum directory entry number
db TalO,Tall ; alloc vector for directory
          db ?al0,?al1 ; alloc vector<br>dw ?cks ; checksum size<br>dw ?off ; offset for sy
          dw ?off ; offset for system tracks<br>db ?psh,?psm ; physical sector size shi
                                       ; physical sector size shift and mask
     endm
```
#### **Listing H-l. (continued)**

```
gcd macro ?m,?n
                    ;; greatest common divisor of m,n<br>;; produces value gcdn as result<br>;; (used in sector translate table generation)
      ?gcdm set ?m ;;variable for m<br>?gcdn set ?n ;;variable for n
       Pecam set ?m ;;variable for m<br>?gcdn set ?n ;;variable for n<br>?gcdr set 0 ;;variable for r
      et?<br>rept 65535
             ?gcdx set ?gcdm/?gcdn
?gcdr set ?gcdm - ?gcdx*?gcdn
if ?gcdr = 0
                  exi tm
                   endif
             ?gcdm set ?gcdn
?gcdn set ?gcdr
            endm
      endm
skew macro ?secs,?skf,?fsc
;; generate the translate table
       ?nxtsec set 0 ;;next sector to fill
?nxtbas set 0 ;;moves by one on overflow
       gcd %?secs,?skf
;; ?gcdn ■ gcd(?secs,skew)
      ?neltst set ?secs/?gcdn
       ;; neltst is number of elements to generate
;; before we overlap previous elements
?nelts set ?neltst ;;counter
             rept ?secs ;;once for each sector
db ?nxtsec+?fsc
            ?nxtsec set ?nxtsec+?skf
                 if ?nxtsec >= ?secs
                                     set ?nxtsec-?secs
                   endif
             ?nelts set ?nelts-l
if ?nelts = 0
?nxtbas set ?nxtbas+l
                  ?nxtsec set ?nxtbas
                                    set ?neltst
                  endif
           endm
     endm
```
**Listing H-l. (continued)**

End of Appendix H

## Appendix <sup>I</sup> ACS 8000-15 BIOS Modules

#### **1.1 Boot Loader Module for CP/M 3**

The BOOT.ASM module performs system initialization other than characte <sup>r</sup> and disk I/O. BOOT loads the CCP for cold starts and reloads it for warm starts. Note that the device drivers in the Digital Research sample BIOS initialize devices for a polled, and not an interrupt-driven, environment.

<sup>1</sup> title 'Boot loader module for CP/M 3.0'  $\frac{2}{3}$  $3$  FFFF = true equ -1<br>4 0000 = false equ n false equ not true 5 FFFF = banked equ true  $\begin{array}{c} 6 \\ 7 \\ 8 \end{array}$ 8 public ?init,?ldccp,?rlccp,?time<br>9 extrn ?pmsg,?conin extrn ?pmsg,?conin<br>10 extrn @civec.@cove 10 extrn @civec,@covec,@aivec,@aovec,@lovec<br>11 extrn @cbnk,?bnks1 <sup>11</sup> extrn @cbnk,?bnksl  $\frac{12}{13}$ 13 maclib ports<br>14 maclib z80 maclib z80  $\frac{15}{16}$  $0005 =$  bdos equ 5  $\frac{17}{18}$ 18 if banked<br>19 0001 = tpa\$bank equ1  $19$  0001 = tpa\$bank else  $20$  els 21 tpa\$bank equ 0<br>22 endif endif 23 dseg ; init done from banked memory 25 26 ?init:<br>27 0000 2101002200 and the shid gall of the covect is assign console to CRT:<br>28 0009 2102002200 1xi h,2 ! shld @lovect : assign printer to LPT: 28 0009 2102002200 Ixi h,2 ! shld @iovec I share it is assign printer to LPT:<br>29 000F 2104002200 Ixi h,4 ! shld @aivec ! shld @aovec ; assign AUX to CRT1:<br>20 0018 21EF00CD25 Ixi h,init\$table ! call out\$blocks ; set up mis 30 0018 21EF00CD25 1xi h,init\$table ! call out\$blocks ; set up misc hardware<br>31 001E 218700CD00 1xi h,signon\$msg ! call ?pmsg ; print signon message 31 001E 218700CD00 1xi h,signon\$msg ! call ?pmsg<br>32 0024 C9 ret 0024 C9 33<br>34 34 out\$blocks:<br>35 0025 7EB7C847 mov 35 0025 7EB7C847 mov a,m ! ora a ! rz ! mov b,a 36 0029 234E23 inx h ! mov c,m <sup>I</sup> inx h 36 0029 234E23 in x h<br>37 outir<br>38 002C+EDB3 DB 38 002C+EDB3 DB 0EDH,0B3H jmp out\$blocks 40  $\frac{41}{42}$ cseg ; boot loading most be done from resident memory 43 <sup>44</sup> ; This version of the boot loader loads the CCP from <sup>a</sup> file called <CCP.COM> on the system drive (A:). 46 47 48 ?ldccp: <sup>49</sup> ; First time, load the <A:CCP.COM> file into TPA 50 0000 AF32DB00 xra a ! sta ccp\$fcb+15<br>51 0004 21000022EC 1xi h,0 ! shld fcb\$nr 51 0004 21000022EC 1xi h,0 ! shld fcb\$nr ; start at beginning of file<br>52 000A 11CC00CD73 1xi d,ccp\$fcb ! call open ; open file containing CCP <sup>52</sup> 000A 11CC00CD73 Ixi d,ccp\$fcb <sup>I</sup> call open ; open file containing CCP <sup>53</sup> <sup>0010</sup> 3CCA4A00 inr <sup>a</sup> ! jz no\$CCP ; error if no file... <sup>54</sup> <sup>0014</sup> 110001CD78 Ixi d,0100h ! call setdma ; start of TPA <sup>55</sup> 001A 118000CD7D Ixi d,128 ! call setmulti ; allow up to 16k bytes 54 0014 110001CD78 1xi d,0100h ! call setdma<br>55 001A 118000CD7D 1xi d,128 ! call setmulti ; allow up to 16k bytes<br>56 0020 11CC00CD82 1xi d,ccp\$fcb ! call read ; load the thing<br>57 : 1000 11000 11000 11000 11000 11000 11000  $57$  , now, 58 ; copy CCP to bank 0 for reloading<br>59 0026 2100010100 1xi h,0100h ! 1xi b,0C00h ; clone 3K, just in case 59 0026 2100010100 1xi h,0100h ! 1xi b,0C00h ; clone 3K, just in 60 002C 3A0000F5 data echo k ! push psw 60 002C 3A0000F5 1da @cbnk ! push psw id\$1: 62 0030 3E01CD0000 <sup>62</sup> <sup>0030</sup> 3E01CD0000 mvi a,tpa\$bank ! call ?bnksl ; select TPA mov a,m ! push psw

**Listing 1-1. Boot Loader Module for CP/M 3**

<sup>64</sup> <sup>0037</sup> 3E02CD0000 mvi a,<sup>2</sup> ! call ?bnksl ; select extra bank 65 003C F177 pop psw ! mov m,a<br>66 003E 230B inx h ! dcx b <sup>66</sup> 003E 230B inx <sup>h</sup> ! dcx <sup>b</sup> ; bump pointer, drop count 66 003E 230B in x h i dc x b<br>67 0040 78B1 mov a,b i ora c<br>68 0042 C 23000 jn z 1d\$1 0040 78B1 mov a, b 1 or a c<br>
0042 C23000 jnz 1d\$1<br>
0045 FICD0000 pop psw ! call ?bnksl 69 70 71  $7<sup>2</sup>$ <br> $7<sup>3</sup>$ 0045 F1CD0000 pop 0049 C9 C9 returns the control of the control of the control of the control of the control of the control of the control of the control of the control of the control of the control of the control of the control of the control of t no\$CCP:<br>004A 21AB00CD00 ; restore original bank ; here if we couldn't find the file<br>call ?pmsg ; report this... 73 004A 21AB00CD00 1xi h,ccp\$msg 1 call ?pmsg 74 0050 CD0000 call ?conin 74 call ?conin the call ?conin the control of the call ?coning to the call ?coning to the call ?coning to the c<br>control in the control of the call of the call ?coning to the call ?coning to the call ?coning to the call ?co 75 76  $77$ 78 0053 C30000 ?rlccp: 0056 2100010100 Ixi rl\$l: ; and try again 79  $\begin{array}{c} 80 \\ 81 \end{array}$ h,0100h <sup>I</sup> Ixi b,0C00h ; clone 3K ou of the state of the select extra bank<br>81 005C 3E02CD0000 mov a,m ! push psw ; get a byte : 1986 mov a,m ! push psw ; ; ; ; ; get a byte 81 005C 3E02CD0000<br>82 0061 7EF5 movia, mui a,tpa bank I call ?bnksl ; select extra<br>83 0063 3E01CD0000 mvi a,tpa\$bank I call ?bnksl ; select TPA<br>84 0068 F177 pop psw I movima 84 0068 F177 pop psw ! mov m,a ; save the byte 85 006A 230B inx h ! dcx b ; bump pointer, drop count<br>86 006C 78B1 mov a,b ! ora c ; test for done 86 006C 78B1 mov a,b ! ora c ; test for done 87 88 89 90 91 92 93 94 95 96 006E C25C00 0071 C9 0072 C9 jnz rl\$l<br>ret cs<br>C9 re ; No external clock. ?time: C9 ret ; CP/M BDOS Function Interfaces open: 97 98 99 0073 0E0FC30500 mvi c, 15 ! imp bdos setdma: : open file control block 100 101 102 0078 0E1AC30500 mvi c, 26 ! jmp bdos setmulti: ; set data transfer address 103 104 105 007D 0E2CC30500 read:<br>0082 0El4C30500 ; set record count 106 107 108 mvi c, 20 ! jmp bdos ; read records 109 110 <sup>0087</sup> 0D0A0D0A43signon\$msg db 13,10,13,10,'CP/M Version 3.0, sample BIOS',13,10,0 111 112 113 00AB 0D0A42494Fccp\$msg db 13,10,'BIOS Err on A: <NoCCP.COM> file',0 114 115 OOCC 0143435020ccp\$fcb db 1,'CCP ','COM',0,0,0,0 00DC ds 16 116  $\frac{117}{118}$  $00EC 000000$   $fcb$nr$ <sup>118</sup> 00EF 0326CFFF07init\$table db 3,p\$zpio\$3a,OCFh,OFFh,07h ; set up config port 119 00F4 0327CF0007 db 3,p\$zpio\$3b,0CFh,000h,07h<br>120 00F9 012500 db 1,p\$bank\$select,0 ; 120 00F9 012500 db 1,p\$bank\$select,0 ; select bank <sup>C</sup> db <sup>0</sup> ; end of init\$table 121 122 123 BANKED BC 00FC 00 00FD end<br>18 FFFF 6# 0000 BDOS CCPFCB **CCPMSG** DE FALSE FCBNR HL INITTABLE IX IY LD1 NOCCP OPEN OUTBLOCKS PBANKSELECT PBAUDCON1 PBAUDCON2 PBAUDCON34 PBAUDLPT1 0005 16# 97<br>00CC 50 52 00CC 50<br>00AB 73 111# 0002 0000 4# 00EC 51 116# 0004 00EF 30 118# 0004 0004 0030 61# 68<br>004A 53 72# 004A 53 72# 0073 52 96# 0025 30<br>0025 120 0025 oooc 0030 0031 000E 100 103 106 56 114# 39

#### **Listing 1-1. (continued)**

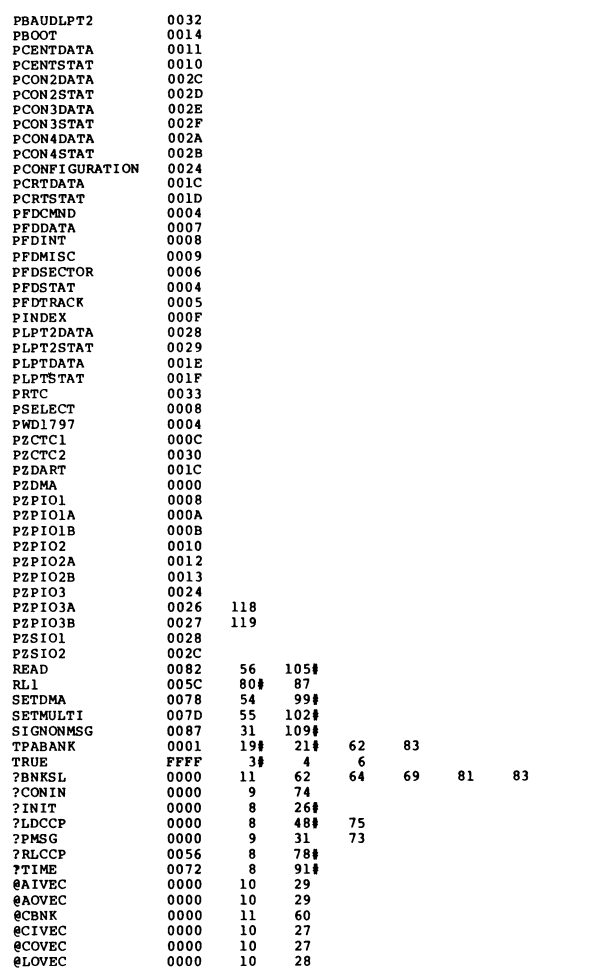

**Listing 1-1. (continued)**

#### **1.2 Character I/O Handler for Z80 Chi{>-based System**

The CHARIO.ASM module performs all character device initialization, input, output, and status polling. CHARIO contains the character device characteristics table.

title 'Character I/O handler for z80 chip based system' 2 3 4 5 6 7 8 9 10 11 12 13 14 15 16 17 18 19 20 21 22<br>23  $0006 =$ ; Character I/O for the Modular CP/M <sup>3</sup> BIOS ; limitations: ; baud rates 19200,7200,3600,1800 and <sup>134</sup> are approximations. ; <sup>9600</sup> is the maximum baud rate that is likely ; to work. ; baud rates 50, 75, and <sup>110</sup> are not supported public ?cinit,?ci,?co,?cist,?cost public Gctbl maclib Z80 ; define Z80 op codes maclib ports ; define port addresses maclib modebaud ; define mode bits and baud equates max\$devices equ <sup>6</sup> 24 25 26  $\frac{27}{28}$ 28 0000 79FE06CA42 cseg ?cinit: mov a,c ! cpi max\$devices <sup>1</sup> jz cent\$init ; init parallel printer 29 0006 DO method include the state of the state of the state of the state of the state of the state of the st<br>29 0007 692600 mov 1,c 1 mvi h,0 f make 16 bits f <sup>30</sup> <sup>0007</sup> <sup>692600</sup> mov l,c ! mvi h,0 ; make <sup>16</sup> bits from device number <sup>31</sup> 000A E5 push <sup>h</sup> ; save device in stack 32 000B 292929 - Àad hi dad hi dad hi , \*8<br>33 000B 11.B900196E - Ixid,eletb1+7 i dad dilmovl,m ; get baud rate<br>34 0013 7DFE07 - movia,4th ! cpi baud\$600 - ; see if baud > 300<br>36 001B 3E44 - mvia,44h ! jnc hi\$speed ; if >= 37<br>38 38 001D 323501<br>39 0020 2600111B01<br>40 0026 7E322E01 mvi a, OC4h<br>hi\$speed: sta sio\$reg\$4 <sup>39</sup> 0020 2600111B01 mvi h,0 ! Ixi d,speed\$table ! dad d ; point to counter entry <sup>40</sup> 0026 7E322E01 mov a,m ! sta speed ; get and save etc count 39 0020 2600111B01 mvi h,0 i ixid, speed \$table ! dad d ; point to counter entry<br>40 0026 7E322E01 mov a, m ! sta speed ; recover<br>42 002B El pop h ; recover<br>42 002B 11DC0019 1xid, data \$ports ! dad d ; point at SIO port ad 42 002B 11DC0019 1xi d,data\$ports ! dad d ; point at SIO port address<br>43 002F 7E3C323001 mov a,m ! inr a ! sta sio\$port ; get and save port<br>44 0034 11FAFF19 1xi d,baud\$ports-data\$ports ! dad d ; offset to baud rate port <sup>45</sup> 0038 7E322C01 mov a,m ! sta ctcSport ; get and save 46 003C 212B01 and ixi h,serial\$init\$tbl<br>47 003F C34500 imp stream\$out 002A E1<br>002B 11DC0019<br>002F 7E3C323001<br>0034 11FAFF19<br>0038 7E322C01<br>003C 212B01<br>003F C34500 48 49<br>50 50 0042 213901 cent\$ init: Ixi h,pio\$init\$tbl 51 52<br>53 53 0045 7EB7C8<br>54 0048 47234E23 stream\$out: mov a,m f ora a ! rz mov b,a ! inx h ! mov c,m ! inx h 55<br>56 56 004C+EDB3  $\frac{1}{2}$ outir DB 0EDH,0B3H jmp stream\$out 58 59 60  $61$ <br> $62$ 62 0051 78FE06D263 ?ci: ; character input mov a,b ! cpi 6 ! jnc null\$input ; can't read from centronics  $63$ <br> $64$ 64 0057 CD6600CA57<br>65 005D 0D cil: call ?cist ! jz cil ; wait for character ready<br>dcr c ! inp a ; get data 65 005D 0D der c ! inp a<br>66 005E+ED78 DB 0EDH, 66 005E+ED78 DB 0EDH,A\*8+40H <sup>67</sup> 0060 E67F ani 7Fh ; mask parity 0062 C9

**Listing 1-2. Character I/O Handler for Z80 Chip-based System**

69

 $70$ <br> $71$  $71$  0063 3E1A<br> $72$  0065 C9 null\$ input:<br>mvi a, lAh mvi a, lAh ; return a ctl-Z for no device<br>ret 0065 C9  $73$ <br> $74$ ?cist: ; character input status 75<br>76<br>77 ,<br>76 0066 78FE06D27D mov a,b i cpi 6 i jnc null\$status ; can't read from centronics<br>77 006C 682600 mov l,b ! make device number 16 bits<br>78 006F 11DC0019 Ixid,data\$ports ! dad d ; make pointer to port address 79 0066 78FE06D27D mov a,b i cpi 6 i jnc null\$status ; can't read from centronics<br>77 006C 682600 mov l,b i movi h, 0 i make device number l6 bits<br>78 006F 1lDC0019 lxid,data\$ports i dad d ; make pointer to port address<br>79 0 80  $\begin{array}{c} 81 \\ 82 \end{array}$ inp a<br>nn 0FDH A\*8+40H<br>nn 0FDH A\*8+40H 0075+ED78 DB 0EDH, A\*8+40H<br>0077 E601 anil<br>0079 C8 rz <sup>82</sup> <sup>0077</sup> E601 ani <sup>1</sup> ; isolate RxRdy 83 0079 C8 rz<br>84 007A F6FF ori OFFh ; return with zero <sup>84</sup> 007A F6FF ori OFFh <sup>85</sup> 007C C9 ret 86  $\begin{array}{c} 87 \\ 88 \end{array}$ 007D AFC9 null\$status: AFC9 xra a ! ret 89  $\frac{90}{91}$ 91 007F 78FE06CA9E<br>92 0085 D29D00 ?co: ; character output 78FE06CA9E mov a,b ! cpi <sup>6</sup> ! jz centronics\$out 92 0085 D29D00 inc null\$output<br>93 0088 79F5 movia,clpush.psw <sup>93</sup> 0088 79F5 mov a,c ! push psw ; save character from <C> ; save device number  $95$ <br> $96$ <br>97 008B CDB300CA8B<br>0091 E16C2600<br>0095 11DC0019 co\$spin: of 008BCDB300CA8B call ?cost ! jz co\$spin ; wait for TxEmpty<br>97 0091 E16C2600 pop h ! mov l,h ! mvi h,0 ; get device number in <HL> 98 0095 11DC0019 Ixi d,data\$ports ! dad d ; make address of port address 99 0099 4E mov c,m ; get port address ست ہے ۔ ست ہے ۔ ست ہے ۔ 100 009A Fl<br>101 009B+ED79 DB 0EDH, A\*8+41H ; send data<br>101 009B+ED79 DB 0EDH, A\*8+41H 0EDH, A\*8+41H  $\frac{102}{103}$ 009D C9 null\$output: C9 ret 104  $\frac{105}{106}$ 106 009E DB10E620C2 in p\$centstat ! ani 20h <sup>I</sup> jnz centronics\$out centronics\$out: 107 00A5 79D311 mov a,c ! out p\$centdata ; give printer data<br>108 00A8 DB10F601D3 in p\$centatal ! ori 1 ! out p\$centstat ; set strobe<br>109 00AE E67ED310 ani 7Eh ! out p\$centstat ; clear strobe 108 00A8 DB10F601D3 in two<br>109 00AE E67ED310 ani<br>110 00B2 C9 ret 111  $\begin{array}{c} 112 \\ 113 \end{array}$ 113 00B3 78FE06CACD<br>114 00B9 D27D00 ?cost: ; character output status 78FE06CACD mov a,b ! cpi <sup>6</sup> ! jz cent\$stat 114 00B9 D27D00 jnc null\$status<br>115 00BC 682600 mov l,b! mvi h<br>116 00BF 11DC0019 1xi d,data\$port: <sup>115</sup> 00BC 682600 mov l,b ! mvi h,0 116 00BF 11DC0019 Ixi d,data\$ports ! dad <sup>d</sup> 116 00BF 11DC0019 1xid,data\$ports<br>117 00C3 4E0C mov c,m ! inr c<br>118 118 119<br>120 j get input status<br>0EDH, A\*8+40H<br>0EDH, A\*8+40H 00C5+ED78 DB 0ED<br>00C7 E604C8 ani 4 ! rz 120 00C7 E604C8 ani 4 ! rz ; test transmitter empty<br>
121 00CA F6FFC9 ori OFFh ! ret ; return true if ready ; return true if ready 122 123 124 125 00CD DB102F<br>126 00D0 E620C8 cent\$stat: DB102F in p\$centstat <sup>1</sup> cma 126 00D0 E620C8 ani 20h ! rz 127 00D3 F6FFC9 ori OFFh ! ret 128 129<br>130 130 00D6 0C0E3031<br>131 00DA 3132 baud\$ports: ; CTC ports by physical device number 0C0E3031 db p\$baud\$conl,p\$baud\$lptl,p\$baud\$con2,p\$baud\$con34 db p\$baud\$con34,p\$baud\$lpt2 132 133 134 00DC 1C1E2C2E<br>135 00E0 2A28 data\$ports: ; serial base ports by physical device number 134 00DC ICIE2C2E db p\$crt\$data,p\$lpt\$data,p\$con2data,p\$con3data<br>135 00E0 2A28 db p\$con4data,p\$lpt2data 136  $\frac{137}{138}$ 138 00E2 4352542020@ctbl db 'CRT ' ; device 0, CRT port 0<br>139 00E8 0F db mb\$in\$out+mb\$serial+mb\$softbaud 139 00E8 OF db mb\$in\$out+mb\$serial+mb\$softbaud<br>140 00E9 OE db baud\$9600 140 00E9 OE db baud\$9600<br>141 00EA 4C50542020 db 'LPT ' 141 00EA 4C50542020 db 'LPT '' ; device 1, LPT port 0<br>142 00F0 1F db had soft bands in the serial +mb\$soft band+mb\$:<br>144 00F2 4352543120 db 'CRT1 ' ; device 2, CRT port 1 142 00F0 IF db mb\$in\$out+mb\$serial+mb\$softbaud+mb\$xonxoff 143 00F1 0E db baud\$9600 144 00F2 4352543120 db 'CRT1 ' ; device 2, CRT port <sup>1</sup> 145 00F8 OF db mb\$in\$out+mb\$serial+mb\$softbaud<br>146 00F9 OE db baud\$9600 146 00F9 0E db baud\$9600<br>147 00FA 4352543220 db 'CRT2 ' 147 OOFA 4352543220 db 'CRT2 ' ; device 3, CRT port <sup>2</sup> 148 0100 OF db mb\$in\$out+mb\$serial+mb\$softbaud<br>149 0101 OE db baud\$9600 149 0101 0E db baud\$9600

**Listing 1-2. (continued)**

153 010A 5641582020 db 'VAX ; ; device 5, LPT port 1 used for VAX interface 150 0102 4352543320 db 'CRT3 ' ; device 4, CRT port 3<br>151 0108 0F db mb\$in\$out+mb\$serial+mb\$softbaud 151 0108 OF db mb\$in\$out+mb\$serial+mb\$softbaud<br>152 0109 OE db baud\$9600 152 0109 0E db baud\$9600<br>153 010A 5641582020 db 'VAX '<br>154 0110 0F db mb\$in\$out 154 0110 OF db mb\$in\$out+mb\$serial+mb\$softbaud<br>155 0111 OE db baud\$9600 155 0111 0E db baud\$9600<br>156 0112 43454E2020 db 'CEN ' <sup>156</sup> 0112 43454E2020 db 'CEN ' ; device 6, Centronics parallel prini db mb\$output 158 159 160 161 162 163 164 165 166 167 168 169 170 171 172 173 174 175 0119 00 011A 00 011B 00FFFFFFE9speed\$table 012B 02 012C 012D 012E 012F 07 0130 0131 1803E104 0135 0136 05EA 0138 00 db baud\$none<br>db 0 ; table terminator 00FFFFFFE9speed\$table db 0,255,255,255,233,208,104,208,104,69, 52,35,26,17,13,7 ser ial\$ init\$tbl db 2 ; two bytes to CTC<br>ctc\$port ds 1 ; port address of 0<br>db 47h ; CTC mode byte ctc\$port ds 1 ; port address of CTC<br>47 db 47h ; CTC mode byte db 47h ; CTC mode byte<br>speed ds 1 ; baud multiplier<br>db 7 ; 7 bytes to SIO db 7 ; 7 bytes to SIO<br>sio\$port ds 1 ; port address o port address of SIO db 18h,3,0Elh,4<br>ds 1 sio\$reg\$4 db 5,0EAh<br>db 0 ; terminator 176 177 178 179 180 BAUD110 BAUD1200 BAUD134 BAUD150 BAUD1800 0139 013D 02130F07 pio\$init\$tbl db 2,p\$zpio\$2b,OFh,07h 0312CFF807 db 3,p\$zpio\$2a,OCFh,0F8h,07h 0142 00 0143 00 db <sup>0</sup> end 0003 0008 0004 0005 0009 BAUD19200 BAUD2400 BAUD300 BAUD3600 BAUD4800 BAUD50 BAUD600 BAUD7200 BAUD75 000F 000A 0006 000B 000C 0001 0007 000D 0002<br>000E 34 BAUD9600 000E 140 143 146 149 152 155<br>BAUDNONE 0000 158 BAUDNONE 0000 158 BAUDPORTS 00D6 44 129# BC 0000 CENTINIT 0042 28 49# CENTRONICSOUT 009E 91 105# 106<br>CENTSTAT 00CD 113 124# CENTSTAT 00CD 113 124<br>CI1 0057 63# 64 0057 63# 64<br>008B 95# 96 COSPIN 008B 95# 96 CTCPORT 012C 45 166<br>DATAPORTS 00DC 42 44 DATAPORTS 00DC 42 44 78 98 116 133#<br>DE 0002 0002<br>001D HISPEED 001D 35 37# HL 0004<br>IX 0004 IX 0004 0004<br>0006 MAXDEVICES 0006 23# 28 MBINOUT 0003 139 142 145 148 151 154 MBINPUT 0001<br>MBOUTPUT 0002 MBOUTPUT 0002 157<br>MBSERIAL 0008 139 MBSERIAL 0008 139 142 145 148 151 154 MBSOFTBAUD 0004 139<br>
MBXONXOFF 0010 142<br>
NULLINPUT 0063 62 MBXONXOFF 0010<br>NULLINPUT 0063 NULLINPUT 0063 62 70#<br>NULLOUTPUT 009D 92 102# NULLOUTPUT 009D 92 102#<br>NULLSTATUS 007D 76 87# NULLSTATUS 007D 76 87# 114<br>PBANKSELECT 0025 PBANKSELECT 0025<br>PRAUDCON1 000C PBAUDCON1 000C 130<br>PBAUDCON2 0030 130 PBAUDCON2 0030 130<br>
PBAUDCON34 0031 130 PBAUDCON34 0031 130 131<br>PBAUDLPT1 000E 130 PBAUDLPT1 000E 130<br>PBAUDLPT2 0032 131 PBAUDLPT2<br>PBOOT 0014<br>0011 PCENTDATA 0011 107<br>PCENTSTAT 0010 106 PCENTSTAT 0010 106 108 108 109 125<br>PCON2DATA 002C 134 **PCON2DATA** 

#### **Listing 1-2. (continued)**

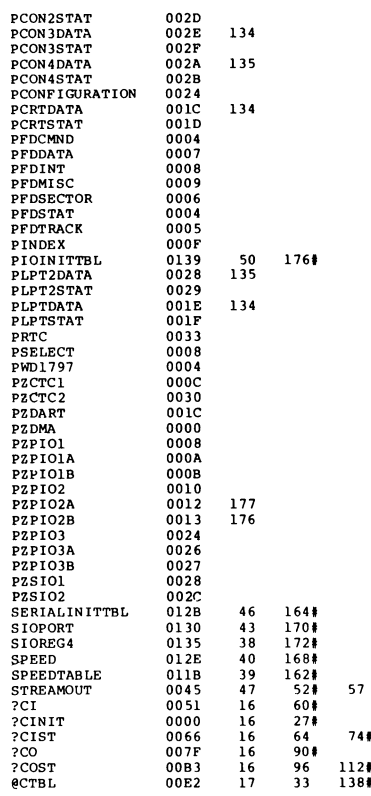

 $\sim$   $\epsilon$ 

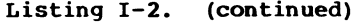

#### **1.3 Drive Table**

The DRVTBL.ASM module points to the data structures for each configured disk drive. The drive table determines which physical disk unit is associated with which logical drive. The data structure for each disk drive is called an Extended Disk Parameter Header (XDPH).

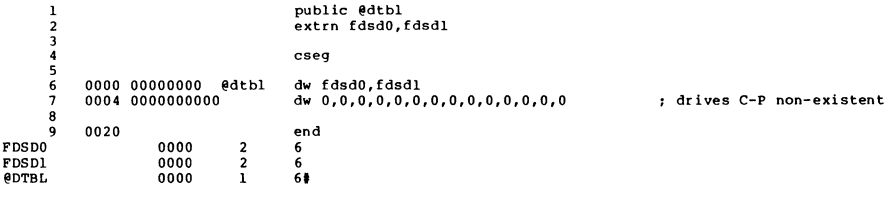

**Listing 1-3. Drive Table**

#### **1.4 Z80 DMA Single-density Disk Handler**

The FD1797SD module initializes the disk controllers for the disks described in the Disk Parameter Headers and Disk Parameter Blocks contained in this module. FD1797SD is written for hardware that supports Direct Memory Access (DMA).

<sup>1</sup> title 'wdl797 w/ Z80 DMA Single density diskette handler'  $\frac{2}{3}$ <sup>3</sup> ; CP/M-80 Version <sup>3</sup> — Modular BIOS  $\frac{4}{5}$ <sup>5</sup> ; Disk I/O Module for wd!797 based diskette systems 6 %; Initial version 0.01,<br>Single densit Single density floppy only. - jrp, 4 Aug 82 9 dseg 11 <sup>12</sup> ; Disk drive dispatching tables for linked BIOS 13 public fdsd0,fdsd1 15 ; Variables containing parameters passed by BDOS 17 extrn @adrv,@rdrv<br>extrn @dma,@trk,@ 0dma,0trk,0sect<br>0dbnk extrn 21 <sup>22</sup> ; System Control Block variables 23 extrn @ermde ; BDOS error mode 25 <sup>26</sup> ; Utility routines in standard BIOS

#### **Listing 1-4. Z80 DMA Single-density Disk Handler**

 extrn ?wboot ; warm boot vector<br>extrn ?pmsg ; print message @< extrn ?pmsg ; print message @<HL> up to 00, saves <BC> & <DE> extrn ?pdec ; print binary number in <A> from 0 to 99.<br>extrn ?pdec ; print BIOS disk error header extrn ?conin,?cono ; con in and out<br>extrn ?const ; get console st. extra extra external part of the status \* Port Address Equates maclib ports CP/M <sup>3</sup> Disk definition macros maclib cpm3 ; 280 macro library instruction definitions maclib z80  $\frac{19}{50}$ common control characters 000D <sup>=</sup> cr equ 13  $000A = 1f$ <br> $0007 = 1f$  equ 7 56<br>57 Extended Disk Parameter Headers (XPDHs) 0000 E600 dw fd\$writ'e 0002 DC00 dw fd\$read 59 0004 DB00 dw **dw**<br>است الله عن الله عن الله عن الله عن الله عن الله عن الله عن الله عن الله عن الله عن الله عن<br>الله عن الله عن الله عن الله عن الله عن الله عن الله عن الله عن الله عن الله عن الله عن الله عن الله عن الله 0006 BEOO dw fd\$initO 0008 0000 db 0,0 ; relative drive zero fdsdO dph trans,dpbsd,16,31 63 000A+A400 DW TRANS ; TRANSLATE TABLE ADDRESS<br>64 000C+0000000000 DB 0,0,0,0,0,0,0,0,0,0 ; BDOS SCRATCH AREA OOOC+OOOOOOOOOO DB 0,0,0,0,0,0,0,0,0 ; BDOS SCRATCH AREA 0015+00 DB 0 ; MEDIA FLAG 0016+0000 DW DPBSD ; DISK PARAMETER BLOCK 0018+2300 DW 770001 ; CHECKSUM VECTOR 68 001A+3300 DW 770002 ; ALLOCATION VECTOR 001C+FEFFFEFFFE DW 0FFFEH,0FFFEH,0FFFEH ; DIRBCB, DTABCB, HASH ALLOC'D BY GENCPM 70 0022+00 **DB 0**<br>71 0023+ **720001** PS 16 ; CHECKSUM 1 0023+ ??0001 DS 16 ; CHECKSUM VECTOR<br>0033+ ??0002 DS 31 ; ALLOCATION VECT 73<br>74<br>75 ; ALLOCATION VECTOR 0052 E600 dw fd\$write<br>0054 DC00 dw fd\$read 0054 DC00 dw fd\$read 0056 DBOO dw fd\$login 77 0058 CD00 dw fd\$<br>78 005A 0100 db 1,0 78 005A 0100 db 1,0 ; relative drive one<br>79 fdsdl dph trans,dpbsd,16,31 fdsdl dph trans,dpbsd,16,31 005C+A400 DW TRANS ; TRANSLATE TABLE ADDRESS 005E+0000000000 DB 0,0,0,0,0,0,0,0,0 ; BDOS SCRATCH AREA 0067+00 DB 0 ; MEDIA FLAG 83 0068+0000 DW DPBSD ; DISK PARAMETER BLOCK<br>84 006A+7500 DW ??0003 ; CHECKSUM VECTOR 006A+7500 DW 770003 ; CHECKSUM VECTOR 85 006C+8500 DW 770004 ; ALLOCATION VECTOR<br>86 006E+FEFFFEFFFE DW OFFFEH, OFFFEH, OFFFEH; DIRBCB, DTABCB, HASH ALLO 006E+FEFFFEFFFE DW 0FFFEH,0FFFEH,0FFFEH ; DIRBCB, DTABCB, HASH ALLOC'D BY GENCPM 0074+00 DB 0 ; HASH BANK 0075+ 770003 DS 16 ; CHECKSUM VECTOR 92<br>93 ; ALLOCATION VECTOR cseg ; DPB must be resident dpbsd dpb 128,26,77,1024,64,2 0000+1A00 DW 770005 ; 128 BYTE RECORDS PER TRACK 0002+0307 DB 770006,770007 ; BLOCK SHIFT AND MASK 0004+00 DB 770008 ; EXTENT MASK 0005+F200 DW 770009 ; MAXIMUM BLOCK NUMBER 0007+3F00 DW 770010 ; MAXIMUM DIRECTORY ENTRY NUMBER 0009+C000 DB 770011,770012 ; ALLOC VECTOR FOR DIRECTORY 000B+1000 DW 770013 ; CHECKSUM SIZE 000D+0200 DW 2 ; OFFSET FOR SYSTEM TRACKS ; PHYSICAL SECTOR SIZE SHIFT AND MASK dseg ; rest is banked

**Listing 1-4. (continued)**

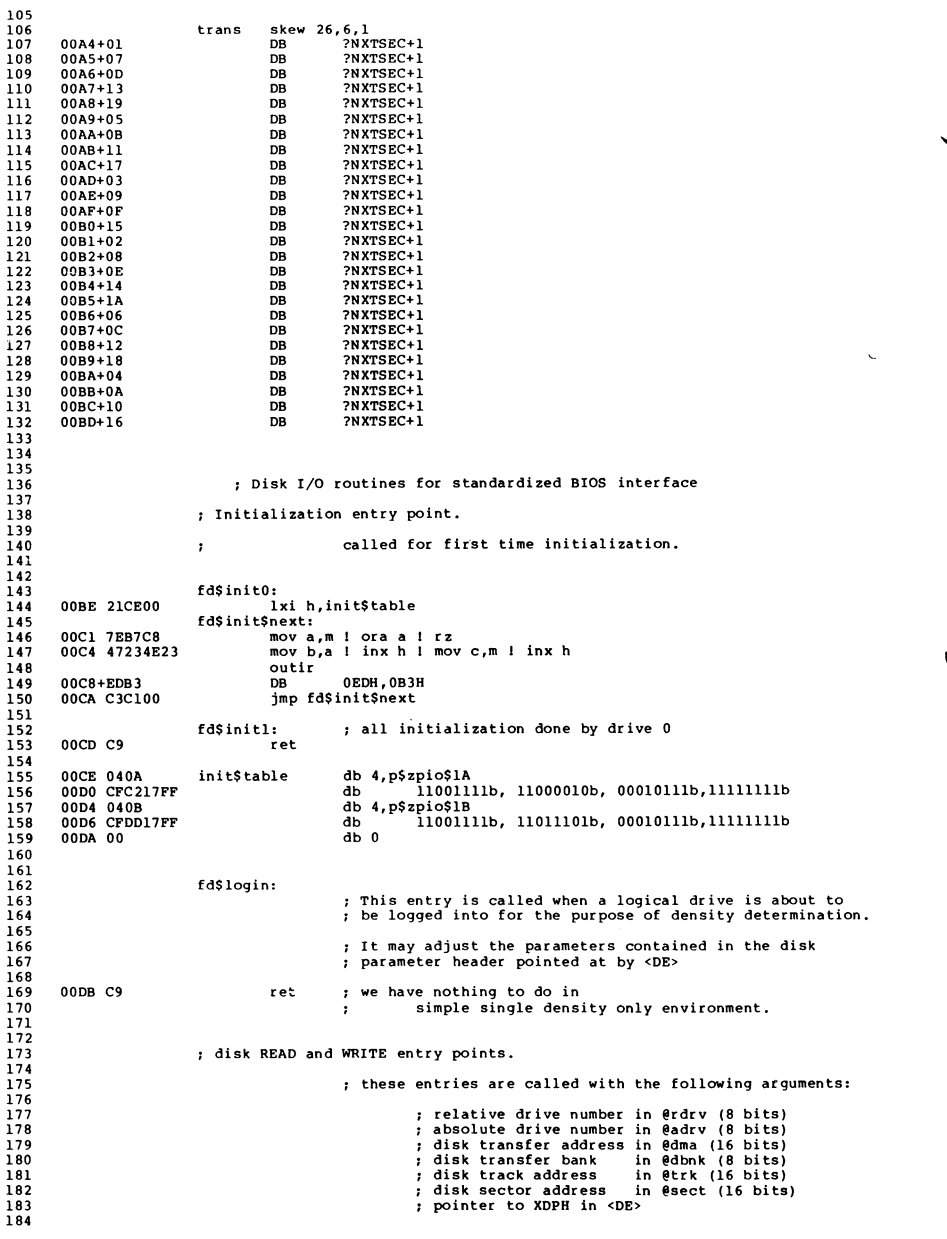

**Listing 1-4. (continued)**

 249 256 ; they transfer the appropriate data, perform retries ; if necessary, then return an error code in <A> fd\$read: 00DC 211802 Ixi h,read\$msg ; point at " Read " 00DF 3E880601 mvi a,88h <sup>1</sup> mvi b,01h ; 1797 read <sup>+</sup> Z80DMA direction 00E3 C3ED00 jmp rw\$common fd\$write: 00E6 211F02 Ixi h,write\$msg ; point at " Write " 00E9 3EA80605 mvi a,0A8h <sup>1</sup> mvi b,05h ; 1797 write <sup>+</sup> Z80DMA direction ; jmp wr\$common rw\$common: ; seek to correct track (if necessary), ; initialize DMA controller,<br>; and issue 1797 command. and issue 1797 command. 00ED 222702 shld operation\$name ; save message for errors 00F0 321102 sta disk\$command ; save 1797 command 00F3 7832A802 mov a,b ! sta zdma\$direction ; save Z80DMA direction code 00F7 2A0000229F 1hld @dma ! shld zdma\$dma ; get and save DMA address<br>00FD 3A00006F26 1da @rdrv ! mov l,a ! mvi h,0 ; get controller-relative disk drive 00FD 3A00006F26 Ida grdrv ! mov l,a <sup>1</sup> mvi h,0 ; get controller-relative disk drive : point to select mask for drive<br>: get select mask and save it 7E321202 mov a,m <sup>I</sup> sta select\$mask ; get select mask and save it ; select drive more\$retries:<br>mvi c,10 010D 0E0A mvi c,10 ; allow 10 retries retry\$operation:<br>push b 010F C5 **push b** ; save retry counter 0110 3A12022113 1da select\$mask ! 1xi h,old\$select ! cmp m<br>0117 77 mov m,a 0117 77 mov m,a<br>0118 C22D01 jnz new\$track ; if not same drive as last, seek 011B 3A00002114 1da @trk ! 1xi h,old\$track ! cmp m<br>0122 77<br>0123 C22D01 1nz new\$track ; 77<br> $0123$  C22D01 : if not same track, then seek DB09E602C2 in p\$fdmisc <sup>1</sup> ani <sup>2</sup> ! jnz same\$track ; head still loaded, we are OK new\$track: ; or drive or unloaded head means we should .<br>: call check\$seek . . . . read address and seek . 012D CDA901 call check\$seek ; . . read address and seek if wrong track 011B41 Ixi b,<sup>16667</sup> ; <sup>100</sup> ms / (24 t states\*250 ns) spin\$loop: ; wait for head/seek settling 0133 0B dcx b<br>0134 78B1 mov a 0134 78B1 mov a,b ! ora c<br>0136 C23301 jnz spin\$loop C23301 jnz spin\$loop same\$track:<br>0139 3A0000D305 1da 3A0000D305 Ida \$trk <sup>I</sup> out p\$fdtrack ; give 1797 track 013E 3A0000D306 Ida @sect <sup>1</sup> out p\$fdsector ; and sector 219A02 Ixi h,dma\$block ; point to dma command block 1xi b,dmab\$length\*256 + p\$zdma ; command block length and port address<br>outir ; send commands to 280 DMA outir  $\overrightarrow{DB}$  ; send commands to Z80 DMA DB 0EDH.0B3H 0149+EDB3 DB 0EDH,0B3H 014B DB25 in p\$bankselect ; get old value of bank select port 014D E63F47 ani 3Fh ! mov b,a<br>
0150 3A00000F0F 1da @dbnk ! rrc ! rrc ; get DMA bank to 2 hi-order 0150 3A00000F0F 1da edbnk 1 rrc 1 rrc i get DMA bank to 2 hi-order bits<br>0155 E6COB0 ani OCOh 1 ora b ; merge with other bank stuff 0155 E6C0B0 ani OCOh ! ora b ; merge with other bank stuff<br>0158 D325 out p\$bankselect ; and select the correct DMA ; and select the correct DMA bank 015A 3A1102 Ida disk\$command ; get 1797 command call exec\$command ; start it then wait for IREQ and read status<br>sta disk\$status ; save status for error messages ; save status for error messages 0163 C1 pop b ; recover retry counter<br>0164 B7C8 ora a ! rz ; check status and retu ; check status and return to BDOS if no error 0166 E610 ani 0001\$0000b ; see if record not found error<br>0168 C4A901 cnz check\$seek ; if a record not found, we mig ; if a record not found, we might need to seek 016B 0DC20F01 der c ! jnz retry\$operation ; suppress error message if BDOS is returning errors to application... 016F 3A0000FEFF Ida §ermde <sup>1</sup> cpi OFFh ! jz hard\$error

**Listing 1-4. (continued)**

264 265 266 ; Had permanent error, print message like: 267 268 ; BIOS Err on d: T-nn, S-mm, <operation> <type>, Retry ? 269 270 0177 CD0000 call ?pderr ; print message header 271 272 273  $274$ <br> $275$ 017A 2A2702CD00 Ihld operation?name ! call ?pmsg ; last function ; then, messages for all indicated error bits <sup>275</sup> <sup>0180</sup> 3A1502 Ida disk\$status ; get status byte from last error Ixi h,error?table ; point at table of message addresses 276 277<br>278 0180 3A1502<br>0183 212902 errml:<br>0186 5E235623<br>018A 87F5<br>018C EBDC0000EB 2018 1978 1977 - The Move, The Market Market Market Market Market Market Market Market Market Market Market Ma<br>280 1980 1975 - Market Market Market Market Market Market Market Market Market Market Market Market Market Mar<br> 281 282 283 0195 218A02CD00 1xi h,error\$msg ! call ?pmsg ; print "<BEL>, Retry (Y/N) ? "<br>284 019B CDF501 call u\$conin\$echo ; get operator response 284 019B CDF501 call u\$conin\$echo ; get operator response<br>
285 019B FE59CA0D01 cpi 'Y' ! jz more\$retries ; Yes, then retry 10 more times<br>
287 01A3 3E01C9 mvi a, l ! ret ; return hard error to BDOS 285 286 019B CDF501<br>019E FE59CA0D01 hard\$error:<br>mvi a,l ! ret 287 288 289 01A3 3E01C9 cancel: ; here to abort job 290 291 292 293 294 295  $296$ 01A6 C30000 jmp ?wboot ; leap directly to warmstart vector ; subroutine to seek if on wrong track ; called both to set up new track or drive check\$seek: 297 01A9 C5 push <sup>b</sup> ; save error counter <sup>298</sup> 01AA CDE101 call read\$id ; try to read ID, put track in <B> <sup>299</sup> 01AD CABE01 jz id\$ok ; if OK, we're OK <sup>300</sup> 01B0 CDCE01 call step?out ; else step towards Trk <sup>0</sup> <sup>301</sup> 01B3 CDE101 call read?id ; and try again 302 01B6 CABE01 jz id\$ok ; if OK, we're OK<br>303 01B9 CDD301 call restore ; else, restore t call restore  $\begin{array}{ccc} 301 & 302 & 308 \\ -301 & 301 & 308 \\ -301 & 301 & 308 \\ -301 & 301 & 308 \\ \end{array}$  ; and make like we are at 304 305<br>306 01BC 0600 id\$ok:<br>01BE 78D305<br>01C1 3A0000B8C1<br>01C7 D307 ; and make like we are at track 0 306 01BE 78D305 mov a,b ! out p\$fdtrack ; send current track to track port<br>307 01C1 3A0000B8C1 lda @trk ! cmp b ! pop b ! rz ; if its desired track, we are don <sup>307</sup> 01C1 3A0000B8C1 Ida @trk <sup>1</sup> cmp <sup>b</sup> ! pop <sup>b</sup> <sup>I</sup> rz ; if its desired track, we are done 308 01C7 D307 out p\$fddata ; else, desired track to data port<br>309 01C9 3E1A mvi a,00011010b ; seek w/10 ms. steps 01C9 3E1A mvi a,00011010b ; seek w/ 10 ms. steps<br>01CB C3D501 jmp exec\$command 310 311 312 313  $314$ <br> $315$ jmp exec\$command step\$out:<br>mvi a.01101010b 01CE 3E6A mvi a.01101010b ; step out once at 10 ms. 316 317 318 01D0 C3D501 restore: jmp exec\$command 319 320 321 322 323 324 01D3 3E0B mvi a.00001011b ; restore at 15 ms ; jmp exec\$command exec\$command: ; issue 1797 command, and wait for IREQ ; return status 325 326<br>327 01D5 D304 out p\$fdcmnd ; send 1797 command wait\$IREQ:<br>01D7 DB08E640CA in p\$fdint ! ani 40h ! jz wait\$IREQ <sup>327</sup> 01D7 DB08E640CA in p\$fdint ! ani 40h ! jz wait\$IREQ ; get 1797 status and clear IREQ 329 330 331<br>332 01E0 C9 read? id: ret 332 01E1 21AB02 1xi h,read\$id\$block ; set up DMA controller<br>332 0124 01000F 1xi b,length\$id\$dmab\*256 + p\$zdma ; for READ AD 333 334 lxi b, length\$id\$dmab\*256 + p\$zdma ; for READ ADDRESS operation outir<sup>1</sup><br>DB 335 01E7+EDB3 DB 0EDH,0B3H 336 01E9 3EC4 mvi a,11000100b ; issue 1797 read address command <sup>337</sup> 01EB CDD501 call exec?command ; wait for IREQ and read status 337 OLEBCDD501 call exec\$command ; wait for IRI<br>338 OLEE E69D ani 10011101b ; mask status<br>339 OLFO 21110046 1xi h,id\$buffer!mov.b,m ; get 339 01F0 21110046 Ixi h,id?buffer ! mov b,m ; get actual track number in <B> 01F4 C9 ret ; and return with <sup>Z</sup> flag true for OK 340 341 342

**Listing 1-4. (continued)**

<sup>343</sup> u\$conin\$echo: ; get console input, echo it, and shift to upper case <sup>344</sup> 01F5 CD0000B7CA call ?const ! ora <sup>a</sup> ! jz u\$cl ; see if any char already struck <sup>345</sup> 01FC CD0000C3F5 call ?conin ! jmp u\$conin\$echo ; yes, eat it and try again 345 01FC CD0000C3F5<br>346 u\$cl:<br>347 0202 CD0000F5 <sup>347</sup> <sup>0202</sup> CD0000F5 call ?conin ! push psw 348 0206 4FCD0000 mov c,a ! call. ?cono<br>349 020A F1FE61D8 pop psw ! cpi 'a' ! rc<br>350 020E D620 sui 'a'-'A' 349 020AF1FE61D8 pop<br>350 020ED620 sui<br>351 0210 C9 ret 352 353<br>354 ; make upper case 354 0211 disk\$command ds <sup>1</sup> ; current wdl797 command 355 0212 select\$mask ds <sup>1</sup> ; current drive select code <sup>356</sup> <sup>0213</sup> old\$select ds <sup>1</sup> ; last drive selected old\$track 358<br>359 ; last track seeked to 359 0215 disk\$status  $\frac{360}{361}$ ds <sup>1</sup> ; last error status code for messages 0216 1020 select\$table 362 363<br>364 db 0001\$0000b,0010\$0000b ; for now use drives <sup>C</sup> and <sup>D</sup> 364 ; error message components 365<br>366 366 0218 2C20526561read\$msg db<br>367 021F 2C20577269write\$msg db 021F 2C20577269write\$msg 368<br>369  $\dddot{ }$ , Read', 0<br> $\dddot{ }$ , Write', 0 0227 1802 operation\$name dw  $370$ <br> $371$ read\$msg <sup>371</sup> ; table of pointers to error message strings first entry is for bit <sup>7</sup> of <sup>1797</sup> status byte  $372$ 373<br>374 <sup>374</sup> 0229 3902 error\$table dw b7\$msg 375 022B 4502 dw b6\$msg 376 022D 4F02 dw b5\$msg 377 022F 5702 dw b4\$msg 378 0231 6A02 dw b3\$msg 379 0233 7002<br>380 0233 7002<br>380 0235 7002 380 0235 7C02 dw bl\$msg 381 0237 8302 382<br>383 b0\$msq <sup>383</sup> <sup>0239</sup> 204E6F7420b7\$msg db ' Not ready,',0 384 0245 2050726F74b6\$msg db<br>385 024F 204661756Cb5\$msg db 385 024F 204661756Cb5\$msg db<br>386 0257 205265636Fb4\$msg db كافة 284 0245 2050/206/1999 - من المستوى المستوى .<br>1985 0241 204661756Cb5\$msg db ' Record not found,',0<br>187 026A 204352432Cb3\$msg db ' CRC,',0 <sup>387</sup> 026A 204352432Cb3\$msg db ' CRC, ',0 <sup>388</sup> <sup>0270</sup> 204C6F7374b2\$msg db ' Lost data,',0 389 027C 2044524551bl\$msg db ' DREQ,',0 0283 2042757379b0\$msg 391<br>392 ' CRC, ', 0<br>' Lost data, ', 0<br>' DREQ, ', 0<br>' Busy, ', 0 392 028A 2052657472error\$msg 393 394 395<br>396 db • Retry (Y/N) ? ',0 ; command string for Z80DMA device for normal operation 397<br>398 <sup>398</sup> 029A C3 dma\$block db 0C3h ; reset DMA channel 399 029B <sup>14</sup> db 14h ; channel <sup>A</sup> is incrementing memory 400 029C <sup>28</sup> db 28h ; channel <sup>B</sup> is fixed port address 401 029D 8A db 8Ah ; RDY is high, CE/ only, stop on EOB <sup>402</sup> 029E <sup>79</sup> db 79h ; program all of ch. A, xfer B->A (temp) <sup>403</sup> 029F zdma\$dma ds <sup>2</sup> ; starting DMA address 404 02A1 7F00 dw 128-1 ; 128 byte sectors in SD <sup>405</sup> 02A3 <sup>85</sup> db 85h ; xfer byte at a time, ch <sup>B</sup> is <sup>8</sup> bit address 406 02A4 <sup>07</sup> db p\$fddata ; ch <sup>B</sup> port address (1797 data port) <sup>407</sup> 02A5 CF db OCFh ; load <sup>B</sup> as source register 408 02A6 05 db 05h ; xfer A->B <sup>409</sup> 02A7 CF db OCFh ; load <sup>A</sup> as source register 410 02A8 zdma\$direction ds <sup>1</sup> ; either A->B or B->A 410 02A8 CH zdmaSdirection ds 1 ch either A->B or B->A<br>411 02A9 CF db 0CFh ; load final source register<br>412 02AA 87 db 87h ; enable DMA channel 412 02AA 87 db 87h ; enable DMA channel dmab\$length 414 415  $416$ <br> $417$ \$-dma\$block 117 02ABC3 read\$id\$block db 0C3h ; reset DMA channel<br>
418 02AC 14 db 14h ; channel A is incrementing memory<br>
419 02AD 28<br>
420 02AE 8A db 8Ah ; RDY is high, CE/only, stop on EOB<br>
421 02AF 7D db 7Dh ; program all of ch. A, x

```
Listing 1-4. (continued)
```
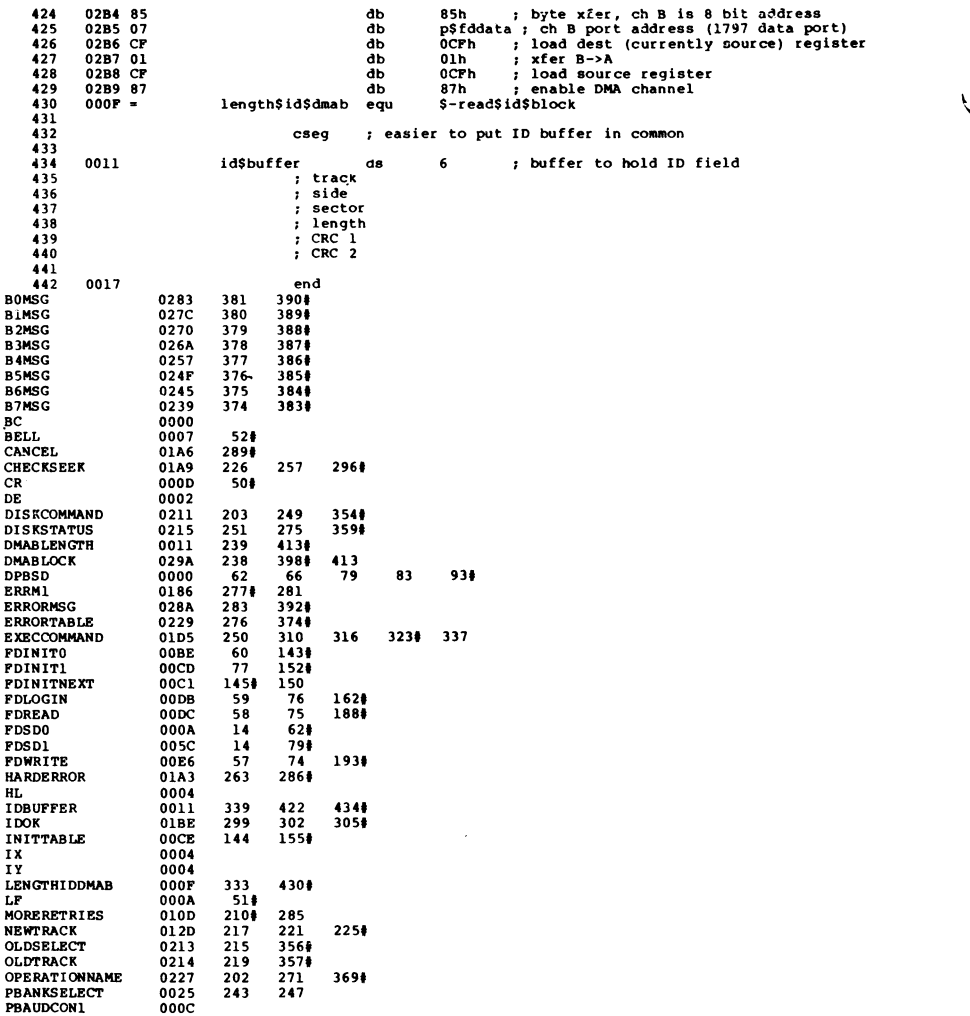

## **Listing 1-4. (continued)**

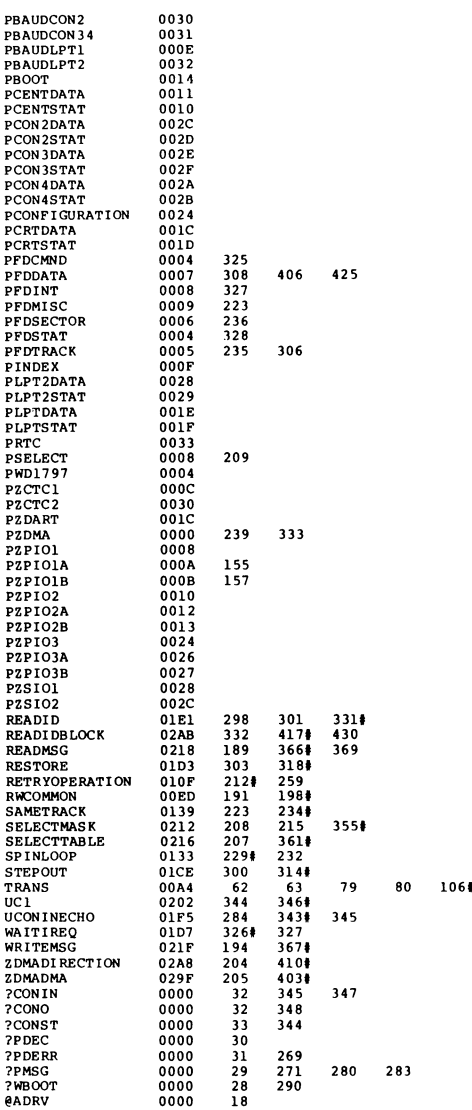

## **Listing 1-4. (continued)**

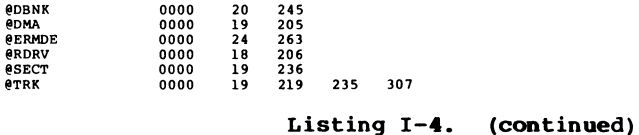

### **1.5 Bank and Move Module for CP/M 3 Linked BIOS**

The MOVE.ASM module performs memory-to-memory moves and bank selects.

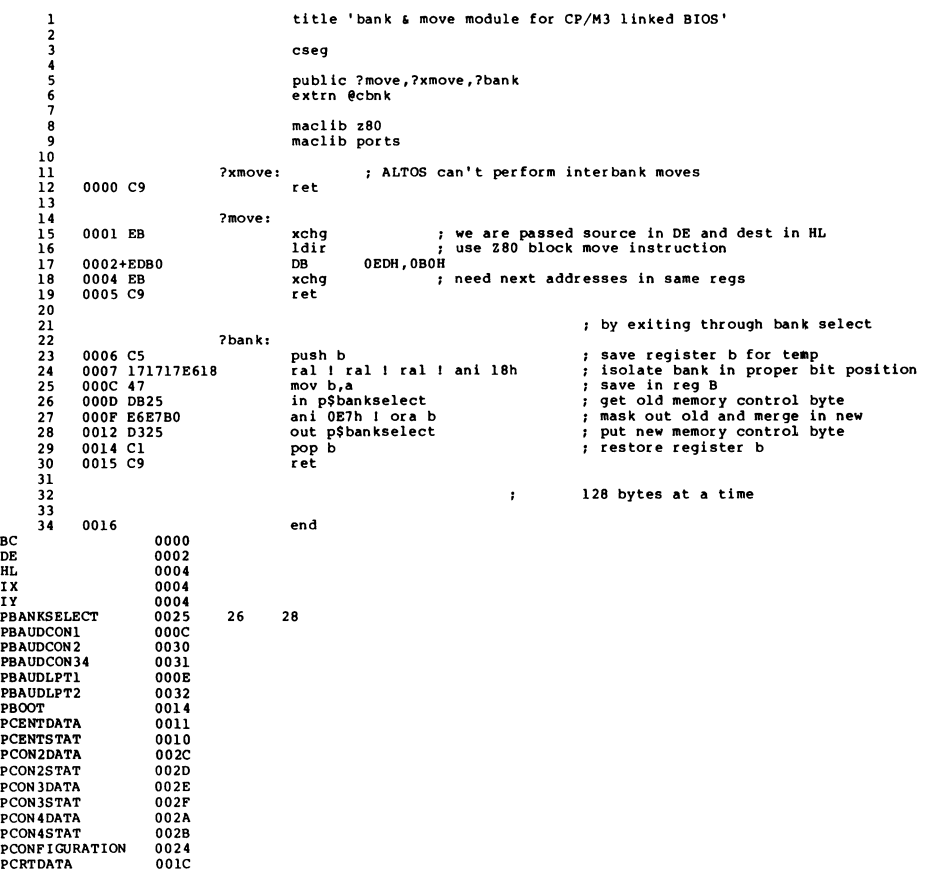

#### **Listing 1-5. Bank and Move Module for CP/M 3 Linked BIOS**

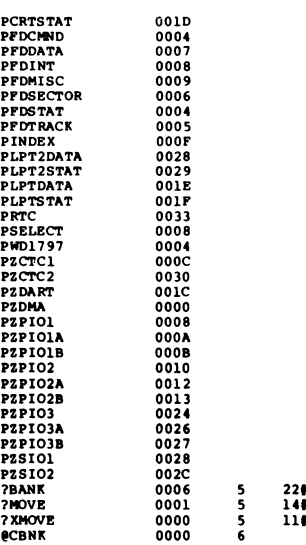

#### **Listing 1-5. (continued)**

#### **1.6 I/O Port Addresses for Z80 Chip-based System: PORTS.LIB**

This<br>.diskette listing is the PORTS.LIB file on your distribution It contains the port addresses for the Z80 chip-based system with a Western Digital 1797 Floppy Disk Controller.

<sup>T</sup>/O Port addresses for Z80 chip set based system with wd!797 FDC  $\cdot$ 

5 11#

; chip bases

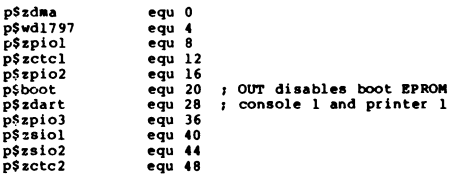

; diskette controller chip ports

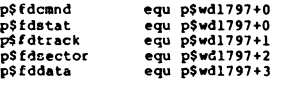

; parallel I/O <sup>1</sup>

### **Listing 1-6. I/O Port Addresses for Z80 Chip-based System**

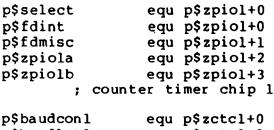

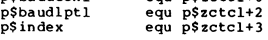

; parallel I/O 2, Centronics printer interface

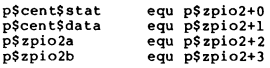

p\$crt\$data p;===;====<br>p\$crt\$stat<br>p\$lpt\$stat ; dual asynch rcvr/xmtr, console and serial printer ports equ p\$zdar t+0 equ equ equ p\$zdart+1 p\$zdar t+2 p\$ zdar t+3

#### ; Third Parallel I/O device

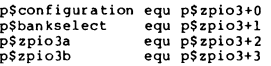

#### ; Serial I/O device 1, printer <sup>2</sup> and console <sup>4</sup>

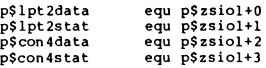

#### ; Serial I/O device 2, console <sup>2</sup> and <sup>3</sup>

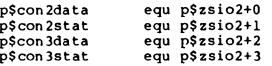

#### ; second Counter Timer Circuit

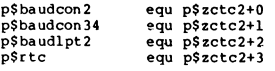

### **Listing 1-6. (continued)**

### 1.7 **Sample Submit File for ASC 8000-15 System**

Digital Research used this SUBMIT file to build the sample BIOS.

;Submit file to build sample BIOS for ACS 8000-15 single-density system  $\ddot{\phantom{1}}$ rmac bioskrnl rmac boot rmac move rmac chario rmac drvtbl rmac fdl797sd rmac scb link bnkbios3[b,q]=bioskrnl,boot,move,chario,drvtbl,fdl797sd,scb gencpm

**Listing 1-7. Sample Submit File for ASC 8000-15 System**

End of Appendix <sup>I</sup>

# Appendix <sup>J</sup> Public Entry Points for CP/M 3 Sample BIOS Modules

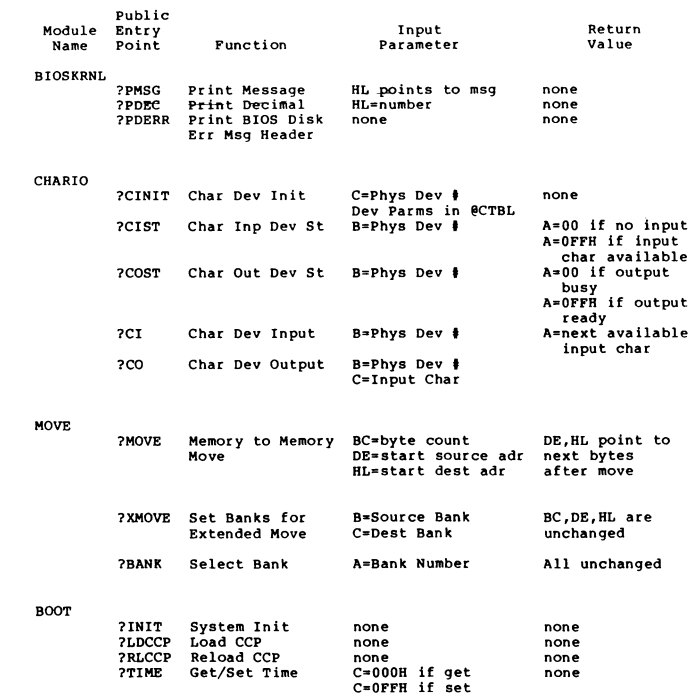

## **Listing J-l. Public Entry Points for CP/M <sup>3</sup> Sample BIOS Modules**

End of Appendix J

 $\tilde{\bigcup}$ 

# Appendix K Public Data Items in CP/M 3 Sample BIOS Modules

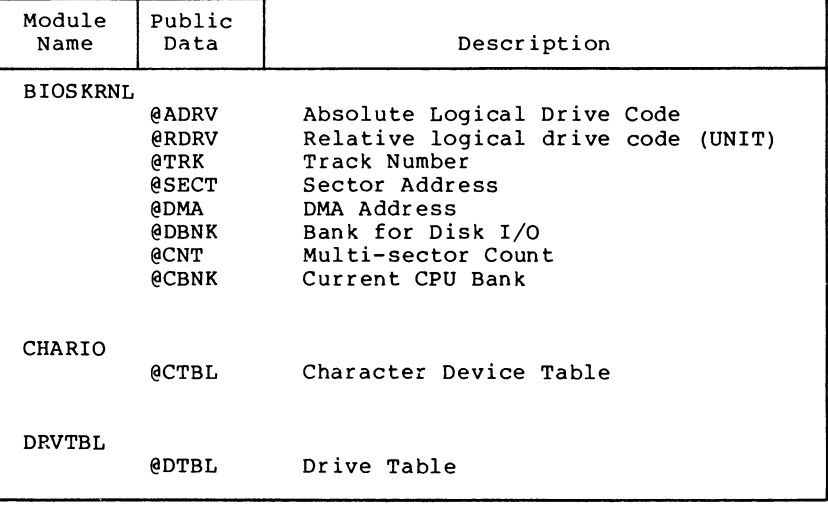

**Table K-l. Public Data Items**

End of Appendix K

# Appendix L CP/M 3 BIOS Function Summary

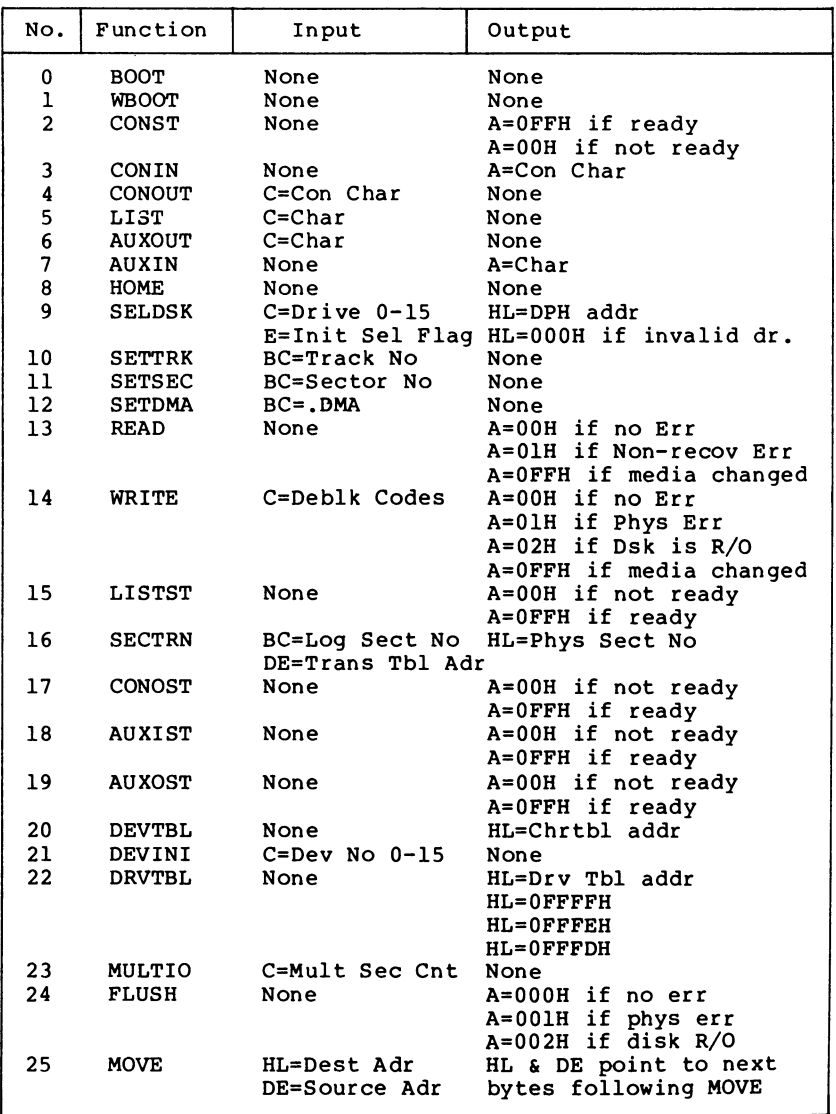

## **Table L-l. BIOS Function Jump Table Summary**

 $\overline{\phantom{a}}$ 

| No. | Function       | Input                        | Output                          |  |
|-----|----------------|------------------------------|---------------------------------|--|
| 26  | TIME           | C=Get/Set Flag               | None                            |  |
| 27  | <b>SELMEM</b>  | A=Mem Bank                   | None                            |  |
| 28  | <b>SETBNK</b>  | A=Mem Bank                   | None                            |  |
| 29  | <b>XMOVE</b>   | B=Dest Bank<br>C=Source Bank | None                            |  |
|     |                | $BC = Count$                 |                                 |  |
| 30  | <b>USERF</b>   |                              | Reserved for System Implementor |  |
| 31  | <b>RESERV1</b> | Reserved for Future Use      |                                 |  |
| 32  | RESERV2        | Reserved for Future Use      |                                 |  |
|     |                |                              |                                 |  |

**Table L-l. (continued)**

End of Appendix L

## Index

?, 73 @, 73

### **A**

absolute drive code, 76 allocation vector, 38 application programs, memory for, 1 assembly-time arithmetic, 27 AUTO DISPLAY parameter , 88 AUTO parameter, 88 auto-density support, 109 AUXIN, 19, 56 AUXIST, 57 AUXOST, 58 AUXOUT, 19, 56

### **B**

\$B, 101 Bank 0, 5, 6 Bank 1, <sup>6</sup> BANK field, 46 bank switching, 6 bank-switched memory, <sup>4</sup> block moves and memory selects, 15 requirements, 1, 8 banked BIOS assembling, 69 linking, 69 preparing, 69 banked system, allocation vector, 39 BANK field, 46 BCB data structures, 46 BDOS and BIOS, in common memory, 9 BDOS and BIOS, in Bank 0, <sup>9</sup> buffer control block, 44 common memory, 34 with Bank 1 enabled, 6 Basic Disk Operating System; see **BDOS** baud rates, for serial devices, 79

BDOS, 2, 15 calls to BIOS, 21 error messages in foreign language, 32 flags, 3 function 44, 52 function 49, <sup>3</sup> function 50, 16 Binary Coded Decimal (BCD) format, 24 fields, 31 BIOS assembling, 69 calls, 20 •customizing, 4, 10 debugging; see debugging, 103 entry points, 64 error message header, 84 functions, 52, 55-66 jump vector linking, 69 media flag , 107, 108 modules, 86 public names, 77 routines, 2 subroutine entry points, 84 subroutines, 17 BIOSKRNL.ASM, 71-73 public utility subroutines, 76 block, defined, 41 disk transfers, 20 mask, 42 moves, 15 shift factor, 42 size restriction, 41 block transfers memory-to-memory, 24 blocking logical records, 23 blocking/deblocking, 64 @BNKBF, 18 BOOT, 17-18, 51 entry point, 100 boot loader, 102 BOOT module, entry points, 77 BOOT.ASM, 71 booting CP/M 3, 102 buffer control block, 44 built-in commands, 2
### $\mathbf{C}$

CCP, flags, 3 loading into TPA, 78 <CCP.COM>, 13, 18 character device table (@CTBL), 74 device name fields, 78 character devices interfacing, 78 labels, 80 logical to physical redirection, 74 character I/O, 19 interface routines, 74 redirection, 78 character table, 32 CHARIO module, 74, 78 CHARIO.ASM, 71 checksum vector, 38 CHRTBL, 32, 78 clock support, 24 cold boot loader program, 12 process, 12 cold BOOT routine, 13 passpoint, 105 setting passpoint, 105 cold start, 11, 101 loader, 15, 19, 101 common memory, 67 common base, 13 communications hardware, 11 CONIN, 2, 17, 19, 55 CONOST, 57 CONOUT, 17, 19, 55 Console Command Processor (CCP), 2 console output, 11 CONST, 17, 55 COPYSYS utility, 98, 102 counter/timer chip, 24 CP/M 2 BIOS modification, 111 converting to CP/M 3, 15 CP/M <sup>3</sup> BIOS functions, 111 customizing hardware, 11 loading into memory, 12 CPM3.SYS file, 1, 11, 19 format, 115 loading into memory, 98 <CPMLDR.COM>, 5, 11, 19, 98-100 as transient program, 99

sign-on message, 101 BDOS, 11 BIOS, 11 @CTBL, 74, 78 CTRL-Z (1AH), 19, 54

### D

data record buffers, 24, 93 caching, 23 data structures, in common memory, 67 data tracks, 10 @DATE, 24 DDT, 101 deblocking logical records, 23 debugging BIOS, 103 session for nonbanked BIOS, 103 with SID, 103 default value, with question mark, 88 device name format, 78 DEVICE utility, 20, 32, 74 DEVINI entry point, 52 DEVTBL entry point, 52 diagnostic capabilities, 24 Direct Memory Access (DMA) address, 20 directory buffers, 92 caching, 23 entries maximum size, 1 hash tables, 5 directory hashing as GENCPM option, 39 disabling, 39 directory search speeding, 23 disk accesses, 18 compatibility, 10 density, automatically determined, 74 double density, 42 drives, 107 I/O, 20, 71 logical floppy or hard, 1 number supported, 1 physical sector size, 43 reformatting, 42 organization, 10

parameter block, 23, 34, 37, 48 disk parameter block fields, 40 format, 40 disk parameter header, 36, 47 fields , 37 format, 36 disk record buffers, <sup>5</sup> DMA controller, <sup>9</sup> double-density disks, 42 DPB macro, 48 DPH macro, 47 drive code, absolute, 76 relative, 76 drive table, 47 DRVTBL.ASM, 53, 71, 74, 81 @DTBL, 74 DTBL macro, 47 dynamic disk definition table, 59

### **E**

end-of-file condition, 19, 54 entry points, BIOS subroutine, 84 BOOT, 51 BOOT module, 51, 77 DEVTBL, 52 DEVINI, 52 MOVE module, 86 WBOOT, 52 equates, absolute external, 27 error condition, 23, 24 in multisector transfer, 63 nonrecoverable, 84 error messages, extended, 30 in foreign language, 32 short, 30 Extended Disk Parameter Header (XDPH), 71, 81 fields , 83 format, 82 external names, 73 external reference, 73

### **F**

file format, CPM3.SYS, 115 file,

```
random access, 1
  sequential access, 1
flag,
  global system, 30
  media, 37
FLUSH, 17, 64
```
### G

```
G command, 105
GENCPM utility, 5, 11, 36, 46
  and AUTO DISPLAY parameter, 88
  command input, 87
  directory hashing, 39
  in banked system, 87
  in nonbanked system, 87
global system flag, 30
global variables, 76
```
### п

```
handshaking
  polled, 57, 58
hardware
  environment, 10
  initialization, 77
  requirements, 1
  special DMA, 65
hash table, 9, 23, 39, 107
hardware environment,
  nonbanked system, 11
HOME, 17, 58
@HOUR, 24
```
### $\mathbf{I}$

```
I/O
  character, 19
  devices, 11
  disk, 20
  multiple sector, 22
  redirection, 20
  redirection bit vectors, 54
IBM 3740 disk, 10
initialization,
  basic system^ 51
 cold start, 11
 hardware, 51, 77
 Page Zero, 51
  system tracks , 102
interactive console, 19
```
JMP, BDOS, 18 WBOOT, 18 jump address, 16 instructions, 50 table, 2 vector , 77

### L

J

```
L option, 100
labels, of SCB, 27
LDRBIOS.ASM, assembling, 100
LINK-80, 69, 73
  L option, 100
linking modules into BIOS, 86
LIST, 19, 56
LISTST, 57
loader file, 11
logical character devices,
  combinations, 54
logical
 devices, 20
 records, 3
```
### $\mathbf{M}$

macro definitions, 46 maximum size directory entries, 1 OEM subroutines, 16 media change, 107 flag, 37, 108 removable, 107 media type, automatically determined, 74 memory bank-switched; see **bank-switched memory** contiguous, 11 for application programs, 1 image, 13 management functions, 24 map, 11 nonbank-switched; see **nonbank-switched memory** segment, 91 selects, 15 memory organization, banked, 5 general, 3 nonbanked, 7-9 memory regions, page aligned, <sup>4</sup>

memory requirements, banked, 8 nonbanked, 9 memory-to-memory move, 86 @MIN, 24 modifying CP/M 2 BIOS, 111 MOVE.ASM module, 24, 65, 71 entry points, 86 MULTIO, 17, 20, 63 multiple disk formats, 109 multisector count, 30 @MXTPA, 18

### **N**

nonbank-switched memory, block moves and memory selects, 15 requirements, 1 nonbanked BIOS, assembling, 69 debugging session, 103 linking, 69 nonbanked memory, 4 nonbanked system, buffer control block, 44 modifying BIOSKRNL.ASM, 71 nonrecoverable error, 84

### **O**

OFF field, 43 OPEN, 18 operating system bank, 9 operating system modules banked, 5 resident, 5

### **P**

P command, 105 page boundary, 4 Page Zero, 18 passpoints, cold BOOT routine, 105 in BIOS, 104 @PDERR subroutine, 84 peripheral devices, reassigning, 20 permanent drives, 107 physical devices, 20  $I/O$ , 2 record mask, 44

record shift factor, 43 sectors, 3, 20 plotters, 11 primitive functions, hardware-dependent, 2 printers, 11 Program Loader Module, 2 PROM loader, 13 public names, 54, 77 public symbols, defined in modules, 75 public utility subroutines, in BIOSKRNL.ASM, 76 public variable, names, 17 predefined, 75

### **Q**

question mark, 88 question variable, 88

### **R**

```
r/o, 27
r/w, 27
Random Access Memory , 11
READ, 17, 18, 20, 61
real-time clock, 24
redirection vectors, 29
register A, 17, 20
relative drive code, 76
removable drives, 107
Resident System Extension (RSX)
    modules, 9
retry routine, 84
RMAC, 69, 73, 99
rotational latency, 20
```
### **S**

SCB see **System Control Block** SCB.ASM file, 17, 27-28, 71 error mode variable, 24 @SEC, 24 SECTRN, 17, 62 SELDSK, 17, 20, 59, 74 routine, 109 SELMEM, 24, 66 sequential file input, 11 serial devices, baud rates, 79 SETBNK, 24, 66 SETDMA, 17, 20, 60 SETSEC, 17, 60

SETTRK, 17, 59 SID, 104 sign-on message, 101 skew factor, standard CP/M disk, 62 SKEW macro, 48 skew table address, 62 SKEW macro, 48 space allocation, 6 subroutine names, 17 symbols, public; see **public symbols** system bank, 6 System Control Block (SCB), 27 fields, 29 system disk organization, 10 system initialization, 1, 18 system loader, 1 System Page Relocatable (.SPR) files, 4 system parameters, critical, 3 system tracks, 102

### **T**

TIME, 17, 67 time of day function, 24 TPA, 32 tracing routines, 105 Transient Program Area; see **TPA** transient programs, 18 bank, 6 translation table, 37

### **V**

variables global; see **global variables** public; see **public variables** vector, allocation, 38 checksum, 38 I/O redirection bit, 54

### **W**

Warm BOOT routine, <sup>3</sup> WBOOT, 17-18 entry point, 52 WRITE, 17, 20, 61

### **X**

XDPH, 82 XMOVE, 24, 65, 66  $\overline{\phantom{a}}$ 

## Reader Comment Form

We welcome your comments and suggestions. They help us provide you with better product documentation.

 $\mathbf{I}$ 

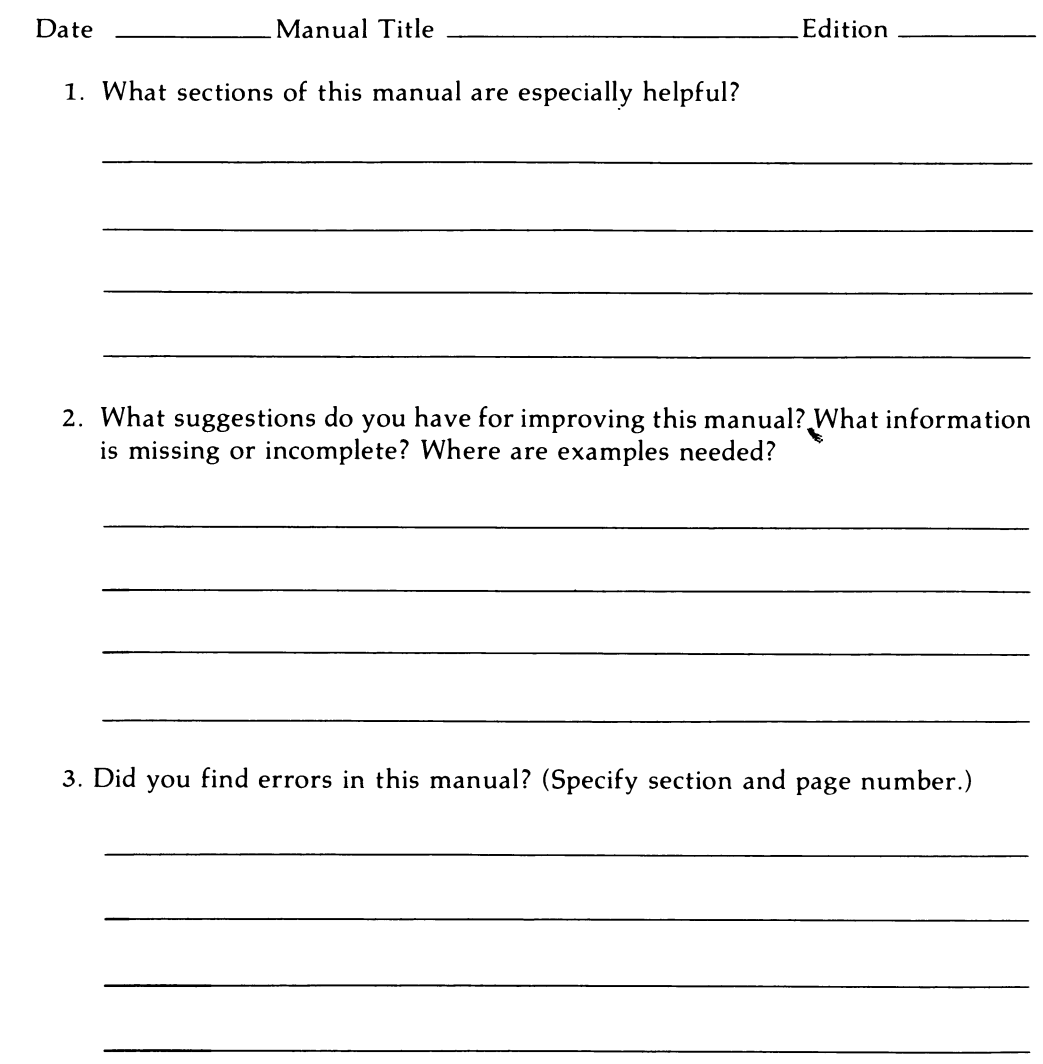

Attn: Publication Production

# BUSINESS REPLY MAIL

FIRST CLASS / PERMIT NO. 182 / PACIFIC GROVE, CA

POSTAGE WILL BE PAID BY ADDRESSEE

## **ODIGITAL RESEARCH**

Pacific Grove, California<br>93950 P.O. Box 579

IF MAILED IN THE UNITED STATES NO POSTAGE NECESSARY

 $\frac{1}{1}$ 

 $\overline{\phantom{a}}$  $\overline{\phantom{a}}$ 

 $\frac{1}{1 + \frac{1}{2} + \frac{1}{2} + \frac{1}{$ 

Ĩ ļ

 $\frac{1}{1}$ 

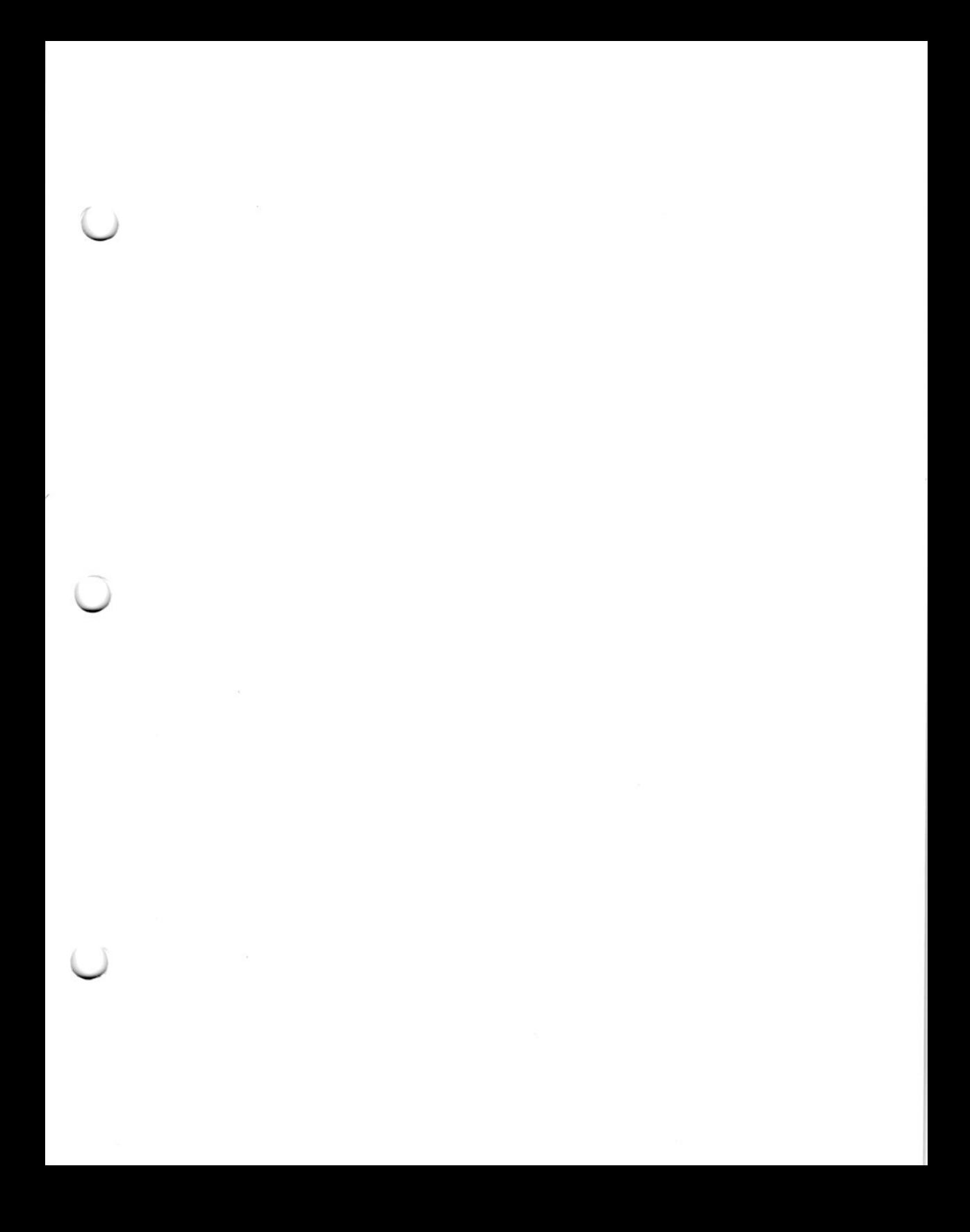

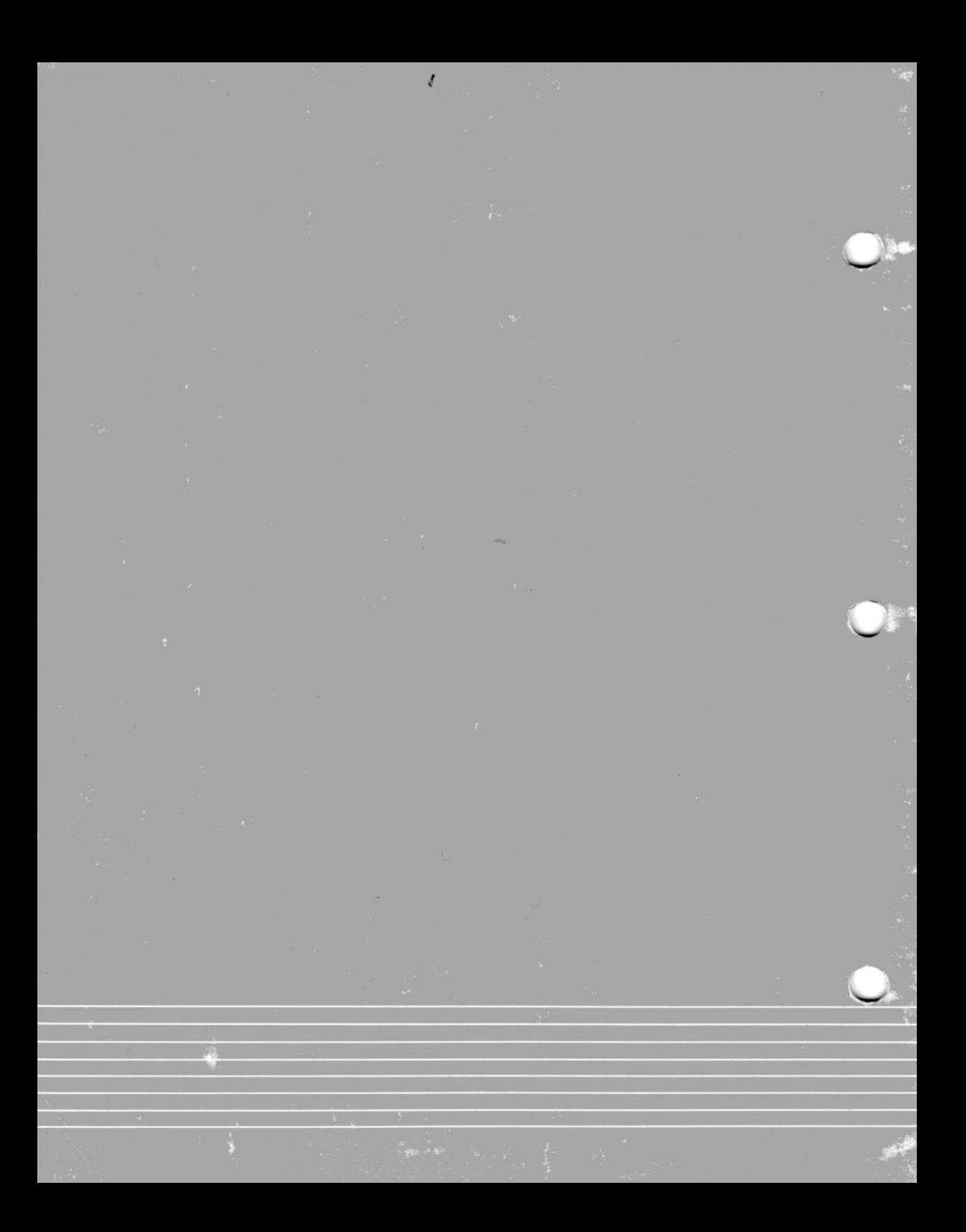